# <span id="page-0-0"></span>**Εγχειρίδιο σέρβις του Dell™ Inspiron™ 1564**

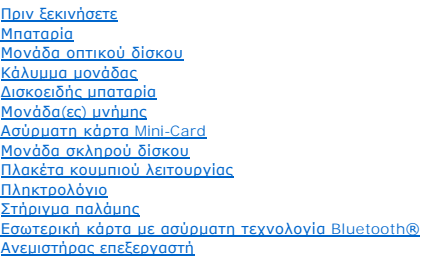

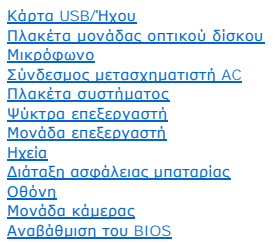

# **Σημείωση, προσοχή και προειδοποίηση**

**ΣΗΜΕΙΩΣΗ:** Η ΣΗΜΕΙΩΣΗ υποδεικνύει σημαντικές πληροφορίες που σας βοηθούν να χρησιμοποιείτε καλύτερα τον υπολογιστή σας.

**ΠΡΟΣΟΧΗ: Η ΠΡΟΣΟΧΗ υποδηλώνει είτε δυνητική βλάβη υλικού είτε απώλεια δεδομένων και υποδηλώνει τον τρόπο με τον οποίο μπορείτε να αποφύγετε το πρόβλημα.** 

**ΠΡΟΕΙΔΟΠΟΙΗΣΗ: Η ΕΙΔΟΠΟΙΗΣΗ αφορά πιθανή υλική ζημιά, σωματική βλάβη ή θάνατο.** 

## **Οι πληροφορίες αυτού του εγγράφου μπορεί να αλλάξουν χωρίς προειδοποίηση. © 2009 Dell Inc. Με επιφύλαξη παντός δικαιώματος.**

Απαγορεύεται αυστηρά η αναπαραγωγή των υλικών με οποιονδήποτε τρόπο, αν δεν υπάρχει σχετική γραπτή άδεια της Dell Inc.

Eµnopικά σήµατα που χρησιµοποιούνται στο παρόν κείµενο: Η ονοµασία *Dell,* το λογότυπο DELL και η ονοµασία *Inspiron* είναι εµnopικά σήµατα της Dell Inc. Η ονοµασία Bluetooth<br>είναι σήµα κατατεθέν της Bluetooth SIG, Inc. κ

Άλλα εμπορικά σήματα και εμπορικές ονομασίες μπορείας απορούν έχους εχουρών εναφερόμενα είτε στους κατόχους των σημάτων και των ονομάτων είτε στα προϊόντα<br>τους. Η Dell Inc. παραιτείται από κάθε δικαίωμα σε εμπορικά συμπορ

Δεκέμβριος 2009 Αναθ. A00

Μοντέλο κατά τους κανονισμούς: σειρά P08F Τύπος κατά τους κανονισμούς: P08F001

### <span id="page-1-0"></span>**Σύνδεσμος μετασχηματιστή AC Εγχειρίδιο σέρβις του Dell™ Inspiron™ 1564**

- 
- [Αφαίρεση του συνδέσμου του μετασχηματιστή](#page-1-1) AC
- <u>ινατοποθέτηση του συνδέσμου του μετασχηματιστή </u>
- ΠΡΟΕΙΔΟΠΟΙΗΣΗ: Πριν από κάθε εργασία στο εσωτερικό του υπολογιστή σας, διαβάζετε τις οδηγίες για την ασφάλεια που εστάλησαν μαζί με τον<br>υπολογιστή σας. Για πρόσθετες πληροφορίες σχετικά με τις βέλτιστες πρακτικές ασφαλεία
- ΠΡΟΣΟΧΗ: Μόνο εξουσιοδοτημένος τεχνικός σέρβις επιτρέπεται να κάνει επισκευές στον υπολογιστή σας. Η εγγύησή σας δεν καλύπτει ζημιές<br>εξαιτίας εργασιών συντήρησης που δεν είναι εξουσιοδοτημένες από την Dell™.
- ΠΡΟΣΟΧΗ: Προς αποφυγή τυχόν ηλεκτροστατικής εκκένωσης, γειωθείτε χρησιμοποιώντας μεταλλικό περικάρπιο γείωσης ή αγγίζοντας, κατά<br>διαστήματα, μια άβαφη μεταλλική επιφάνεια.
- ΠΡΟΣΟΧΗ: [Για να μην προκληθεί ζημιά στην πλακέτα συστήματος](file:///C:/data/systems/ins1564/gk/sm/battery.htm#wp1199649), αφαιρείτε την κύρια μπαταρία (ανατρέξτε στην ενότητα <u>Αφαίρεση της</u><br><u>μπαταρίας</u>) πριν από κάθε εργασία στο εσωτερικό του υπολογιστή.

## <span id="page-1-1"></span>**Αφαίρεση του συνδέσμου του μετασχηματιστή AC**

- 1. Ακολουθήστε τις διαδικασίες που αναφέρονται στην ενότητα [Πριν ξεκινήσετε](file:///C:/data/systems/ins1564/gk/sm/before.htm#wp1438061).
- 2. Αφαιρέστε την μπαταρία (ανατρέξτε στην ενότητα [Αφαίρεση της μπαταρίας](file:///C:/data/systems/ins1564/gk/sm/battery.htm#wp1199649)).
- 3. Αφαιρέστε τη μονάδα οπτικού δίσκου (ανατρέξτε στην ενότητα [Αφαίρεση της μονάδας οπτικού δίσκου](file:///C:/data/systems/ins1564/gk/sm/optical.htm#wp1180116)).
- 4. Αφαιρέστε το κάλυμμα της μονάδας (ανατρέξτε στην ενότητα [Αφαίρεση του καλύμματος μονάδας](file:///C:/data/systems/ins1564/gk/sm/cover.htm#wp1223484)).
- 5. Αφαιρέστε την πλακέτα του κουμπιού λειτουργίας (ανατρέξτε στην ενότητα [Αφαίρεση της πλακέτας κουμπιού λειτουργίας](file:///C:/data/systems/ins1564/gk/sm/powerpan.htm#wp1044398)).
- 6. Αφαιρέστε το πληκτρολόγιο (ανατρέξτε στην ενότητα [Αφαίρεση του πληκτρολογίου](file:///C:/data/systems/ins1564/gk/sm/keyboard.htm#wp1188497)).
- 7. Αφαιρέστε το στήριγμα παλάμης (ανατρέξτε στην ενότητα [Αφαίρεση του στηρίγματος παλάμης](file:///C:/data/systems/ins1564/gk/sm/palmrest.htm#wp1051070)).
- 8. Αποσυνδέστε το καλώδιο του βύσματος του μετασχηματιστή AC από την υποδοχή της πλακέτας συστήματος.
- 9. Αφαιρέστε τη βίδα που συγκρατεί την υποδοχή του μετασχηματιστή AC στη βάση του υπολογιστή.
- 10. Ανασηκώστε την υποδοχή του μετασχηματιστή AC και αφαιρέστε την από τη βάση του υπολογιστή.

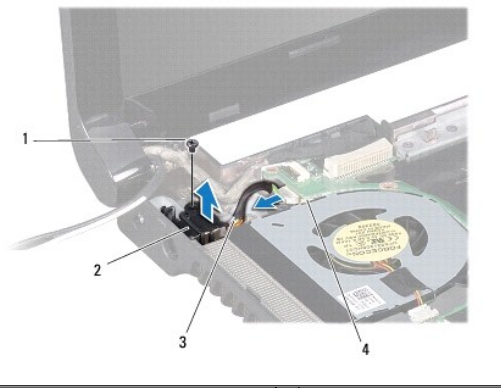

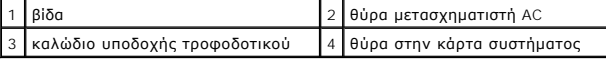

# <span id="page-1-2"></span>**Επανατοποθέτηση του συνδέσμου του μετασχηματιστή AC**

- 1. Ακολουθήστε τις διαδικασίες που αναφέρονται στην ενότητα [Πριν ξεκινήσετε](file:///C:/data/systems/ins1564/gk/sm/before.htm#wp1438061).
- 2. Τοποθετήστε το σύνδεσμο του μετασχηματιστή AC στη βάση του υπολογιστή.
- 3. Επανατοποθετήστε τη βίδα που συγκρατεί την υποδοχή του μετασχηματιστή AC στη βάση του υπολογιστή.
- 4. Συνδέστε το καλώδιο του βύσματος του μετασχηματιστή AC στην υποδοχή της πλακέτας συστήματος.
- 5. Επανατοποθετήστε το στήριγμα παλάμης (ανατρέξτε στην ενότητα [Επανατοποθέτηση του στηρίγματος παλάμης](file:///C:/data/systems/ins1564/gk/sm/palmrest.htm#wp1051265)).
- 6. Επανατοποθετήστε το πληκτρολόγιο (ανατρέξτε στην ενότητα [Επανατοποθέτηση του πληκτρολογίου](file:///C:/data/systems/ins1564/gk/sm/keyboard.htm#wp1206971)).
- 7. Επανατοποθετήστε την πλακέτα του κουμπιού λειτουργίας (ανατρέξτε στην ενότητα [Επανατοποθέτηση της πλακέτας κουμπιού λειτουργίας](file:///C:/data/systems/ins1564/gk/sm/powerpan.htm#wp1061007)).
- 8. Επανατοποθετήστε το κάλυμμα της μονάδας (ανατρέξτε στην ενότητα [Επανατοποθέτηση του καλύμματος μονάδας](file:///C:/data/systems/ins1564/gk/sm/cover.htm#wp1229256)).
- 9. Επανατοποθετήστε τη μονάδα οπτικού δίσκου (ανατρέξτε στην ενότητα [Επανατοποθέτηση της μονάδας οπτικού δίσκου](file:///C:/data/systems/ins1564/gk/sm/optical.htm#wp1193956)).
- 10. Επανατοποθετήστε την μπαταρία (ανατρέξτε στην ενότητα [Επανατοποθέτηση της μπαταρίας](file:///C:/data/systems/ins1564/gk/sm/battery.htm#wp1200639)).
- ΠΡΟΣΟΧΗ: Προτού θέσετε τον υπολογιστή σε λειτουργία, επανατοποθετήστε όλες τις βίδες και βεβαιωθείτε ότι δεν έχει μείνει καμία στο εσωτερικό<br>του. Σε αντίθετη περίπτωση, μπορεί να προκληθεί βλάβη στον υπολογιστή.

<span id="page-3-0"></span>**Μπαταρία** 

### **Εγχειρίδιο σέρβις του Dell™ Inspiron™ 1564**

- [Αφαίρεση της μπαταρίας](#page-3-1)
- Θ Επανατοποθέτηση της μπα
- ΠΡΟΕΙΔΟΠΟΙΗΣΗ: Πριν από κάθε εργασία στο εσωτερικό του υπολογιστή σας, διαβάζετε τις οδηγίες για την ασφάλεια που εστάλησαν μαζί με τον<br>υπολογιστή σας. Για πρόσθετες πληροφορίες σχετικά με τις βέλτιστες πρακτικές ασφαλεία
- ΠΡΟΣΟΧΗ: Μόνο εξουσιοδοτημένος τεχνικός σέρβις επιτρέπεται να κάνει επισκευές στον υπολογιστή σας. Η εγγύησή σας δεν καλύπτει ζημιές<br>εξαιτίας εργασιών συντήρησης που δεν είναι εξουσιοδοτημένες από την Dell™.
- ΠΡΟΣΟΧΗ: Προς αποφυγή τυχόν ηλεκτροστατικής εκκένωσης, γειωθείτε χρησιμοποιώντας μεταλλικό περικάρπιο γείωσης ή αγγίζοντας, κατά<br>διαστήματα, μια άβαφη μεταλλική επιφάνεια.
- ΠΡΟΣΟΧΗ: Για να μην προκληθεί βλάβη στον υπολογιστή, πρέπει να χρησιμοποιείτε μόνο μπαταρίες που είναι σχεδιασμένες για το συγκεκριμένο<br>υπολογιστή Dell. Μη χρησιμοποιείτε μπαταρίες που είναι σχεδιασμένες για άλλους υπολογ

# <span id="page-3-1"></span>**Αφαίρεση της μπαταρίας**

- 1. Ακολουθήστε τις διαδικασίες που αναφέρονται στην ενότητα [Πριν ξεκινήσετε](file:///C:/data/systems/ins1564/gk/sm/before.htm#wp1438061).
- 2. Αναποδογυρίστε τον υπολογιστή σε μια καθαρή, επίπεδη επιφάνεια.
- 3. Σύρετε και ασφαλίστε την ασφάλεια απελευθέρωσης της μπαταρίας.
- 4. Σύρετε την μπαταρία, ώστε να βγει από το φατνίο.

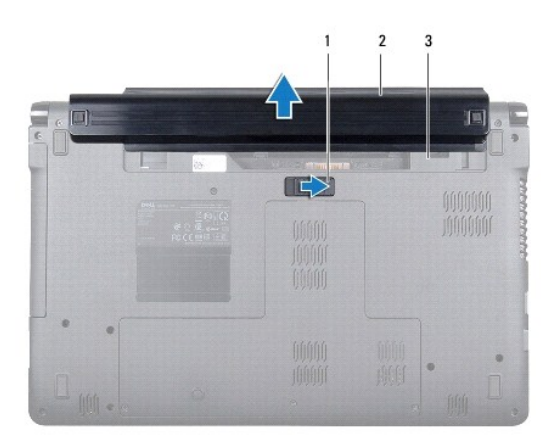

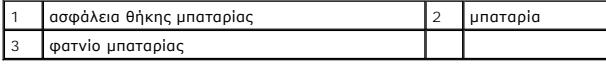

# <span id="page-3-2"></span>**Επανατοποθέτηση της μπαταρίας**

1. Σύρετε την μπαταρία μέσα στη θήκη της μπαταρίας. Στη συνέχεια, πιέστε μέχρι να ασφαλίσει στη θέση της.

# <span id="page-4-0"></span>**Πριν ξεκινήσετε**

**Εγχειρίδιο σέρβις του Dell™ Inspiron™ 1564** 

- [Προτεινόμενα εργαλεία](#page-4-1)
- [Τερματισμός της λειτουργίας του υπολογιστή σας](#page-4-2)
- [Πριν την εργασία στο εσωτερικό του υπολογιστή](#page-4-3)

Σε αυτό το εγχειρίδιο περιγράφονται οι διαδικασίες για την αφαίρεση και την τοποθέτηση εξαρτημάτων στον υπολογιστή σας. Εκτός κι αν αναφέρεται<br>διαφορετικά, κάθε διαδικασία προϋποθέτει ότι πληρούνται οι παρακάτω συνθήκες:

- l Έχετε εκτελέσει τα βήματα που περιγράφονται στις ενότητες <u>Τερματισμός της λειτουργίας του υπολογιστή σας</u> και <u>Πριν την εργασία στο εσωτερικό του</u> υπολογιστή.
- l Έχετε διαβάσει τις πληροφορίες για την ασφάλεια που παραλάβατε μαζί με τον υπολογιστή σας*.*
- l Μπορείτε να αντικαταστήσετε ένα εξάρτημα ή-αν το αγοράσατε χωριστά-να το τοποθετήσετε εκτελώντας τα βήματα για τη διαδικασία αφαίρεσης με την αντίστροφη σειρά.

### <span id="page-4-1"></span>**Προτεινόμενα εργαλεία**

Για τις διαδικασίες που αναφέρει το έγγραφο μπορεί να απαιτούνται τα εξής εργαλεία:

- l μικρό σταυροκατσάβιδο
- l μικρό κατσαβίδι με επίπεδη μύτη
- l πλαστική σφήνα
- l εκτελέσιμο πρόγραμμα ενημέρωσης BIOS που διατίθεται στην τοποθεσία **support.dell.com**

# <span id="page-4-2"></span>**Τερματισμός της λειτουργίας του υπολογιστή σας**

**ΠΡΟΣΟΧΗ: Για να μη χαθούν δεδομένα, αποθηκεύστε και κλείστε όλα τα ανοικτά αρχεία και τερματίστε όλα τα ανοικτά προγράμματα προτού σβήσετε τον υπολογιστή σας.**

- 1. Αποθηκεύστε και κλείστε όλα τα ανοιχτά αρχεία και τερματίστε όλα τα ανοιχτά προγράμματα.
- 2. Απενεργοποιήστε τον υπολογιστή:

Σε Microsoft® Windows Vista®, κάντε κλικ στην επιλογή **Start (Έναρξη)** , στο βέλος και, στη συνέχεια, στην επιλογή **Shut Down (Τερματισμός λειτουργίας)**.

Σε Microsoft Windows® 7, κάντε κλικ στο μενού **Έναρξη** και, στη συνέχεια, κάντε κλικ στην επιλογή **Τερματισμός λειτουργίας**.

Ο υπολογιστής απενεργοποιείται και η διαδικασία τερματισμού του λειτουργικού συστήματος τελειώνει.

3. - Βεβαιωθείτε ότι ο υπολογιστής είναι σβηστός. Αν ο υπολογιστής σας και οι συνδεδεμένες συσκευές δεν σβήσουν αυτόματα όταν τερματίσετε το λειτουργικό<br>- σύστημα, πιέστε το κουμπί τροφοδοσίας και κρατήστε το πατημένο ωσό

## <span id="page-4-3"></span>**Πριν την εργασία στο εσωτερικό του υπολογιστή**

Για την προστασία του υπολογιστή από ενδεχόμενη βλάβη, αλλά και για τη δική σας ασφάλεια, ακολουθήστε τις παρακάτω κατευθυντήριες γραμμές για θέματα<br>ασφάλειας.

- ΠΡΟΕΙΔΟΠΟΙΗΣΗ: Πριν από κάθε εργασία στο εσωτερικό του υπολογιστή σας, διαβάζετε τις οδηγίες για την ασφάλεια που εστάλησαν μαζί με τον<br>υπολογιστή σας. Για πρόσθετες πληροφορίες σχετικά με τις βέλτιστες πρακτικές ασφαλεία
- ΠΡΟΣΟΧΗ: Μόνο εξουσιοδοτημένος τεχνικός σέρβις επιτρέπεται να κάνει επισκευές στον υπολογιστή σας. Βλάβες εξαιτίας σέρβις που δεν έχει<br>εξουσιοδοτηθεί από την Dell δεν καλύπτονται από την εγγύησή σας.
- ΠΡΟΣΟΧΗ: Χειριστείτε τα εξαρτήματα και τις κάρτες με προσοχή. Μην ακουμπάτε τα εξαρτήματα ή τις επαφές στις κάρτες. Κρατήστε μια κάρτα από<br>τις άκρες της ή από το μεταλλικό βραχίονα στήριξης. Κρατάτε εξαρτήματα όπως επεξερ
- ΠΡΟΣΟΧΗ: Όταν αποσυνδέετε ένα καλώδιο, τραβήξτε το από το σύνδεσμο ή την ειδική γλωττίδα και μην τραβάτε το ίδιο το καλώδιο. Ορισμένα<br>καλώδια διαθέτουν φις με γλωττίδες ασφαλείας. Προτού αποσυνδέσετε καλώδιο του συγκεκριμ
- **ΠΡΟΣΟΧΗ: Για να αποφύγετε την πρόκληση βλαβών στον υπολογιστή, εκτελέστε τα παρακάτω βήματα πριν ξεκινήσετε τις εργασίες στο εσωτερικό του υπολογιστή σας.**
- 1. Βεβαιωθείτε ότι η επιφάνεια εργασίας είναι επίπεδη και καθαρή για να αποφύγετε τις γρατζουνιές στο κάλυμμα του υπολογιστή.
- 2. Σβήστε τον υπολογιστή σας (βλέπε [Τερματισμός της λειτουργίας του υπολογιστή σας](#page-4-2)) και όλες τις προσαρτημένες συσκευές.

ΠΡΟΣΟΧΗ: Για να αποσυνδέσετε ένα καλώδιο δικτύου, βγάλτε πρώτα το βύσμα του από τον υπολογιστή σας και, στη συνέχεια, βγάλτε το άλλο<br>βύσμα του από τη συσκευή δικτύου.

- 3. Αποσυνδέστε όλα τα καλώδια τηλεφώνου ή δικτύου από τον υπολογιστή.
- 4. Εξαγάγετε την κάρτα από τη μονάδα ανάγνωσης κάρτας μνήμης 7 σε 1, αν υπάρχει.
- 5. Αποσυνδέστε τον υπολογιστή σας και όλες τις προσαρτημένες συσκευές από τις ηλεκτρικές τους πρίζες.
- 6. Αποσυνδέστε όλες τις προσαρτημένες συσκευές από τον υπολογιστή σας.
- ΠΡΟΣΟΧΗ: [Για να μην προκληθεί ζημιά στην πλακέτα συστήματος](file:///C:/data/systems/ins1564/gk/sm/battery.htm#wp1199649), αφαιρείτε την κύρια μπαταρία (ανατρέξτε στην ενότητα <u>Αφαίρεση της</u><br><u>μπαταρίας</u>) πριν από κάθε εργασία στο εσωτερικό του υπολογιστή.
- 7. Αφαιρέστε την μπαταρία (ανατρέξτε στην ενότητα [Αφαίρεση της μπαταρίας](file:///C:/data/systems/ins1564/gk/sm/battery.htm#wp1199649)).
- 8. Ανοίξτε τον υπολογιστή και πατήστε το κουμπί λειτουργίας για να γειώσετε την πλακέτα συστήματος.

# <span id="page-6-0"></span>**Αναβάθμιση του BIOS**

**Εγχειρίδιο σέρβις του Dell™ Inspiron™ 1564** 

- 1. Ενεργοποιήστε τον υπολογιστή.
- 2. Επισκεφθείτε τη διεύθυνση **support.dell.com/support/downloads**.
- 3. Επιλέξτε **Select Model (Επιλογή μοντέλου)**.
- 4. Εντοπίστε το αρχείο ενημέρωσης του BIOS για τον υπολογιστή σας:

**ΣΗΜΕΙΩΣΗ:** Η ετικέτα εξυπηρέτησης του υπολογιστή σας βρίσκεται στη βάση του υπολογιστή.

Αν έχετε την ετικέτα εξυπηρέτησης του υπολογιστή σας:

- a. Κάντε κλικ στην επιλογή **Enter a Service Tag (Καταχώρηση ετικέτας εξυπηρέτησης)**.
- b. Εισάγετε την ετικέτα εξυπηρέτησης του υπολογιστή σας στο πεδίο Enter a service tag: (**Εισαγωγή ετικέτας εξυπηρέτησης**), κάντε κλικ στην <br> επιλογή Go (**Μετάβαση**) και συνεχίστε στο <u>[βήμα](#page-6-1) 5</u>.

Αν δεν έχετε την ετικέτα εξυπηρέτησης του υπολογιστή σας:

- a. Στη λίστα **Select Your Product Family (Επιλογή οικογένειας προϊόντων)** επιλέξτε τον τύπο τού προϊόντος σας.
- b. Στη λίστα **Select Your Product Line (Επιλογή γραμμής προϊόντων)** επιλέξτε τη μάρκα του προϊόντος σας.
- c. Στη λίστα **Select Your Product Model (Επιλογή μοντέλου προϊόντος)** επιλέξτε τον αριθμό τού μοντέλου τού προϊόντος σας.

**ΣΗΜΕΙΩΣΗ:** Αν έχετε επιλέξει διαφορετικό μοντέλο και θέλετε να εκτελεστεί η διαδικασία από την αρχή, κάντε κλικ στην επιλογή **Start Over (Εκτέλεση από την αρχή)** πάνω δεξιά στο μενού.

- d. Κάντε κλικ στην επιλογή **Confirm (Επιβεβαίωση)**.
- <span id="page-6-1"></span>5. Στην οθόνη εμφανίζεται μια λίστα με τα σχετικά αποτελέσματα. Κάντε κλικ στην επιλογή **BIOS**.
- 6. Κάντε κλικ στην επιλογή **Download Now (Λήψη τώρα)** για να γίνει η λήψη τού πιο πρόσφατα ενημερωμένου αρχείου BIOS. Εμφανίζεται το παράθυρο **File Download (Λήψη αρχείου)**.
- 7. Κάντε κλικ στην επιλογή **Save (Αποθήκευση)** για να αποθηκευτεί το αρχείο στην επιφάνεια εργασίας σας. Γίνεται λήψη και αποθήκευση του αρχείου στην επιφάνεια εργασίας σας.
- . Κάντε κλικ στην επιλογή Close (**Κλείσιμο**) όταν εμφανιστεί το παράθυρο Download Complete (**Η λήψη αρχείου ολοκληρώθηκε)**<br>. Το εικονίδιο του αρχείου εμφανίζεται στην επιφάνεια εργασίας σας και έχει τον ίδιο τίτλο με το λ
- 9. Κάντε διπλό κλικ στο εικονίδιο του αρχείου στην επιφάνεια εργασίας και ακολουθήστε τις οδηγίες στην οθόνη.

### <span id="page-7-0"></span>**Εσωτερική κάρτα με ασύρματη τεχνολογία Bluetooth® Εγχειρίδιο σέρβις του Dell™ Inspiron™ 1564**

- *Apaipεση της κάρτας Bluetooth*
- **Θ** [Επανατοποθέτηση της κάρτας](#page-8-0) Blu
- ΠΡΟΕΙΔΟΠΟΙΗΣΗ: Πριν από κάθε εργασία στο εσωτερικό του υπολογιστή σας, διαβάζετε τις οδηγίες για την ασφάλεια που εστάλησαν μαζί με τον<br>υπολογιστή σας. Για πρόσθετες πληροφορίες σχετικά με τις βέλτιστες πρακτικές ασφαλεία
- ΠΡΟΣΟΧΗ: Μόνο εξουσιοδοτημένος τεχνικός σέρβις επιτρέπεται να κάνει επισκευές στον υπολογιστή σας. Η εγγύησή σας δεν καλύπτει ζημιές<br>εξαιτίας εργασιών συντήρησης που δεν είναι εξουσιοδοτημένες από την Dell™.
- ΠΡΟΣΟΧΗ: Προς αποφυγή τυχόν ηλεκτροστατικής εκκένωσης, γειωθείτε χρησιμοποιώντας μεταλλικό περικάρπιο γείωσης ή αγγίζοντας, κατά<br>διαστήματα, μια άβαφη μεταλλική επιφάνεια.
- ΠΡΟΣΟΧΗ: [Για να μην προκληθεί ζημιά στην πλακέτα συστήματος](file:///C:/data/systems/ins1564/gk/sm/battery.htm#wp1199649), αφαιρείτε την κύρια μπαταρία (ανατρέξτε στην ενότητα <u>Αφαίρεση της</u><br><u>μπαταρίας</u>) πριν από κάθε εργασία στο εσωτερικό του υπολογιστή.

Αν μαζί με τον υπολογιστή σας παραγγείλατε μια κάρτα με ασύρματη τεχνολογία Bluetooth, η εγκατάστασή της έχει ήδη γίνει.

# <span id="page-7-1"></span>**Αφαίρεση της κάρτας Bluetooth**

- 1. Ακολουθήστε τις διαδικασίες που αναφέρονται στην ενότητα [Πριν ξεκινήσετε](file:///C:/data/systems/ins1564/gk/sm/before.htm#wp1438061).
- 2. Αφαιρέστε την μπαταρία (ανατρέξτε στην ενότητα [Αφαίρεση της μπαταρίας](file:///C:/data/systems/ins1564/gk/sm/battery.htm#wp1199649)).
- 3. Αφαιρέστε τη μονάδα οπτικού δίσκου (ανατρέξτε στην ενότητα [Αφαίρεση της μονάδας οπτικού δίσκου](file:///C:/data/systems/ins1564/gk/sm/optical.htm#wp1180116)).
- 4. Αφαιρέστε το κάλυμμα της μονάδας (ανατρέξτε στην ενότητα [Αφαίρεση του καλύμματος μονάδας](file:///C:/data/systems/ins1564/gk/sm/cover.htm#wp1223484)).
- 5. Αφαιρέστε την πλακέτα του κουμπιού λειτουργίας (ανατρέξτε στην ενότητα [Αφαίρεση της πλακέτας κουμπιού λειτουργίας](file:///C:/data/systems/ins1564/gk/sm/powerpan.htm#wp1044398)).
- 6. Αφαιρέστε το πληκτρολόγιο (ανατρέξτε στην ενότητα [Αφαίρεση του πληκτρολογίου](file:///C:/data/systems/ins1564/gk/sm/keyboard.htm#wp1188497)).
- 7. Αφαιρέστε το στήριγμα παλάμης (ανατρέξτε στην ενότητα [Αφαίρεση του στηρίγματος παλάμης](file:///C:/data/systems/ins1564/gk/sm/palmrest.htm#wp1051070)).
- 8. Αφαιρέστε τη βίδα που συγκρατεί την κάρτα Bluetooth επάνω στην πλακέτα συστήματος.
- 9. Ανασηκώστε την κάρτα Bluetooth, για να την αποσυνδέσετε από το σύνδεσμο που βρίσκεται στην πλακέτα συστήματος.

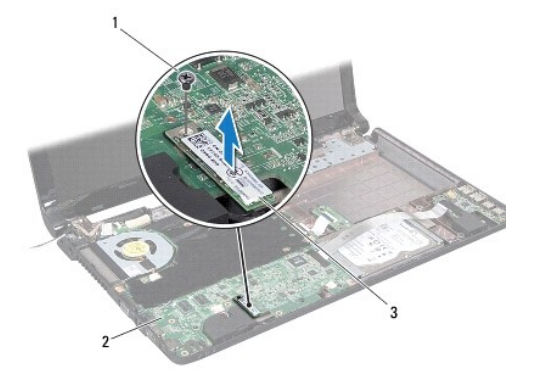

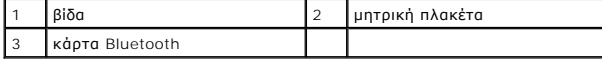

# <span id="page-8-1"></span><span id="page-8-0"></span>**Επανατοποθέτηση της κάρτας Bluetooth**

- 1. Ακολουθήστε τις διαδικασίες που αναφέρονται στην ενότητα [Πριν ξεκινήσετε](file:///C:/data/systems/ins1564/gk/sm/before.htm#wp1438061).
- 2. Ευθυγραμμίστε το σύνδεσμο της κάρτας Bluetooth με το σύνδεσμο της κάρτας USB/ήχου και πιέστε προς τα κάτω για να συνδέσετε την κάρτα Bluetooth με την πλακέτα συστήματος.
- 3. Επανατοποθετήστε τη βίδα που συγκρατεί την κάρτα Bluetooth επάνω στην πλακέτα συστήματος.
- 4. Επανατοποθετήστε το στήριγμα παλάμης (ανατρέξτε στην ενότητα [Επανατοποθέτηση του στηρίγματος παλάμης](file:///C:/data/systems/ins1564/gk/sm/palmrest.htm#wp1051265)).
- 5. Επανατοποθετήστε το πληκτρολόγιο (ανατρέξτε στην ενότητα [Επανατοποθέτηση του πληκτρολογίου](file:///C:/data/systems/ins1564/gk/sm/keyboard.htm#wp1206971)).
- 6. Επανατοποθετήστε την πλακέτα του κουμπιού λειτουργίας (ανατρέξτε στην ενότητα [Επανατοποθέτηση της πλακέτας κουμπιού λειτουργίας](file:///C:/data/systems/ins1564/gk/sm/powerpan.htm#wp1061007)).
- 7. Επανατοποθετήστε τη μονάδα οπτικού δίσκου (ανατρέξτε στην ενότητα [Επανατοποθέτηση της μονάδας οπτικού δίσκου](file:///C:/data/systems/ins1564/gk/sm/optical.htm#wp1193956)).
- 8. Επανατοποθετήστε το κάλυμμα της μονάδας (ανατρέξτε στην ενότητα [Επανατοποθέτηση του καλύμματος μονάδας](file:///C:/data/systems/ins1564/gk/sm/cover.htm#wp1229256)).
- 9. Επανατοποθετήστε την μπαταρία (ανατρέξτε στην ενότητα [Επανατοποθέτηση της μπαταρίας](file:///C:/data/systems/ins1564/gk/sm/battery.htm#wp1200639)).

# ΠΡΟΣΟΧΗ: Προτού θέσετε τον υπολογιστή σε λειτουργία, επανατοποθετήστε όλες τις βίδες και βεβαιωθείτε ότι δεν έχει μείνει καμία στο εσωτερικό<br>του. Σε αντίθετη περίπτωση, μπορεί να προκληθεί βλάβη στον υπολογιστή.

### <span id="page-9-0"></span>**Μονάδα κάμερας Εγχειρίδιο σέρβις του Dell™ Inspiron™ 1564**

- [Αφαίρεση της μονάδας κάμερας](#page-9-1)
- [Επανατοποθέτηση της μονάδας κάμερας](#page-10-0)
- ΠΡΟΕΙΔΟΠΟΙΗΣΗ: Πριν από κάθε εργασία στο εσωτερικό του υπολογιστή σας, διαβάζετε τις οδηγίες για την ασφάλεια που εστάλησαν μαζί με τον<br>υπολογιστή σας. Για πρόσθετες πληροφορίες σχετικά με τις βέλτιστες πρακτικές ασφαλεία
- ΠΡΟΣΟΧΗ: Μόνο εξουσιοδοτημένος τεχνικός σέρβις επιτρέπεται να κάνει επισκευές στον υπολογιστή σας. Η εγγύησή σας δεν καλύπτει ζημιές<br>εξαιτίας εργασιών συντήρησης που δεν είναι εξουσιοδοτημένες από την Dell™.
- ΠΡΟΣΟΧΗ: Προς αποφυγή ηλεκτροστατικής εκκένωσης, γειωθείτε χρησιμοποιώντας ένα μεταλλικό ιμάντα γείωσης στον καρπό ή αγγίζοντας κατά<br>διαστήματα μια άβαφη μεταλλική επιφάνεια (π.χ. ένα σύνδεσμο στο πίσω μέρος του υπολογιστ
- **ΠΡΟΣΟΧΗ: [Για να μην προκληθεί ζημιά στην πλακέτα συστήματος](file:///C:/data/systems/ins1564/gk/sm/battery.htm#wp1199649), αφαιρείτε την κύρια μπαταρία (ανατρέξτε στην ενότητα Αφαίρεση της μπαταρίας) πριν από κάθε εργασία στο εσωτερικό του υπολογιστή.**

# <span id="page-9-1"></span>**Αφαίρεση της μονάδας κάμερας**

- 1. Ακολουθήστε τις διαδικασίες που αναφέρονται στην ενότητα [Πριν ξεκινήσετε](file:///C:/data/systems/ins1564/gk/sm/before.htm#wp1438061).
- 2. Αφαιρέστε την μπαταρία (ανατρέξτε στην ενότητα [Αφαίρεση της μπαταρίας](file:///C:/data/systems/ins1564/gk/sm/battery.htm#wp1199649)).
- 3. Αφαιρέστε τη διάταξη της οθόνης (ανατρέξτε στην ενότητα [Αφαίρεση της διάταξης οθόνης](file:///C:/data/systems/ins1564/gk/sm/display.htm#wp1214210)).
- 4. Αφαιρέστε τη στεφάνη συγκράτησης της οθόνης (ανατρέξτε στην ενότητα [Αφαίρεση της στεφάνης οθόνης](file:///C:/data/systems/ins1564/gk/sm/display.htm#wp1254402)).
- 5. Αφαιρέστε το πλαίσιο της οθόνης (ανατρέξτε στην ενότητα [Αφαίρεση του πλαισίου οθόνης](file:///C:/data/systems/ins1564/gk/sm/display.htm#wp1254279)).
- 6. Αφαιρέστε τη μονάδα κάμερας από το κάλυμμα της οθόνης.
- 7. Ξεκολλήστε την ταινία που συγκρατεί το καλώδιο της κάμερας στη μονάδα κάμερας.
- **ΣΗΜΕΙΩΣΗ:** Το χρώμα της ταινίας που βρίσκεται στη μονάδα της κάμερας ποικίλλει ανάλογα με το μοντέλο του υπολογιστή.
- 8. Αποσυνδέστε το καλώδιο της κάμερας από τη μονάδα της κάμερας.

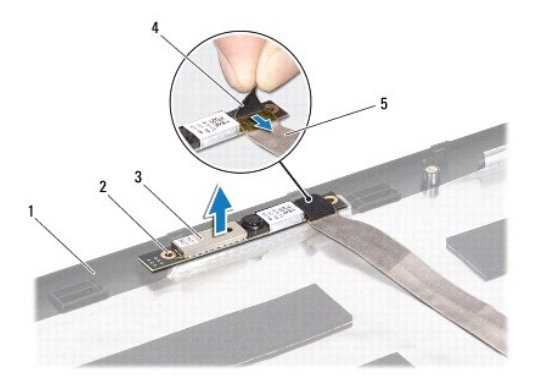

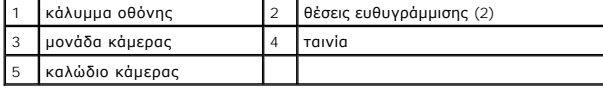

# <span id="page-10-0"></span>**Επανατοποθέτηση της μονάδας κάμερας**

- 1. Ακολουθήστε τις διαδικασίες που αναφέρονται στην ενότητα [Πριν ξεκινήσετε](file:///C:/data/systems/ins1564/gk/sm/before.htm#wp1438061).
- 2. Συνδέστε το καλώδιο της κάμερας στο σύνδεσμο στη μονάδα κάμερας.
- 3. Επανατοποθετήστε την ταινία, για να συγκρατήσετε το καλώδιο της κάμερας στη μονάδα κάμερας.
- 4. Χρησιμοποιήστε τα σημεία ευθυγράμμισης για να τοποθετήσετε τη μονάδα κάμερας στο κάλυμμα της οθόνης.
- 5. Πιέστε τη μονάδα κάμερας προς τα κάτω, για να τη στερεώσετε στο κάλυμμα της οθόνης.
- 6. Επανατοποθετήστε το πλαίσιο της οθόνης (ανατρέξτε στην ενότητα [Επανατοποθέτηση του πλαισίου οθόνης](file:///C:/data/systems/ins1564/gk/sm/display.htm#wp1254357)).
- 7. Επανατοποθετήστε τη στεφάνη οθόνης (ανατρέξτε στην ενότητα [Επανατοποθέτηση της στεφάνης οθόνης](file:///C:/data/systems/ins1564/gk/sm/display.htm#wp1254466)).
- 8. Επανατοποθετήστε τη διάταξη της οθόνης (ανατρέξτε στην ενότητα [Επανατοποθέτηση της διάταξης οθόνης](file:///C:/data/systems/ins1564/gk/sm/display.htm#wp1203403)).
- 9. Επανατοποθετήστε την μπαταρία (ανατρέξτε στην ενότητα [Επανατοποθέτηση της μπαταρίας](file:///C:/data/systems/ins1564/gk/sm/battery.htm#wp1200639)).
- ΠΡΟΣΟΧΗ: Προτού θέσετε τον υπολογιστή σε λειτουργία, επανατοποθετήστε όλες τις βίδες και βεβαιωθείτε ότι δεν έχει μείνει καμία στο εσωτερικό<br>του. Σε αντίθετη περίπτωση, μπορεί να προκληθεί βλάβη στον υπολογιστή.

### <span id="page-11-0"></span>**Δισκοειδής μπαταρία Εγχειρίδιο σέρβις του Dell™ Inspiron™ 1564**

- [Αφαίρεση της δισκοειδούς μπαταρίας](#page-11-1)
- Θ Επανατοποθέτηση της δισκοειδούς μπα
- ΠΡΟΕΙΔΟΠΟΙΗΣΗ: Πριν από κάθε εργασία στο εσωτερικό του υπολογιστή σας, διαβάζετε τις οδηγίες για την ασφάλεια που εστάλησαν μαζί με τον<br>υπολογιστή σας. Για πρόσθετες πληροφορίες σχετικά με τις βέλτιστες πρακτικές ασφαλεία
- ΠΡΟΣΟΧΗ: Μόνο εξουσιοδοτημένος τεχνικός σέρβις επιτρέπεται να κάνει επισκευές στον υπολογιστή σας. Η εγγύησή σας δεν καλύπτει ζημιές<br>εξαιτίας εργασιών συντήρησης που δεν είναι εξουσιοδοτημένες από την Dell™.
- ΠΡΟΣΟΧΗ: Προς αποφυγή τυχόν ηλεκτροστατικής εκκένωσης, γειωθείτε χρησιμοποιώντας μεταλλικό περικάρπιο γείωσης ή αγγίζοντας, κατά<br>διαστήματα, μια άβαφη μεταλλική επιφάνεια.
- ΠΡΟΣΟΧΗ: [Για να μην προκληθεί ζημιά στην πλακέτα συστήματος](file:///C:/data/systems/ins1564/gk/sm/battery.htm#wp1199649), αφαιρείτε την κύρια μπαταρία (ανατρέξτε στην ενότητα <u>Αφαίρεση της</u><br><u>μπαταρίας</u>) πριν από κάθε εργασία στο εσωτερικό του υπολογιστή.

# <span id="page-11-1"></span>**Αφαίρεση της δισκοειδούς μπαταρίας**

- 1. Ακολουθήστε τις διαδικασίες που αναφέρονται στην ενότητα [Πριν ξεκινήσετε](file:///C:/data/systems/ins1564/gk/sm/before.htm#wp1438061).
- 2. Αφαιρέστε την μπαταρία (ανατρέξτε στην ενότητα [Αφαίρεση της μπαταρίας](file:///C:/data/systems/ins1564/gk/sm/battery.htm#wp1199649)).
- 3. Αφαιρέστε το κάλυμμα της μονάδας (ανατρέξτε στην ενότητα [Αφαίρεση του καλύμματος μονάδας](file:///C:/data/systems/ins1564/gk/sm/cover.htm#wp1223484)).
- 4. Χρησιμοποιήσετε μια πλαστική σφήνα για να ξεσφηνώσετε τη δισκοειδή μπαταρία από την υποδοχή της μπαταρίας στην πλακέτα συστήματος.

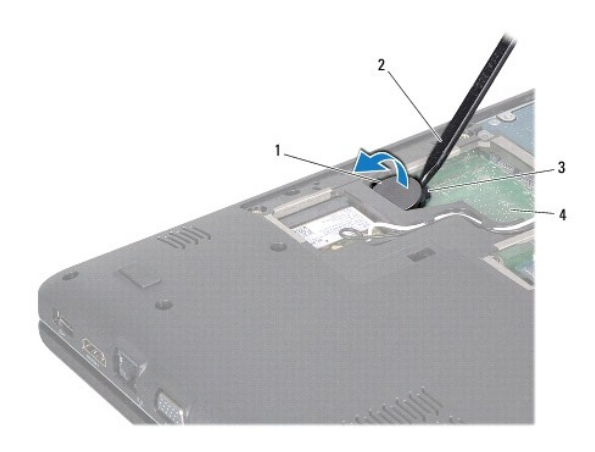

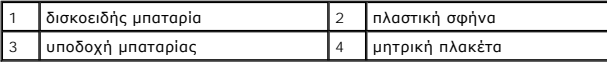

## <span id="page-11-2"></span>**Επανατοποθέτηση της δισκοειδούς μπαταρίας**

- 1. Ακολουθήστε τις διαδικασίες που αναφέρονται στην ενότητα [Πριν ξεκινήσετε](file:///C:/data/systems/ins1564/gk/sm/before.htm#wp1438061).
- 2. Σφηνώστε τη δισκοειδή μπαταρία στην υποδοχή της μπαταρίας στην πλακέτα συστήματος, με τον θετικό πόλο προς τα πάνω.
- 3. Επανατοποθετήστε το κάλυμμα της μονάδας (ανατρέξτε στην ενότητα [Επανατοποθέτηση του καλύμματος μονάδας](file:///C:/data/systems/ins1564/gk/sm/cover.htm#wp1229256)).
- 4. Επανατοποθετήστε την μπαταρία (ανατρέξτε στην ενότητα [Επανατοποθέτηση της μπαταρίας](file:///C:/data/systems/ins1564/gk/sm/battery.htm#wp1200639)).

ΠΡΟΣΟΧΗ: Προτού θέσετε τον υπολογιστή σε λειτουργία, επανατοποθετήστε όλες τις βίδες και βεβαιωθείτε ότι δεν έχει μείνει καμία στο εσωτερικό<br>του. Σε αντίθετη περίπτωση, μπορεί να προκληθεί βλάβη στον υπολογιστή.

### <span id="page-13-0"></span>**Κάλυμμα μονάδας Εγχειρίδιο σέρβις του Dell™ Inspiron™ 1564**

- 
- [Αφαίρεση του καλύμματος μονάδας](#page-13-1)
- Θ Επανατοποθέτηση του καλύμματο
- ΠΡΟΕΙΔΟΠΟΙΗΣΗ: Πριν από κάθε εργασία στο εσωτερικό του υπολογιστή σας, διαβάζετε τις οδηγίες για την ασφάλεια που εστάλησαν μαζί με τον<br>υπολογιστή σας. Για πρόσθετες πληροφορίες σχετικά με τις βέλτιστες πρακτικές ασφαλεία
- ΠΡΟΣΟΧΗ: Μόνο εξουσιοδοτημένος τεχνικός σέρβις επιτρέπεται να κάνει επισκευές στον υπολογιστή σας. Η εγγύησή σας δεν καλύπτει ζημιές<br>εξαιτίας εργασιών συντήρησης που δεν είναι εξουσιοδοτημένες από την Dell™.
- ΠΡΟΣΟΧΗ: Προς αποφυγή τυχόν ηλεκτροστατικής εκκένωσης, γειωθείτε χρησιμοποιώντας μεταλλικό περικάρπιο γείωσης ή αγγίζοντας, κατά<br>διαστήματα, μια άβαφη μεταλλική επιφάνεια, όπως για παράδειγμα το πίσω μέρος του υπολογιστή.
- ΠΡΟΣΟΧΗ: [Για να μην προκληθεί ζημιά στην πλακέτα συστήματος](file:///C:/data/systems/ins1564/gk/sm/battery.htm#wp1199649), αφαιρείτε την κύρια μπαταρία (ανατρέξτε στην ενότητα <u>Αφαίρεση της</u><br><u>μπαταρίας</u>) πριν από κάθε εργασία στο εσωτερικό του υπολογιστή.

## <span id="page-13-1"></span>**Αφαίρεση του καλύμματος μονάδας**

- 1. Ακολουθήστε τις διαδικασίες που αναφέρονται στην ενότητα [Πριν ξεκινήσετε](file:///C:/data/systems/ins1564/gk/sm/before.htm#wp1438061).
- 2. Αφαιρέστε την μπαταρία (ανατρέξτε στην ενότητα [Αφαίρεση της μπαταρίας](file:///C:/data/systems/ins1564/gk/sm/battery.htm#wp1199649)).
- 3. Χαλαρώστε τις τρεις βίδες στερέωσης που συγκρατούν το κάλυμμα της μονάδας πάνω στη βάση του υπολογιστή.
- 4. Ανασηκώστε τη μονάδα και αποδεσμεύστε την προσεκτικά από τη βάση του υπολογιστή.

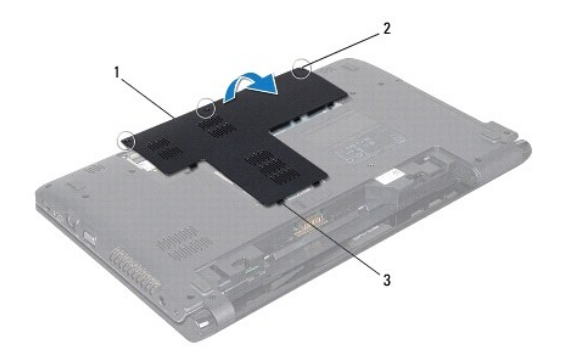

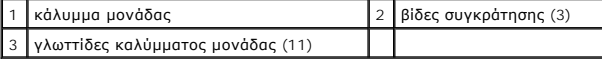

## <span id="page-13-2"></span>**Επανατοποθέτηση του καλύμματος μονάδας**

- 1. Ακολουθήστε τις διαδικασίες που αναφέρονται στην ενότητα [Πριν ξεκινήσετε](file:///C:/data/systems/ins1564/gk/sm/before.htm#wp1438061).
- 2. Ευθυγραμμίστε τις γλωττίδες του καλύμματος μονάδας με τις οπές στη βάση του υπολογιστή και στερεώστε το προσεκτικά στη θέση του.
- 3. Σφίξτε τις τρεις βίδες στερέωσης που συγκρατούν το κάλυμμα της μονάδας πάνω στη βάση του υπολογιστή.
- 4. Επανατοποθετήστε την μπαταρία (ανατρέξτε στην ενότητα [Επανατοποθέτηση της μπαταρίας](file:///C:/data/systems/ins1564/gk/sm/battery.htm#wp1200639)).

### <span id="page-15-0"></span>**Μονάδα επεξεργαστή Εγχειρίδιο σέρβις του Dell™ Inspiron™ 1564**

- 
- [Αφαίρεση της μονάδας επεξεργαστή](#page-15-1)
- Θ Επανατοποθέτηση της μονάδας επεξεργ
- ΠΡΟΕΙΔΟΠΟΙΗΣΗ: Πριν από κάθε εργασία στο εσωτερικό του υπολογιστή σας, διαβάζετε τις οδηγίες για την ασφάλεια που εστάλησαν μαζί με τον<br>υπολογιστή σας. Για πρόσθετες πληροφορίες σχετικά με τις βέλτιστες πρακτικές ασφαλεία
- ΠΡΟΣΟΧΗ: Μόνο εξουσιοδοτημένος τεχνικός σέρβις επιτρέπεται να κάνει επισκευές στον υπολογιστή σας. Η εγγύησή σας δεν καλύπτει ζημιές<br>εξαιτίας εργασιών συντήρησης που δεν είναι εξουσιοδοτημένες από την Dell™.
- ΠΡΟΣΟΧΗ: Προς αποφυγή ηλεκτροστατικής εκκένωσης, γειώστε το σώμα σας χρησιμοποιώντας μεταλλικό περικάρπιο γείωσης ή αγγίζοντας κατά<br>διαστήματα μια άβαφη μεταλλική επιφάνεια (όπως ένα σύνδεσμο στο πίσω μέρος τού υπολογιστή
- **ΠΡΟΣΟΧΗ: Για να αποφύγετε τη διακοπτόμενη επαφή της έκκεντρης βίδας στην υποδοχή ZIF με τον επεξεργαστή κατά την αφαίρεση ή την επανατοποθέτησή του, πιέστε ελαφρά το κέντρο του επεξεργαστή την ώρα που γυρίζετε την έκκεντρη βίδα.**
- **ΠΡΟΣΟΧΗ: Για να μην προκληθεί βλάβη του υπολογιστή, κρατήστε το κατσαβίδι κάθετα προς τον επεξεργαστή την ώρα που βιδώνετε την έκκεντρη βίδα.**
- ΠΡΟΣΟΧΗ: [Για να μην προκληθεί ζημιά στην πλακέτα συστήματος](file:///C:/data/systems/ins1564/gk/sm/battery.htm#wp1199649), αφαιρείτε την κύρια μπαταρία (ανατρέξτε στην ενότητα <u>Αφαίρεση της</u><br><u>μπαταρίας</u>) πριν από κάθε εργασία στο εσωτερικό του υπολογιστή.

# <span id="page-15-1"></span>**Αφαίρεση της μονάδας επεξεργαστή**

- 1. Ακολουθήστε τις διαδικασίες που αναφέρονται στην ενότητα [Πριν ξεκινήσετε](file:///C:/data/systems/ins1564/gk/sm/before.htm#wp1438061).
- 2. Αφαιρέστε την μπαταρία (ανατρέξτε στην ενότητα [Αφαίρεση της μπαταρίας](file:///C:/data/systems/ins1564/gk/sm/battery.htm#wp1199649)).
- 3. Ακολουθήστε τις οδηγίες από το [βήμα](file:///C:/data/systems/ins1564/gk/sm/sysboard.htm#wp1062840) 3 έως το [βήμα](file:///C:/data/systems/ins1564/gk/sm/sysboard.htm#wp1054722) 20 στην ενότητα [Αφαίρεση της πλακέτας συστήματος](file:///C:/data/systems/ins1564/gk/sm/sysboard.htm#wp1037428).
- 4. Αφαιρέστε την ψύκτρα του επεξεργαστή (ανατρέξτε στην ενότητα [Αφαίρεση της ψύκτρας του επεξεργαστή](file:///C:/data/systems/ins1564/gk/sm/cpucool.htm#wp1119269)).
- 5. Για να χαλαρώσει η υποδοχή ZIF, χρησιμοποιήστε μικρό κατσαβίδι με πλακέ μύτη και γυρίστε την έκκεντρη βίδα της υποδοχής ZIF αριστερά ωσότου φτάσει στο σημείο που σταματά το έκκεντρο.

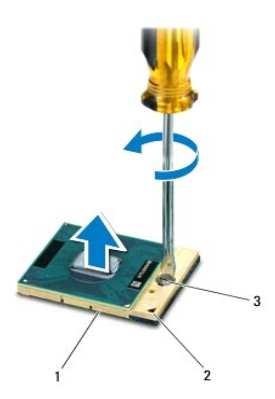

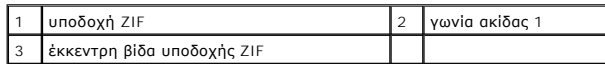

- ΠΡΟΣΟΧΗ: Για να διασφαλίσετε τη μέγιστη ψύξη του επεξεργαστή, μην αγγίζετε τα σημεία μετάδοσης θερμότητας στη διάταξη ψύξης του<br>επεξεργαστή. Η επαφή του λαδιού με το δέρμα σας μπορεί να μειώσει την ικανότητα μετάδοσης θερ
- **ΠΡΟΣΟΧΗ: Κατά την αφαίρεση της μονάδας επεξεργαστή, ανασηκώστε τη μονάδα ίσια προς τα επάνω. Προσέξτε να μη λυγίσουν οι ακίδες της μονάδας του επεξεργαστή.**

<span id="page-16-1"></span>6. Ανασηκώστε τη μονάδα του επεξεργαστή από την υποδοχή ZIF.

# <span id="page-16-0"></span>**Επανατοποθέτηση της μονάδας επεξεργαστή**

- **ΣΗΜΕΙΩΣΗ**: Αν εγκαταστήσετε καινούριο επεξεργαστή, θα παραλάβετε νέα διάταξη ψύξης, που θα περιλαμβάνει μια επικολλούμενη θερμική επιφάνεια ή θα<br>παραλάβετε μια νέα επικολλούμενη θερμική επιφάνεια μαζί με τεκμηρίωση όπου
- 1. Ακολουθήστε τις διαδικασίες που αναφέρονται στην ενότητα [Πριν ξεκινήσετε](file:///C:/data/systems/ins1564/gk/sm/before.htm#wp1438061).
- 2. Ευθυγραμμίστε τη γωνία της ακίδας 1 της μονάδας επεξεργαστή με τη γωνία της ακίδας 1 της υποδοχής ZIF και, στη συνέχεια, τοποθετήστε τη μονάδα επεξεργαστή.

**ΣΗΜΕΙΩΣΗ:** Στη γωνία της ακίδας 1 της μονάδας επεξεργαστή υπάρχει ένα τρίγωνο που ευθυγραμμίζεται με τη γωνία της ακίδας 1 της υποδοχής ZIF.

Όταν ο επεξεργαστής είναι σωστά τοποθετημένος, τότε και οι τέσσερις γωνίες είναι ευθυγραμμισμένες στο ίδιο ύψος. Αν μία ή περισσότερες γωνίες είναι πιο<br>ψηλά από τις υπόλοιπες, ο επεξεργαστής δεν είναι σωστά τοποθετημένος.

**ΠΡΟΣΟΧΗ: Για να μην προκληθεί βλάβη στον επεξεργαστή, κρατήστε το κατσαβίδι κάθετα προς τον επεξεργαστή ενώ γυρνάτε την έκκεντρη βίδα.**

- 3. Σφίξτε την υποδοχή ZIF γυρίζοντας την έκκεντρη βίδα δεξιά για να στερεωθεί η μονάδα επεξεργαστή στην πλακέτα συστήματος.
- 4. Επανατοποθετήστε την ψύκτρα του επεξεργαστή (ανατρέξτε στην ενότητα [Επανατοποθέτηση της ψύκτρας του επεξεργαστή](file:///C:/data/systems/ins1564/gk/sm/cpucool.htm#wp1122720)).
- 5. Ακολουθήστε τις οδηγίες από το [βήμα](file:///C:/data/systems/ins1564/gk/sm/sysboard.htm#wp1055085) 4 έως το [βήμα](file:///C:/data/systems/ins1564/gk/sm/sysboard.htm#wp1033543) 24 στην ενότητα [Επανατοποθέτηση της πλακέτας συστήματος](file:///C:/data/systems/ins1564/gk/sm/sysboard.htm#wp1050884).

ΠΡΟΣΟΧΗ: Προτού θέσετε τον υπολογιστή σε λειτουργία, επανατοποθετήστε όλες τις βίδες και βεβαιωθείτε ότι δεν έχει μείνει καμία στο εσωτερικό<br>του. Σε αντίθετη περίπτωση, μπορεί να προκληθεί βλάβη στον υπολογιστή.

### <span id="page-17-0"></span>**Ψύκτρα επεξεργαστή Εγχειρίδιο σέρβις του Dell™ Inspiron™ 1564**

- [Αφαίρεση της ψύκτρας του επεξεργαστή](#page-17-1)
- Θ Επανατοποθέτηση της ψύκτρας του επεξερ
- ΠΡΟΕΙΔΟΠΟΙΗΣΗ: Πριν από κάθε εργασία στο εσωτερικό του υπολογιστή σας, διαβάζετε τις οδηγίες για την ασφάλεια που εστάλησαν μαζί με τον<br>υπολογιστή σας. Για πρόσθετες πληροφορίες σχετικά με τις βέλτιστες πρακτικές ασφαλεία
- **ΠΡΟΕΙΔΟΠΟΙΗΣΗ: Αν αφαιρέσετε από τον υπολογιστή την ψύκτρα του επεξεργαστή ενόσω είναι ζεστή, μην αγγίξετε το μεταλλικό περίβλημά της.**
- ΠΡΟΣΟΧΗ: Μόνο εξουσιοδοτημένος τεχνικός σέρβις επιτρέπεται να κάνει επισκευές στον υπολογιστή σας. Η εγγύησή σας δεν καλύπτει ζημιές<br>εξαιτίας εργασιών συντήρησης που δεν είναι εξουσιοδοτημένες από την Dell™.
- ΠΡΟΣΟΧΗ: Προς αποφυγή τυχόν ηλεκτροστατικής εκκένωσης, γειωθείτε χρησιμοποιώντας μεταλλικό περικάρπιο γείωσης ή αγγίζοντας, κατά<br>διαστήματα, μια άβαφη μεταλλική επιφάνεια, όπως για παράδειγμα το πίσω μέρος του υπολογιστή.
- ΠΡΟΣΟΧΗ: Για να μην προκληθεί ζημιά στην πλακέτα συστήματος, αφαιρείτε την κύρια μπαταρία (ανατρέξτε στην ενότητα <u>Αφαίρεση της</u><br><u>μπαταρίας</u>) [πριν από κάθε εργασία στο εσωτερικό του υπολογιστή](file:///C:/data/systems/ins1564/gk/sm/battery.htm#wp1199649).

# <span id="page-17-1"></span>**Αφαίρεση της ψύκτρας του επεξεργαστή**

- 1. Ακολουθήστε τις διαδικασίες που αναφέρονται στην ενότητα [Πριν ξεκινήσετε](file:///C:/data/systems/ins1564/gk/sm/before.htm#wp1438061).
- 2. Αφαιρέστε την μπαταρία (ανατρέξτε στην ενότητα [Αφαίρεση της μπαταρίας](file:///C:/data/systems/ins1564/gk/sm/battery.htm#wp1199649)).
- 3. Ακολουθήστε τις οδηγίες από το [βήμα](file:///C:/data/systems/ins1564/gk/sm/sysboard.htm#wp1062840) 3 έως το [βήμα](file:///C:/data/systems/ins1564/gk/sm/sysboard.htm#wp1054722) 20 στην ενότητα [Αφαίρεση της πλακέτας συστήματος](file:///C:/data/systems/ins1564/gk/sm/sysboard.htm#wp1037428).

**ΣΗΜΕΙΩΣΗ:** Ανάλογα με το μοντέλο του υπολογιστή, η ψύκτρα έχει είτε τέσσερις είτε έξι βίδες στερέωσης.

- 4. Χαλαρώστε διαδοχικά τις βίδες στερέωσης που συγκρατούν την ψύκτρα του επεξεργαστή στην πλακέτα συστήματος (η σειρά ακολουθίας εμφανίζεται πάνω στην ψύκτρα του επεξεργαστή).
- 5. Αφαιρέστε την ψύκτρα του επεξεργαστή από την πλακέτα συστήματος.

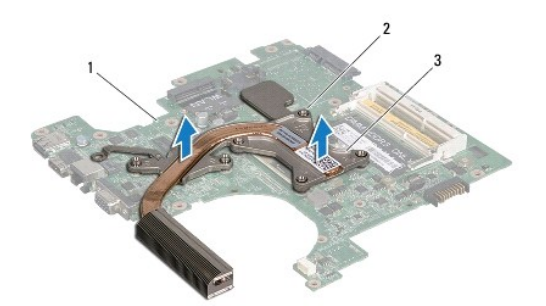

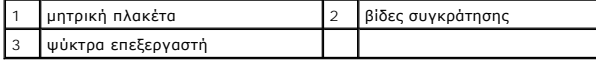

## <span id="page-17-2"></span>**Επανατοποθέτηση της ψύκτρας του επεξεργαστή**

**ΣΗΜΕΙΩΣΗ**: Η αρχική θερμική επιφάνεια μπορεί να επαναχρησιμοποιηθεί αν ο αρχικός επεξεργαστής και η ψύκτρα επανατοποθετηθούν μαζί. Αν<br>επανατοποθετηθεί ο επεξεργαστής ή η ψύκτρα, χρησιμοποιήστε τη θερμική επιφάνεια που πε θερμική αγωγιμότητα.

**ΣΗΜΕΙΩΣΗ:** Η διαδικασία αυτή προϋποθέτει ότι έχετε ήδη αφαιρέσει την ψύκτρα και είστε έτοιμοι να την επανατοποθετήσετε.

- 1. Ακολουθήστε τις διαδικασίες που αναφέρονται στην ενότητα [Πριν ξεκινήσετε](file:///C:/data/systems/ins1564/gk/sm/before.htm#wp1438061).
- 2. Ευθυγραμμίστε τις βίδες στερέωσης στην ψύκτρα επεξεργαστή με τις οπές βίδας στην πλακέτα συστήματος και στερεώστε τις βίδες διαδοχικά (η σειρά ακολουθίας εμφανίζεται στην ψύκτρα του επεξεργαστή).
- 3. Ακολουθήστε τις οδηγίες από το [βήμα](file:///C:/data/systems/ins1564/gk/sm/sysboard.htm#wp1055085) 4 έως το [βήμα](file:///C:/data/systems/ins1564/gk/sm/sysboard.htm#wp1033543) 24 στην ενότητα [Επανατοποθέτηση της πλακέτας συστήματος](file:///C:/data/systems/ins1564/gk/sm/sysboard.htm#wp1050884).
- ΠΡΟΣΟΧΗ: Προτού θέσετε τον υπολογιστή σε λειτουργία, επανατοποθετήστε όλες τις βίδες και βεβαιωθείτε ότι δεν έχει μείνει καμία στο εσωτερικό<br>του. Σε αντίθετη περίπτωση, μπορεί να προκληθεί βλάβη στον υπολογιστή.

# <span id="page-19-0"></span>**Οθόνη**

- **Εγχειρίδιο σέρβις του Dell™ Inspiron™ 1564**
- [Διάταξη οθόνης](#page-19-1)
- [Στεφάνη οθόνης](#page-21-1)
- [Πλαίσιο οθόνης](#page-22-1)
- [Στηρίγματα πλαισίου οθόνης](#page-23-1)
- [Μεντεσέδες οθόνης](#page-25-0)
- [Καλώδιο οθόνης](#page-25-1)
- **ΠΡΟΕΙΔΟΠΟΙΗΣΗ: Πριν από κάθε εργασία στο εσωτερικό του υπολογιστή σας, διαβάζετε τις οδηγίες για την ασφάλεια που εστάλησαν μαζί με τον**  υπολογιστή σας. Για πρόσθετες πληροφορίες σχετικά με τις βέλτιστες πρακτικές ασφαλείας, ανατρέξτε στην Αρχική σελίδα περί συμμόρφωσης με<br>κανονισμούς (Regulatory Compliance Homepage), στη διεύθυνση www.dell.com/regulatory\_
- ΠΡΟΣΟΧΗ: Μόνο εξουσιοδοτημένος τεχνικός σέρβις επιτρέπεται να κάνει επισκευές στον υπολογιστή σας. Η εγγύησή σας δεν καλύπτει ζημιές<br>εξαιτίας εργασιών συντήρησης που δεν είναι εξουσιοδοτημένες από την Dell™.
- ΠΡΟΣΟΧΗ: Προς αποφυγή τυχόν ηλεκτροστατικής εκκένωσης, γειωθείτε χρησιμοποιώντας μεταλλικό περικάρπιο γείωσης ή αγγίζοντας, κατά<br>διαστήματα, μια άβαφη μεταλλική επιφάνεια.
- ΠΡΟΣΟΧΗ: [Για να μην προκληθεί ζημιά στην πλακέτα συστήματος](file:///C:/data/systems/ins1564/gk/sm/battery.htm#wp1199649), αφαιρείτε την κύρια μπαταρία (ανατρέξτε στην ενότητα <u>Αφαίρεση της</u><br><u>μπαταρίας</u>) πριν από κάθε εργασία στο εσωτερικό του υπολογιστή.

# <span id="page-19-1"></span>**Διάταξη οθόνης**

## <span id="page-19-2"></span>**Αφαίρεση της διάταξης οθόνης**

- 1. Ακολουθήστε τις διαδικασίες που αναφέρονται στην ενότητα [Πριν ξεκινήσετε](file:///C:/data/systems/ins1564/gk/sm/before.htm#wp1438061).
- 2. Αφαιρέστε την μπαταρία (ανατρέξτε στην ενότητα [Αφαίρεση της μπαταρίας](file:///C:/data/systems/ins1564/gk/sm/battery.htm#wp1199649)).
- 3. Αφαιρέστε το κάλυμμα της μονάδας (ανατρέξτε στην ενότητα [Αφαίρεση του καλύμματος μονάδας](file:///C:/data/systems/ins1564/gk/sm/cover.htm#wp1223484)).
- 4. Αποσυνδέστε τα καλώδια κεραίας της κάρτας Mini-Card (ανατρέξτε στο [βήμα](file:///C:/data/systems/ins1564/gk/sm/minicard.htm#wp1197327) 4 της ενότητας [Αφαίρεση της κάρτας](file:///C:/data/systems/ins1564/gk/sm/minicard.htm#wp1181641) Mini-Card).
- 5. Σημειώστε τη διαδρομή των καλωδίων κεραίας της κάρτας Mini-Card και αφαιρέστε τα από τους οδηγούς καλωδίων στο κάτω μέρος του υπολογιστή.
- 6. Αφαιρέστε τις δύο βίδες από το κάτω μέρος του υπολογιστή, οι οποίες συγκρατούν τη διάταξη της οθόνης στη βάση του υπολογιστή.

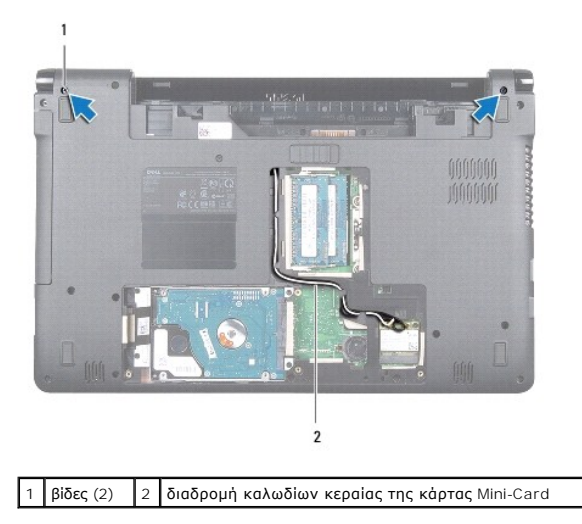

7. Αφαιρέστε την πλακέτα του κουμπιού λειτουργίας (ανατρέξτε στην ενότητα [Αφαίρεση της πλακέτας κουμπιού λειτουργίας](file:///C:/data/systems/ins1564/gk/sm/powerpan.htm#wp1044398)).

- 8. Αφαιρέστε το πληκτρολόγιο (ανατρέξτε στην ενότητα [Αφαίρεση του πληκτρολογίου](file:///C:/data/systems/ins1564/gk/sm/keyboard.htm#wp1188497)).
- 9. Τραβήξτε τα καλώδια κεραίας της κάρτας Mini-Card μέσα από την υποδοχή στη βάση του υπολογιστή.
- 10. Ακολουθήστε τη διαδρομή των καλωδίων κεραίας της κάρτας Mini-Card και αφαιρέστε τα από τους οδηγούς καλωδίων στο στήριγμα παλάμης.
- 11. Αποσυνδέστε το καλώδιο οθόνης από την υποδοχή της πλακέτας συστήματος και αφαιρέστε τη βίδα γείωσης του καλωδίου οθόνης.

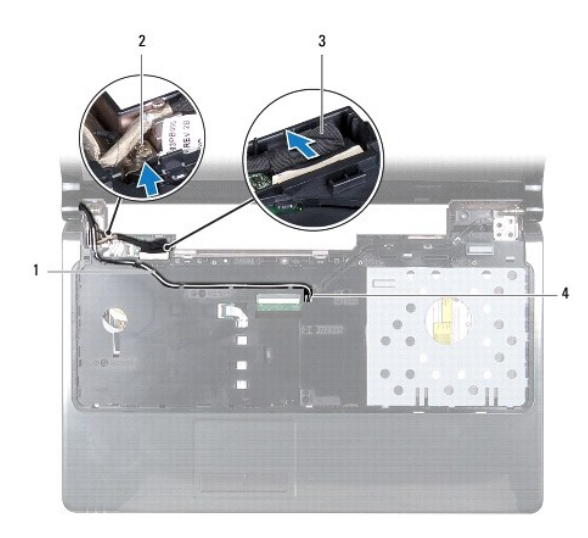

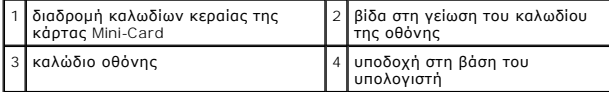

12. Συγκρατήστε τη διάταξη οθόνης στη θέση της και επανατοποθετήστε τις τρεις βίδες που τη συγκρατούν στη βάση του υπολογιστή.

13. Ανασηκώστε τη διάταξη οθόνης από τα σημεία ευθυγράμμισης της βάσης του υπολογιστή.

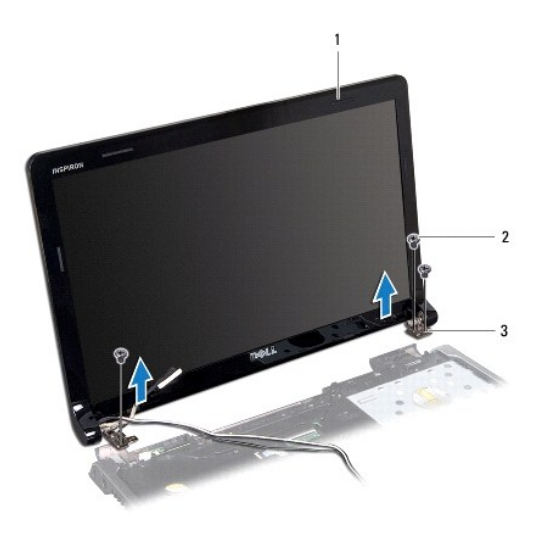

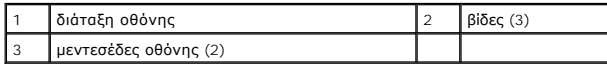

## <span id="page-21-2"></span><span id="page-21-0"></span>**Επανατοποθέτηση της διάταξης οθόνης**

- 1. Ακολουθήστε τις διαδικασίες που αναφέρονται στην ενότητα [Πριν ξεκινήσετε](file:///C:/data/systems/ins1564/gk/sm/before.htm#wp1438061).
- 2. Χρησιμοποιήστε τα σημεία ευθυγράμμισης για να τοποθετήσετε τη διάταξη της οθόνης στη βάση του υπολογιστή.
- 3. Επανατοποθετήστε τις τρεις βίδες που συγκρατούν τη διάταξη της οθόνης στη βάση του υπολογιστή.
- 4. Συνδέστε το καλώδιο οθόνης στην υποδοχή της πλακέτας συστήματος και επανατοποθετήστε τη βίδα γείωσης του καλωδίου οθόνης.
- 5. Περάστε τα καλώδια κεραίας της κάρτας Mini-Card από τους οδηγούς καλωδίων του στηρίγματος παλάμης.
- 6. Περάστε τα καλώδια κεραίας της κάρτας Mini-Card μέσα από την υποδοχή στη βάση του υπολογιστή.
- 7. Γυρίστε τον υπολογιστή ανάποδα και επανατοποθετήστε τις δύο βίδες που συγκρατούν τη διάταξη της οθόνης στη βάση του υπολογιστή.
- 8. Περάστε και συνδέστε τα καλώδια κεραίας της κάρτας Mini-Card (ανατρέξτε στο [βήμα](file:///C:/data/systems/ins1564/gk/sm/minicard.htm#wp1197370) 5 της ενότητας [Επανατοποθέτηση της κάρτας](file:///C:/data/systems/ins1564/gk/sm/minicard.htm#wp1181718) Mini- Card).
- 9. Επανατοποθετήστε το πληκτρολόγιο (ανατρέξτε στην ενότητα [Επανατοποθέτηση του πληκτρολογίου](file:///C:/data/systems/ins1564/gk/sm/keyboard.htm#wp1206971)).
- 10. Επανατοποθετήστε την πλακέτα του κουμπιού λειτουργίας (ανατρέξτε στην ενότητα [Επανατοποθέτηση της πλακέτας κουμπιού λειτουργίας](file:///C:/data/systems/ins1564/gk/sm/powerpan.htm#wp1061007)).
- 11. Επανατοποθετήστε το κάλυμμα της μονάδας (ανατρέξτε στην ενότητα [Επανατοποθέτηση του καλύμματος μονάδας](file:///C:/data/systems/ins1564/gk/sm/cover.htm#wp1229256)).
- 12. Επανατοποθετήστε την μπαταρία (ανατρέξτε στην ενότητα [Επανατοποθέτηση της μπαταρίας](file:///C:/data/systems/ins1564/gk/sm/battery.htm#wp1200639)).
- ΠΡΟΣΟΧΗ: Προτού θέσετε τον υπολογιστή σε λειτουργία, επανατοποθετήστε όλες τις βίδες και βεβαιωθείτε ότι δεν έχει μείνει καμία στο εσωτερικό<br>του. Σε αντίθετη περίπτωση, μπορεί να προκληθεί βλάβη στον υπολογιστή.

# <span id="page-21-1"></span>**Στεφάνη οθόνης**

### <span id="page-21-3"></span>**Αφαίρεση της στεφάνης οθόνης**

- **ΠΡΟΣΟΧΗ: Η στεφάνη τής οθόνης είναι εξαιρετικά εύθραυστη. Πρέπει να είστε ιδιαίτερα προσεκτικοί κατά την αφαίρεσή της για να μην πάθει ζημιά.**
- 1. Ακολουθήστε τις διαδικασίες που αναφέρονται στην ενότητα [Πριν ξεκινήσετε](file:///C:/data/systems/ins1564/gk/sm/before.htm#wp1438061).
- 2. Αφαιρέστε τη διάταξη της οθόνης (ανατρέξτε στην ενότητα [Αφαίρεση της διάταξης οθόνης](#page-19-2)).
- 3. Για να αφαιρέσετε τη στεφάνη οθόνης από τη διάταξη οθόνης, τραβήξτε προσεκτικά προς τα πάνω, από το εσωτερικό των άκρων της στεφάνης.

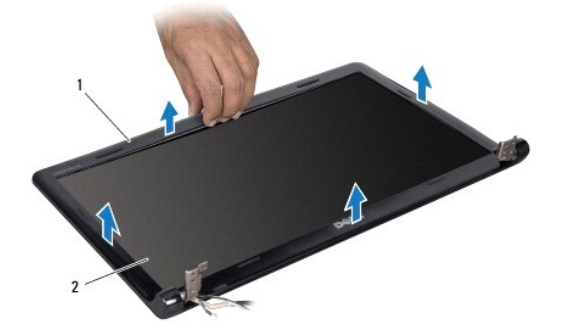

<span id="page-22-0"></span>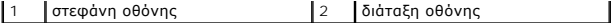

### <span id="page-22-2"></span>**Επανατοποθέτηση της στεφάνης οθόνης**

- 1. Ακολουθήστε τις διαδικασίες που αναφέρονται στην ενότητα [Πριν ξεκινήσετε](file:///C:/data/systems/ins1564/gk/sm/before.htm#wp1438061).
- 2. Βεβαιωθείτε ότι το καλώδιο οθόνης και τα καλώδια κεραίας της κάρτας Mini-Card περνάνε από την εγκοπή του αριστερού μεντεσέ, ώστε τα καλώδια να είναι σε απόσταση ασφαλείας από τη στεφάνη οθόνης.
- 3. Τοποθετήστε τη στεφάνη της οθόνης πρώτα πάνω από τους μεντεσέδες.
- 4. Πιέστε απαλά προς τα κάτω τα άκρα της στεφάνης οθόνης, για να ασφαλίσει στη θέση της.
- 5. Επανατοποθετήστε τη διάταξη της οθόνης (ανατρέξτε στην ενότητα [Επανατοποθέτηση της διάταξης οθόνης](#page-21-2)).
- 6. Επανατοποθετήστε την μπαταρία (ανατρέξτε στην ενότητα [Επανατοποθέτηση της μπαταρίας](file:///C:/data/systems/ins1564/gk/sm/battery.htm#wp1200639)).

ΠΡΟΣΟΧΗ: Προτού θέσετε τον υπολογιστή σε λειτουργία, επανατοποθετήστε όλες τις βίδες και βεβαιωθείτε ότι δεν έχει μείνει καμία στο εσωτερικό<br>του. Σε αντίθετη περίπτωση, μπορεί να προκληθεί βλάβη στον υπολογιστή.

# <span id="page-22-1"></span>**Πλαίσιο οθόνης**

## <span id="page-22-3"></span>**Αφαίρεση του πλαισίου οθόνης**

- 1. Ακολουθήστε τις διαδικασίες που αναφέρονται στην ενότητα [Πριν ξεκινήσετε](file:///C:/data/systems/ins1564/gk/sm/before.htm#wp1438061).
- 2. Αφαιρέστε τη διάταξη της οθόνης (ανατρέξτε στην ενότητα [Αφαίρεση της διάταξης οθόνης](#page-19-2)).
- 3. Αφαιρέστε τη στεφάνη οθόνης (ανατρέξτε στην ενότητα [Αφαίρεση της στεφάνης οθόνης](#page-21-3)).
- 4. Αφαιρέστε τις έξι βίδες που συγκρατούν το πλαίσιο οθόνης στο κάλυμμα οθόνης.
- 5. Σηκώστε το πλαίσιο οθόνης υπό γωνία και συγκρατήστε το στη θέση του.

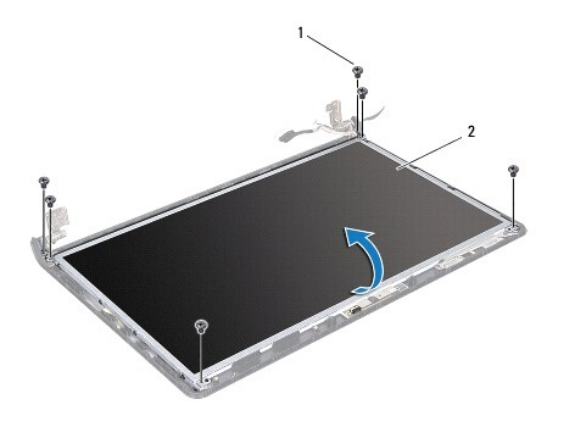

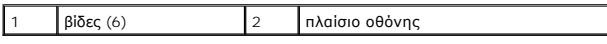

6. Αφαιρέστε την ταινία του καλωδίου οθόνης και αποσυνδέστε το καλώδιο οθόνης από το σύνδεσμο του πλαισίου οθόνης.

<span id="page-23-0"></span>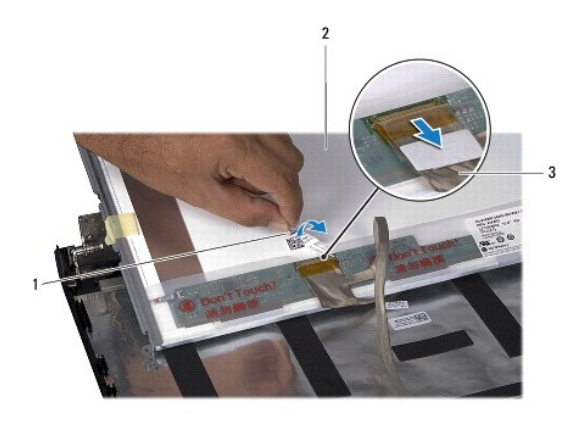

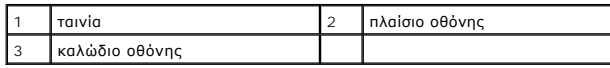

# <span id="page-23-2"></span>**Επανατοποθέτηση του πλαισίου οθόνης**

- 1. Ακολουθήστε τις διαδικασίες που αναφέρονται στην ενότητα [Πριν ξεκινήσετε](file:///C:/data/systems/ins1564/gk/sm/before.htm#wp1438061).
- 2. Συνδέστε το καλώδιο οθόνης στον αντίστοιχο σύνδεσμο στο πίσω μέρος του πλαισίου οθόνης και επανατοποθετήστε την ταινία, στερεώνοντας το καλώδιο στο πλαίσιο της οθόνης.
- 3. Χρησιμοποιήστε τα σημεία ευθυγράμμισης για να τοποθετήσετε σωστά το πλαίσιο της οθόνης στο κάλυμμα της οθόνης.
- 4. Επανατοποθετήστε τις έξι βίδες που συγκρατούν το πλαίσιο οθόνης στο κάλυμμα οθόνης.
- 5. Επανατοποθετήστε τη στεφάνη οθόνης (ανατρέξτε στην ενότητα [Επανατοποθέτηση της στεφάνης οθόνης](#page-22-2)).
- 6. Επανατοποθετήστε τη διάταξη της οθόνης (ανατρέξτε στην ενότητα [Επανατοποθέτηση της διάταξης οθόνης](#page-21-2)).
- 7. Επανατοποθετήστε την μπαταρία (ανατρέξτε στην ενότητα [Επανατοποθέτηση της μπαταρίας](file:///C:/data/systems/ins1564/gk/sm/battery.htm#wp1200639)).
- ΠΡΟΣΟΧΗ: Προτού θέσετε τον υπολογιστή σε λειτουργία, επανατοποθετήστε όλες τις βίδες και βεβαιωθείτε ότι δεν έχει μείνει καμία στο εσωτερικό<br>του. Σε αντίθετη περίπτωση, μπορεί να προκληθεί βλάβη στον υπολογιστή.

# <span id="page-23-1"></span>**Στηρίγματα πλαισίου οθόνης**

## **Αφαίρεση των στηριγμάτων του πλαισίου οθόνης**

- 1. Ακολουθήστε τις διαδικασίες που αναφέρονται στην ενότητα [Πριν ξεκινήσετε](file:///C:/data/systems/ins1564/gk/sm/before.htm#wp1438061).
- 2. Αφαιρέστε τη διάταξη της οθόνης (ανατρέξτε στην ενότητα [Αφαίρεση της διάταξης οθόνης](#page-19-2)).
- 3. Αφαιρέστε τη στεφάνη οθόνης (ανατρέξτε στην ενότητα [Αφαίρεση της στεφάνης οθόνης](#page-21-3)).
- 4. Αφαιρέστε το πλαίσιο της οθόνης (ανατρέξτε στην ενότητα [Αφαίρεση του πλαισίου οθόνης](#page-22-3)).
- 5. Αφαιρέστε τις οκτώ βίδες που συγκρατούν τα στηρίγματα του πλαισίου οθόνης στο πλαίσιο οθόνης.

×

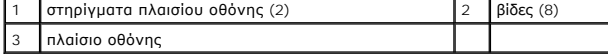

# **Επανατοποθέτηση των στηριγμάτων του πλαισίου οθόνης**

- 1. Ακολουθήστε τις διαδικασίες που αναφέρονται στην ενότητα [Πριν ξεκινήσετε](file:///C:/data/systems/ins1564/gk/sm/before.htm#wp1438061).
- 2. Επανατοποθετήστε τις οκτώ βίδες που συγκρατούν τα στηρίγματα του πλαισίου οθόνης στο πλαίσιο οθόνης.
- 3. Επανατοποθετήστε το πλαίσιο της οθόνης (ανατρέξτε στην ενότητα [Επανατοποθέτηση του πλαισίου οθόνης](#page-23-2)).
- 4. Επανατοποθετήστε τη στεφάνη οθόνης (ανατρέξτε στην ενότητα [Επανατοποθέτηση της στεφάνης οθόνης](#page-22-2)).
- 5. Επανατοποθετήστε τη διάταξη της οθόνης (ανατρέξτε στην ενότητα [Επανατοποθέτηση της διάταξης οθόνης](#page-21-2)).
- 6. Επανατοποθετήστε την μπαταρία (ανατρέξτε στην ενότητα [Επανατοποθέτηση της μπαταρίας](file:///C:/data/systems/ins1564/gk/sm/battery.htm#wp1200639)).
- ΠΡΟΣΟΧΗ: Προτού θέσετε τον υπολογιστή σε λειτουργία, επανατοποθετήστε όλες τις βίδες και βεβαιωθείτε ότι δεν έχει μείνει καμία στο εσωτερικό<br>του. Σε αντίθετη περίπτωση, μπορεί να προκληθεί βλάβη στον υπολογιστή.

# <span id="page-25-4"></span><span id="page-25-0"></span>**Μεντεσέδες οθόνης**

### <span id="page-25-2"></span>**Αφαίρεση των μεντεσέδων της οθόνης**

- 1. Ακολουθήστε τις διαδικασίες που αναφέρονται στην ενότητα [Πριν ξεκινήσετε](file:///C:/data/systems/ins1564/gk/sm/before.htm#wp1438061).
- 2. Αφαιρέστε τη διάταξη της οθόνης (ανατρέξτε στην ενότητα [Αφαίρεση της διάταξης οθόνης](#page-19-2)).
- 3. Αφαιρέστε τη στεφάνη οθόνης (ανατρέξτε στην ενότητα [Αφαίρεση της στεφάνης οθόνης](#page-21-3)).
- 4. Αφαιρέστε το πλαίσιο της οθόνης (ανατρέξτε στην ενότητα [Αφαίρεση του πλαισίου οθόνης](#page-22-3)).
- 5. Αφαιρέστε τις δύο βίδες που συγκρατούν τους μεντεσέδες της οθόνης στο κάλυμμα της οθόνης.

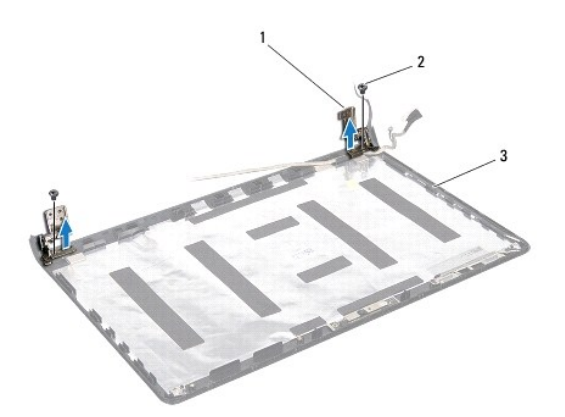

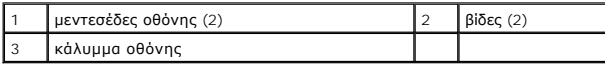

### <span id="page-25-3"></span>**Επανατοποθέτηση των μεντεσέδων της οθόνης**

- 1. Ακολουθήστε τις διαδικασίες που αναφέρονται στην ενότητα [Πριν ξεκινήσετε](file:///C:/data/systems/ins1564/gk/sm/before.htm#wp1438061).
- 2. Χρησιμοποιήστε τα σημεία ευθυγράμμισης για να τοποθετήσετε τους μεντεσέδες της οθόνης στο κάλυμμα της οθόνης. Πριν επανατοποθετήσετε τη βίδα,<br>βεβαιωθείτε ότι τα καλώδια κεραίας της κάρτας Mini-Card και το καλώδιο της ο
- 3. Επανατοποθετήστε τις δύο βίδες που συγκρατούν τους μεντεσέδες της οθόνης στο κάλυμμα της οθόνης.
- 4. Επανατοποθετήστε το πλαίσιο της οθόνης (ανατρέξτε στην ενότητα [Επανατοποθέτηση του πλαισίου οθόνης](#page-23-2)).
- 5. Επανατοποθετήστε τη στεφάνη οθόνης (ανατρέξτε στην ενότητα [Επανατοποθέτηση της στεφάνης οθόνης](#page-22-2)).
- 6. Επανατοποθετήστε τη διάταξη της οθόνης (ανατρέξτε στην ενότητα [Επανατοποθέτηση της διάταξης οθόνης](#page-21-2)).
- 7. Επανατοποθετήστε την μπαταρία (ανατρέξτε στην ενότητα [Επανατοποθέτηση της μπαταρίας](file:///C:/data/systems/ins1564/gk/sm/battery.htm#wp1200639)).

ΠΡΟΣΟΧΗ: Προτού θέσετε τον υπολογιστή σε λειτουργία, επανατοποθετήστε όλες τις βίδες και βεβαιωθείτε ότι δεν έχει μείνει καμία στο εσωτερικό<br>του. Σε αντίθετη περίπτωση, μπορεί να προκληθεί βλάβη στον υπολογιστή.

# <span id="page-25-1"></span>**Καλώδιο οθόνης**

## **Αφαίρεση του καλωδίου οθόνης**

- 1. Ακολουθήστε τις διαδικασίες που αναφέρονται στην ενότητα [Πριν ξεκινήσετε](file:///C:/data/systems/ins1564/gk/sm/before.htm#wp1438061).
- 2. Αφαιρέστε τη διάταξη της οθόνης (ανατρέξτε στην ενότητα [Αφαίρεση της διάταξης οθόνης](#page-19-2)).
- 3. Αφαιρέστε τη στεφάνη οθόνης (ανατρέξτε στην ενότητα [Αφαίρεση της στεφάνης οθόνης](#page-21-3)).
- 4. Αφαιρέστε το πλαίσιο της οθόνης (ανατρέξτε στην ενότητα [Αφαίρεση του πλαισίου οθόνης](#page-22-3)).
- 5. Αφαιρέστε τους μεντεσέδες της οθόνης (ανατρέξτε στην ενότητα [Αφαίρεση των μεντεσέδων της οθόνης](#page-25-2)).
- 6. Ακολουθήστε τη διαδρομή του καλωδίου της οθόνης και αφαιρέστε το καλώδιο της οθόνης από το κάλυμμα της οθόνης.

## **Επανατοποθέτηση του καλωδίου οθόνης**

- 1. Ακολουθήστε τις διαδικασίες που αναφέρονται στην ενότητα [Πριν ξεκινήσετε](file:///C:/data/systems/ins1564/gk/sm/before.htm#wp1438061).
- 2. Περάστε το καλώδιο της οθόνης μέσα από τους οδηγούς δρομολόγησης που βρίσκονται πάνω στο κάλυμμα της οθόνης.
- 3. Επανατοποθετήστε τους μεντεσέδες της οθόνης (ανατρέξτε στην ενότητα [Επανατοποθέτηση των μεντεσέδων της οθόνης](#page-25-3)).
- 4. Επανατοποθετήστε το πλαίσιο της οθόνης (ανατρέξτε στην ενότητα [Επανατοποθέτηση του πλαισίου οθόνης](#page-23-2)).
- 5. Επανατοποθετήστε τη στεφάνη οθόνης (ανατρέξτε στην ενότητα [Επανατοποθέτηση της στεφάνης οθόνης](#page-22-2)).
- 6. Επανατοποθετήστε τη διάταξη της οθόνης (ανατρέξτε στην ενότητα [Επανατοποθέτηση της διάταξης οθόνης](#page-21-2)).
- 7. Επανατοποθετήστε την μπαταρία (ανατρέξτε στην ενότητα [Επανατοποθέτηση της μπαταρίας](file:///C:/data/systems/ins1564/gk/sm/battery.htm#wp1200639)).

ΠΡΟΣΟΧΗ: Προτού θέσετε τον υπολογιστή σε λειτουργία, επανατοποθετήστε όλες τις βίδες και βεβαιωθείτε ότι δεν έχει μείνει καμία στο εσωτερικό<br>του. Σε αντίθετη περίπτωση, μπορεί να προκληθεί βλάβη στον υπολογιστή.

### <span id="page-27-0"></span>**Ανεμιστήρας επεξεργαστή Εγχειρίδιο σέρβις του Dell™ Inspiron™ 1564**

- [Αφαίρεση της διάταξης του ανεμιστήρα](#page-27-1)
- <u>.</u><br>Σκατοποθέτηση της διάταξης του ανεμ
- ΠΡΟΕΙΔΟΠΟΙΗΣΗ: Πριν από κάθε εργασία στο εσωτερικό του υπολογιστή σας, διαβάζετε τις οδηγίες για την ασφάλεια που εστάλησαν μαζί με τον<br>υπολογιστή σας. Για πρόσθετες πληροφορίες σχετικά με τις βέλτιστες πρακτικές ασφαλεία
- ΠΡΟΣΟΧΗ: Μόνο εξουσιοδοτημένος τεχνικός σέρβις επιτρέπεται να κάνει επισκευές στον υπολογιστή σας. Η εγγύησή σας δεν καλύπτει ζημιές<br>εξαιτίας εργασιών συντήρησης που δεν είναι εξουσιοδοτημένες από την Dell™.
- ΠΡΟΣΟΧΗ: Προς αποφυγή τυχόν ηλεκτροστατικής εκκένωσης, γειωθείτε χρησιμοποιώντας μεταλλικό περικάρπιο γείωσης ή αγγίζοντας, κατά<br>διαστήματα, μια άβαφη μεταλλική επιφάνεια.
- **ΠΡΟΣΟΧΗ: [Για να μην προκληθεί ζημιά στην πλακέτα συστήματος](file:///C:/data/systems/ins1564/gk/sm/battery.htm#wp1199649), αφαιρείτε την κύρια μπαταρία (ανατρέξτε στην ενότητα Αφαίρεση της μπαταρίας) πριν από κάθε εργασία στο εσωτερικό του υπολογιστή.**

# <span id="page-27-1"></span>**Αφαίρεση της διάταξης του ανεμιστήρα**

- 1. Ακολουθήστε τις διαδικασίες που αναφέρονται στην ενότητα [Πριν ξεκινήσετε](file:///C:/data/systems/ins1564/gk/sm/before.htm#wp1438061).
- 2. Αφαιρέστε την μπαταρία (ανατρέξτε στην ενότητα [Αφαίρεση της μπαταρίας](file:///C:/data/systems/ins1564/gk/sm/battery.htm#wp1199649)).
- 3. Αφαιρέστε τη μονάδα οπτικού δίσκου (ανατρέξτε στην ενότητα [Αφαίρεση της μονάδας οπτικού δίσκου](file:///C:/data/systems/ins1564/gk/sm/optical.htm#wp1180116)).
- 4. Αφαιρέστε το κάλυμμα της μονάδας (ανατρέξτε στην ενότητα [Αφαίρεση του καλύμματος μονάδας](file:///C:/data/systems/ins1564/gk/sm/cover.htm#wp1223484)).
- 5. Αφαιρέστε την πλακέτα του κουμπιού λειτουργίας (ανατρέξτε στην ενότητα [Αφαίρεση της πλακέτας κουμπιού λειτουργίας](file:///C:/data/systems/ins1564/gk/sm/powerpan.htm#wp1044398)).
- 6. Αφαιρέστε το πληκτρολόγιο (ανατρέξτε στην ενότητα [Αφαίρεση του πληκτρολογίου](file:///C:/data/systems/ins1564/gk/sm/keyboard.htm#wp1188497)).
- 7. Αφαιρέστε το στήριγμα παλάμης (ανατρέξτε στην ενότητα [Αφαίρεση του στηρίγματος παλάμης](file:///C:/data/systems/ins1564/gk/sm/palmrest.htm#wp1051070)).
- 8. Αποσυνδέστε το καλώδιο του ανεμιστήρα πλαισίου από το σύνδεσμο στην πλακέτα συστήματος.
- 9. Αφαιρέστε τις δύο βίδες που συγκρατούν τον ανεμιστήρα του επεξεργαστή στη βάση του υπολογιστή.
- 10. Σηκώστε τον ανεμιστήρα του επεξεργαστή, για να βγει από τη βάση του υπολογιστή.

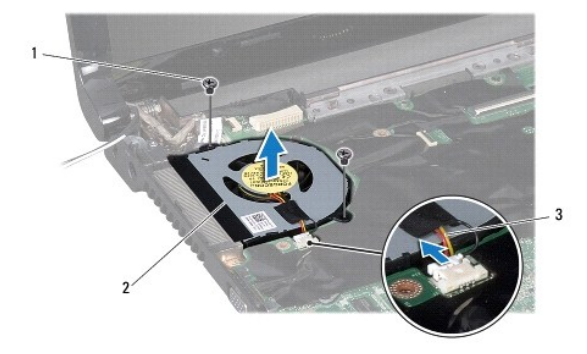

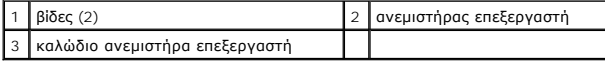

# <span id="page-27-2"></span>**Επανατοποθέτηση της διάταξης του ανεμιστήρα**

- 1. Ακολουθήστε τις διαδικασίες που αναφέρονται στην ενότητα [Πριν ξεκινήσετε](file:///C:/data/systems/ins1564/gk/sm/before.htm#wp1438061).
- 2. Τοποθετήστε τον ανεμιστήρα του επεξεργαστή στη βάση του υπολογιστή.
- 3. Επανατοποθετήστε τις δύο βίδες που συγκρατούν τον ανεμιστήρα του επεξεργαστή στη βάση του υπολογιστή.
- 4. Συνδέστε το καλώδιο του ανεμιστήρα του επεξεργαστή στο σύνδεσμο της πλακέτας συστήματος.
- 5. Επανατοποθετήστε το στήριγμα παλάμης (ανατρέξτε στην ενότητα [Επανατοποθέτηση του στηρίγματος παλάμης](file:///C:/data/systems/ins1564/gk/sm/palmrest.htm#wp1051265)).
- 6. Επανατοποθετήστε το πληκτρολόγιο (ανατρέξτε στην ενότητα [Επανατοποθέτηση του πληκτρολογίου](file:///C:/data/systems/ins1564/gk/sm/keyboard.htm#wp1206971)).
- 7. Επανατοποθετήστε την πλακέτα του κουμπιού λειτουργίας (ανατρέξτε στην ενότητα [Επανατοποθέτηση της πλακέτας κουμπιού λειτουργίας](file:///C:/data/systems/ins1564/gk/sm/powerpan.htm#wp1061007)).
- 8. Επανατοποθετήστε το κάλυμμα της μονάδας (ανατρέξτε στην ενότητα [Επανατοποθέτηση του καλύμματος μονάδας](file:///C:/data/systems/ins1564/gk/sm/cover.htm#wp1229256)).
- 9. Επανατοποθετήστε τη μονάδα οπτικού δίσκου (ανατρέξτε στην ενότητα [Επανατοποθέτηση της μονάδας οπτικού δίσκου](file:///C:/data/systems/ins1564/gk/sm/optical.htm#wp1193956)).
- 10. Επανατοποθετήστε την μπαταρία (ανατρέξτε στην ενότητα [Επανατοποθέτηση της μπαταρίας](file:///C:/data/systems/ins1564/gk/sm/battery.htm#wp1200639)).

# ΠΡΟΣΟΧΗ: Προτού θέσετε τον υπολογιστή σε λειτουργία, επανατοποθετήστε όλες τις βίδες και βεβαιωθείτε ότι δεν έχει μείνει καμία στο εσωτερικό<br>του. Σε αντίθετη περίπτωση, μπορεί να προκληθεί βλάβη στον υπολογιστή.

### <span id="page-29-0"></span>**Μονάδα σκληρού δίσκου Εγχειρίδιο σέρβις του Dell™ Inspiron™ 1564**

- 
- [Αφαίρεση της μονάδας σκληρού δίσκου](#page-29-1)
- Θ Επανατοποθέτηση της μονάδας σκληρού
- **ΠΡΟΕΙΔΟΠΟΙΗΣΗ: Πριν από κάθε εργασία στο εσωτερικό του υπολογιστή σας, διαβάζετε τις οδηγίες για την ασφάλεια που εστάλησαν μαζί με τον**  υπολογιστή σας. Για πρόσθετες πληροφορίες σχετικά με τις βέλτιστες πρακτικές ασφαλείας, ανατρέξτε στην Αρχική σελίδα περί συμμόρφωσης με<br>κανονισμούς (Regulatory Compliance Homepage), στη διεύθυνση www.dell.com/regulatory\_
- **ΠΡΟΕΙΔΟΠΟΙΗΣΗ: Αν αφαιρέσετε τη μονάδα σκληρού δίσκου από τον υπολογιστή ενόσω είναι ζεστή, μην αγγίξετε το μεταλλικό περίβλημά της.**
- ΠΡΟΣΟΧΗ: Μόνο εξουσιοδοτημένος τεχνικός σέρβις επιτρέπεται να κάνει επισκευές στον υπολογιστή σας. Βλάβες εξαιτίας σέρβις που δεν έχει<br>εξουσιοδοτηθεί από την Dell δεν καλύπτονται από την εγγύησή σας.
- ΠΡΟΣΟΧΗ: Για να μη χαθούν δεδομένα, σβήστε τον υπολογιστή σας (δείτε <u>[Τερματισμός της λειτουργίας του υπολογιστή σας](file:///C:/data/systems/ins1564/gk/sm/before.htm#wp1435089)</u>) προτού αφαιρέσετε<br>τη μονάδα σκληρού δίσκου. Μην αφαιρείτε τη μονάδα σκληρού δίσκου την ώρα που ο υπολο **αναστολής λειτουργίας.**
- ΠΡΟΣΟΧΗ: [Για να μην προκληθεί ζημιά στην πλακέτα συστήματος](file:///C:/data/systems/ins1564/gk/sm/battery.htm#wp1199649), αφαιρείτε την κύρια μπαταρία (ανατρέξτε στην ενότητα <u>Αφαίρεση της</u><br><u>μπαταρίας</u>) πριν από κάθε εργασία στο εσωτερικό του υπολογιστή.
- **ΠΡΟΣΟΧΗ: Οι μονάδες σκληρού δίσκου είναι εξαιρετικά εύθραστες. Θα πρέπει να είστε προσεκτικοί στο χειρισμό τους.**
- **ΣΗΜΕΙΩΣΗ:** Η Dell δεν εγγυάται τη συμβατότητα μονάδων σκληρών δίσκων άλλων κατασκευαστών ούτε παρέχει υποστήριξη για αυτές.
- **ΣΗΜΕΙΩΣΗ:** Αν εγκαθιστάτε μονάδα σκληρού δίσκου που προέρχεται από άλλον προμηθευτή και όχι την Dell, χρειάζεται να εγκαταστήσετε λειτουργικό σύστημα, προγράμματα οδήγησης και βοηθητικές εφαρμογές στον νέο σκληρό δίσκο (ανατρέξτε στις πληροφορίες που περιλαμβάνει ο *Οδηγός τεχνολογίας Dell*).

## <span id="page-29-1"></span>**Αφαίρεση της μονάδας σκληρού δίσκου**

- 1. Ακολουθήστε τις διαδικασίες που αναφέρονται στην ενότητα [Πριν ξεκινήσετε](file:///C:/data/systems/ins1564/gk/sm/before.htm#wp1438061).
- 2. Αφαιρέστε την μπαταρία (ανατρέξτε στην ενότητα [Αφαίρεση της μπαταρίας](file:///C:/data/systems/ins1564/gk/sm/battery.htm#wp1199649)).
- 3. Αφαιρέστε το κάλυμμα της μονάδας (ανατρέξτε στην ενότητα [Αφαίρεση του καλύμματος μονάδας](file:///C:/data/systems/ins1564/gk/sm/cover.htm#wp1223484)).
- 4. Αφαιρέστε τις τέσσερις βίδες που συγκρατούν τη διάταξη της μονάδας σκληρού δίσκου στη βάση του υπολογιστή.
- ΠΡΟΣΟΧΗ: Όταν η μονάδα σκληρού δίσκου δεν έχει τοποθετηθεί στον υπολογιστή, πρέπει να φυλάσσεται σε προστατευτική αντιστατική<br>συσκευασία (ανατρέξτε στην ενότητα «Προστασία από ηλεκτροστατική εκκένωση» που περιλαμβάνεται σ **μαζί με τον υπολογιστή σας).**
- 5. Τραβώντας τη γλωττίδα απελευθέρωσης, σύρετε τη διάταξη σκληρού δίσκου προς την αριστερή πλευρά και σηκώστε τη, προκειμένου να αποσυνδεθεί η μονάδα σκληρού δίσκου από το σύνδεσμο της πλακέτας συστήματος.
- 6. Σηκώστε τη διάταξη του σκληρού δίσκου και αφαιρέστε την από τη βάση του υπολογιστή.

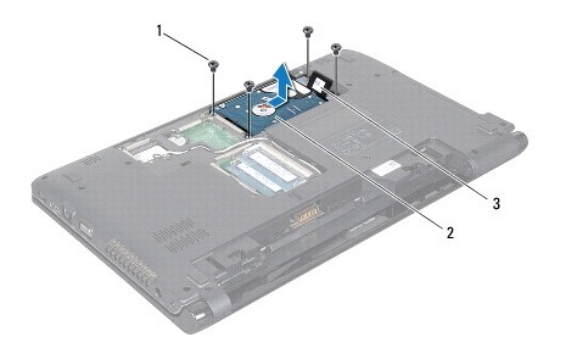

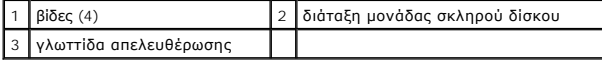

- <span id="page-30-1"></span>7. Αφαιρέστε τις τέσσερις βίδες που συγκρατούν το βραχίονα στήριξης της μονάδας σκληρού δίσκου επάνω στη μονάδα.
- 8. Σηκώστε και βγάλτε τη μονάδα σκληρού δίσκου από το βραχίονα στήριξής της.

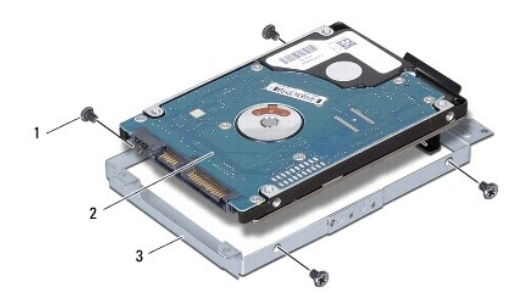

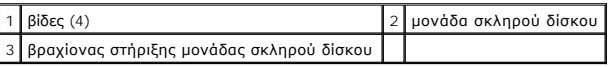

## <span id="page-30-0"></span>**Επανατοποθέτηση της μονάδας σκληρού δίσκου**

- 1. Ακολουθήστε τις διαδικασίες που αναφέρονται στην ενότητα [Πριν ξεκινήσετε](file:///C:/data/systems/ins1564/gk/sm/before.htm#wp1438061).
- 2. Αφαιρέστε τη νέα μονάδα σκληρού δίσκου από τη συσκευασία της.

Φυλάξτε την αρχική συσκευασία για την αποθήκευση ή πιθανή αποστολή του σκληρού δίσκου.

- 3. Τοποθετήστε τη μονάδα σκληρού δίσκου στο βραχίονα στήριξής της.
- 4. Επανατοποθετήστε τις τέσσερις βίδες που συγκρατούν το βραχίονα στήριξης της μονάδας σκληρού δίσκου πάνω στη μονάδα.
- 5. Τοποθετήστε τη διάταξη της μονάδας σκληρού δίσκου στη βάση του υπολογιστή.
- 6. Χρησιμοποιήστε τη γλωττίδα απελευθέρωσης για να ασφαλίσετε τη διάταξη σκληρού δίσκου στο σύνδεσμο της πλακέτας συστήματος.
- 7. Επανατοποθετήστε τις τέσσερις βίδες που συγκρατούν τη διάταξη της μονάδας σκληρού δίσκου στη βάση του υπολογιστή.
- 8. Επανατοποθετήστε το κάλυμμα της μονάδας (ανατρέξτε στην ενότητα [Επανατοποθέτηση του καλύμματος μονάδας](file:///C:/data/systems/ins1564/gk/sm/cover.htm#wp1229256)).
- 9. Επανατοποθετήστε την μπαταρία (ανατρέξτε στην ενότητα [Επανατοποθέτηση της μπαταρίας](file:///C:/data/systems/ins1564/gk/sm/battery.htm#wp1200639)).
- ΠΡΟΣΟΧΗ: Προτού θέσετε τον υπολογιστή σε λειτουργία, επανατοποθετήστε όλες τις βίδες και βεβαιωθείτε ότι δεν έχει μείνει καμία στο εσωτερικό<br>του. Σε αντίθετη περίπτωση, μπορεί να προκληθεί βλάβη στον υπολογιστή.
- 10. Εγκαταστήστε με τον απαραίτητο τρόπο το λειτουργικό σύστημα του υπολογιστή σας. Ανατρέξτε στην ενότητα «Επαναφορά του λειτουργικού συστήματος» στον *Οδηγό ρύθμισης*.
- 11. Εγκαταστήστε τα προγράμματα οδήγησης και τις βοηθητικές εφαρμογές που απαιτούνται για τη λειτουργία του υπολογιστή σας. Περισσότερες πληροφορίες παρέχει ο *Οδηγός τεχνολογίας Dell*.

# <span id="page-31-0"></span>**Πληκτρολόγιο**

**Εγχειρίδιο σέρβις του Dell™ Inspiron™ 1564** 

- [Αφαίρεση του πληκτρολογίου](#page-31-1)
- [Επανατοποθέτηση του πληκτρολογίου](#page-32-1)
- ΠΡΟΕΙΔΟΠΟΙΗΣΗ: Πριν από κάθε εργασία στο εσωτερικό του υπολογιστή σας, διαβάζετε τις οδηγίες για την ασφάλεια που εστάλησαν μαζί με τον<br>υπολογιστή σας. Για πρόσθετες πληροφορίες σχετικά με τις βέλτιστες πρακτικές ασφαλεία
- ΠΡΟΣΟΧΗ: Μόνο εξουσιοδοτημένος τεχνικός σέρβις επιτρέπεται να κάνει επισκευές στον υπολογιστή σας. Η εγγύησή σας δεν καλύπτει ζημιές<br>εξαιτίας εργασιών συντήρησης που δεν είναι εξουσιοδοτημένες από την Dell™.
- ΠΡΟΣΟΧΗ: Προς αποφυγή τυχόν ηλεκτροστατικής εκκένωσης, γειωθείτε χρησιμοποιώντας μεταλλικό περικάρπιο γείωσης ή αγγίζοντας, κατά<br>διαστήματα, μια άβαφη μεταλλική επιφάνεια.
- ΠΡΟΣΟΧΗ: [Για να μην προκληθεί ζημιά στην πλακέτα συστήματος](file:///C:/data/systems/ins1564/gk/sm/battery.htm#wp1199649), αφαιρείτε την κύρια μπαταρία (ανατρέξτε στην ενότητα <u>Αφαίρεση της</u><br><u>μπαταρίας</u>) πριν από κάθε εργασία στο εσωτερικό του υπολογιστή.

# <span id="page-31-1"></span>**Αφαίρεση του πληκτρολογίου**

- 1. Ακολουθήστε τις διαδικασίες που αναφέρονται στην ενότητα [Πριν ξεκινήσετε](file:///C:/data/systems/ins1564/gk/sm/before.htm#wp1438061).
- 2. Αφαιρέστε την μπαταρία (ανατρέξτε στην ενότητα [Αφαίρεση της μπαταρίας](file:///C:/data/systems/ins1564/gk/sm/battery.htm#wp1199649)).
- 3. Αφαιρέστε την πλακέτα του κουμπιού λειτουργίας (ανατρέξτε στην ενότητα [Αφαίρεση της πλακέτας κουμπιού λειτουργίας](file:///C:/data/systems/ins1564/gk/sm/powerpan.htm#wp1044398)).
- 4. Αφαιρέστε τις τρεις βίδες που συγκρατούν το πληκτρολόγιο πάνω στη βάση του υπολογιστή.
- ΠΡΟΣΟΧΗ: Τα καλύμματα των πλήκτρων είναι εύθραυστα, φεύγουν εύκολα από τη θέση τους και η αντικατάστασή τους είναι χρονοβόρα. Η<br>αφαίρεση και ο χειρισμός του πληκτρολογίου απαιτούν προσοχή.
- **ΠΡΟΣΟΧΗ: Η αφαίρεση και ο χειρισμός του πληκτρολογίου απαιτούν απόλυτη προσοχή. Αλλιώς, μπορεί να προκληθούν γρατζουνιές στην οθόνη.**
- 5. Σηκώστε το πληκτρολόγιο και αποδεσμεύστε το προσεκτικά από τις γλωττίδες του στηρίγματος παλάμης.
- 6. Σύρετε τις γλωττίδες του πληκτρολογίου προς τα έξω από τις υποδοχές του στηρίγματος παλάμης.
- 7. Γυρίστε ανάποδα το πληκτρολόγιο και τοποθετήστε το πάνω στο στήριγμα παλάμης.

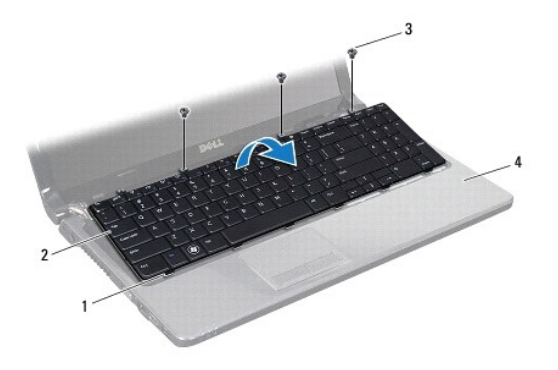

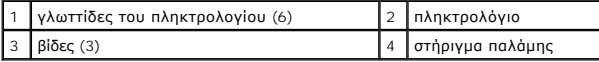

8. Ανασηκώστε την ασφάλεια και σύρετε το καλώδιο του πληκτρολογίου έξω από την υποδοχή της πλακέτας συστήματος.

<span id="page-32-0"></span>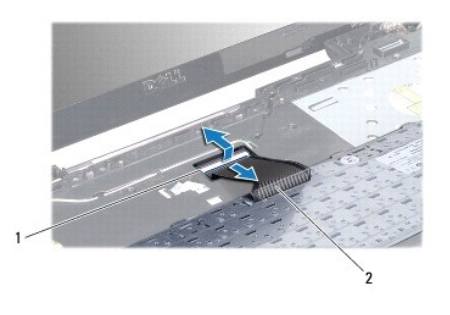

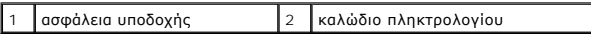

9. Ανασηκώστε το πληκτρολόγιο και αφαιρέστε το από το στήριγμα παλάμης.

# <span id="page-32-1"></span>**Επανατοποθέτηση του πληκτρολογίου**

- 1. Ακολουθήστε τις διαδικασίες που αναφέρονται στην ενότητα [Πριν ξεκινήσετε](file:///C:/data/systems/ins1564/gk/sm/before.htm#wp1438061).
- 2. Αναποδογυρίστε το πληκτρολόγιο πάνω στο στήριγμα παλάμης.
- 3. Σύρετε το καλώδιο του πληκτρολογίου μέσα στην υποδοχή του στην πλακέτα συστήματος και κατόπιν πιέστε την ασφάλεια προς τα κάτω, για να στερεώσετε το καλώδιο.
- 4. Σύρετε τις γλωττίδες του πληκτρολογίου στις υποδοχές του στηρίγματος παλάμης και κατεβάστε το πληκτρολόγιο στη σωστή θέση.
- 5. Πιέστε απαλά προς τα κάτω τα άκρα του πληκτρολογίου, για να το στερεώσετε κάτω από τις γλωττίδες του στηρίγματος παλάμης.
- 6. Επανατοποθετήστε τις τρεις βίδες που συγκρατούν το πληκτρολόγιο στη βάση του υπολογιστή.
- 7. Επανατοποθετήστε την πλακέτα του κουμπιού λειτουργίας (ανατρέξτε στην ενότητα [Επανατοποθέτηση της πλακέτας κουμπιού λειτουργίας](file:///C:/data/systems/ins1564/gk/sm/powerpan.htm#wp1061007)).
- 8. Επανατοποθετήστε την μπαταρία (ανατρέξτε στην ενότητα [Επανατοποθέτηση της μπαταρίας](file:///C:/data/systems/ins1564/gk/sm/battery.htm#wp1200639)).
- ΠΡΟΣΟΧΗ: Προτού θέσετε τον υπολογιστή σε λειτουργία, επανατοποθετήστε όλες τις βίδες και βεβαιωθείτε ότι δεν έχει μείνει καμία στο εσωτερικό<br>του. Σε αντίθετη περίπτωση, μπορεί να προκληθεί βλάβη στον υπολογιστή.

### <span id="page-33-0"></span>**Διάταξη ασφάλειας μπαταρίας Εγχειρίδιο σέρβις του Dell™ Inspiron™ 1564**

- [Αφαίρεση της διάταξης της ασφάλειας της μπαταρίας](#page-33-1)
- Θ Επανατοποθέτηση της διάταξης ασφάλειας μπατα
- ΠΡΟΕΙΔΟΠΟΙΗΣΗ: Πριν από κάθε εργασία στο εσωτερικό του υπολογιστή σας, διαβάζετε τις οδηγίες για την ασφάλεια που εστάλησαν μαζί με τον<br>υπολογιστή σας. Για πρόσθετες πληροφορίες σχετικά με τις βέλτιστες πρακτικές ασφαλεία
- ΠΡΟΣΟΧΗ: Μόνο εξουσιοδοτημένος τεχνικός σέρβις επιτρέπεται να κάνει επισκευές στον υπολογιστή σας. Η εγγύησή σας δεν καλύπτει ζημιές<br>εξαιτίας εργασιών συντήρησης που δεν είναι εξουσιοδοτημένες από την Dell™.
- ΠΡΟΣΟΧΗ: Προς αποφυγή ηλεκτροστατικής εκκένωσης, γειωθείτε χρησιμοποιώντας ένα μεταλλικό ιμάντα γείωσης στον καρπό ή αγγίζοντας κατά<br>διαστήματα μια άβαφη μεταλλική επιφάνεια (π.χ. ένα σύνδεσμο στο πίσω μέρος του υπολογιστ
- ΠΡΟΣΟΧΗ: [Για να μην προκληθεί ζημιά στην πλακέτα συστήματος](file:///C:/data/systems/ins1564/gk/sm/battery.htm#wp1199649), αφαιρείτε την κύρια μπαταρία (ανατρέξτε στην ενότητα <u>Αφαίρεση της</u><br><u>μπαταρίας</u>) πριν από κάθε εργασία στο εσωτερικό του υπολογιστή.

# <span id="page-33-1"></span>**Αφαίρεση της διάταξης της ασφάλειας της μπαταρίας**

- 1. Ακολουθήστε τις διαδικασίες που αναφέρονται στην ενότητα [Πριν ξεκινήσετε](file:///C:/data/systems/ins1564/gk/sm/before.htm#wp1438061).
- 2. Αφαιρέστε την μπαταρία (ανατρέξτε στην ενότητα [Αφαίρεση της μπαταρίας](file:///C:/data/systems/ins1564/gk/sm/battery.htm#wp1199649)).
- 3. Ακολουθήστε τις οδηγίες από το <u>[βήμα](file:///C:/data/systems/ins1564/gk/sm/sysboard.htm#wp1062840) 3</u> έως το <u>βήμα 19</u> στην ενότητα <u>[Αφαίρεση της πλακέτας συστήματος](file:///C:/data/systems/ins1564/gk/sm/sysboard.htm#wp1037428)</u>.
- 4. Αφαιρέστε τη βίδα που συγκρατεί την ασφάλεια απελευθέρωσης της μπαταρίας στη διάταξη της ασφάλειας της μπαταρίας.
- 5. Αφαιρέστε το έλασμα της ασφάλειας της μπαταρίας από τη διάταξη της ασφάλειας συγκράτησης της μπαταρίας και από τη βάση του υπολογιστή.
- 6. Αφαιρέστε τη διάταξη της ασφάλειας της μπαταρίας από τη βάση του υπολογιστή.

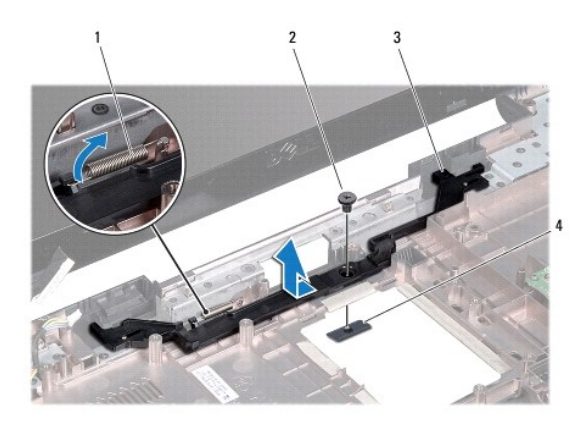

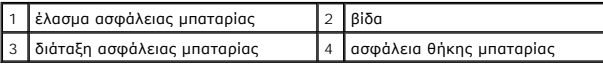

## <span id="page-33-2"></span>**Επανατοποθέτηση της διάταξης ασφάλειας μπαταρίας**

- 1. Ακολουθήστε τις διαδικασίες που αναφέρονται στην ενότητα [Πριν ξεκινήσετε](file:///C:/data/systems/ins1564/gk/sm/before.htm#wp1438061).
- 2. Τοποθετήστε τη διάταξη της ασφάλειας της μπαταρίας στη βάση του υπολογιστή.
- 3. Στερεώστε το έλασμα της ασφάλειας της μπαταρίας στη διάταξη της ασφάλειας συγκράτησης της μπαταρίας και στη βάση του υπολογιστή.
- 4. Συγκρατήστε τη διάταξη της ασφάλειας της μπαταρίας στη θέση της και επανατοποθετήστε τη βίδα που συγκρατεί την ασφάλεια της μπαταρίας στη<br>- διάταξή της.
- 5. Ακολουθήστε τις οδηγίες από το [βήμα](file:///C:/data/systems/ins1564/gk/sm/sysboard.htm#wp1056875) 5 έως το [βήμα](file:///C:/data/systems/ins1564/gk/sm/sysboard.htm#wp1033543) 24 στην ενότητα [Επανατοποθέτηση της πλακέτας συστήματος](file:///C:/data/systems/ins1564/gk/sm/sysboard.htm#wp1050884).
- ΠΡΟΣΟΧΗ: Προτού θέσετε τον υπολογιστή σε λειτουργία, επανατοποθετήστε όλες τις βίδες και βεβαιωθείτε ότι δεν έχει μείνει καμία στο εσωτερικό<br>του. Σε αντίθετη περίπτωση, μπορεί να προκληθεί βλάβη στον υπολογιστή.

<span id="page-35-0"></span>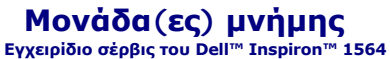

- [Αφαίρεση μονάδας](#page-35-1)(ων) μνήμης
- [Επανατοποθέτηση μονάδας](#page-35-2)(ων) μνήμης
- ΠΡΟΕΙΔΟΠΟΙΗΣΗ: Πριν από κάθε εργασία στο εσωτερικό του υπολογιστή σας, διαβάζετε τις οδηγίες για την ασφάλεια που εστάλησαν μαζί με τον<br>υπολογιστή σας. Για πρόσθετες πληροφορίες σχετικά με τις βέλτιστες πρακτικές ασφαλεία
- ΠΡΟΣΟΧΗ: Μόνο εξουσιοδοτημένος τεχνικός σέρβις επιτρέπεται να κάνει επισκευές στον υπολογιστή σας. Η εγγύησή σας δεν καλύπτει ζημιές<br>εξαιτίας εργασιών συντήρησης που δεν είναι εξουσιοδοτημένες από την Dell™.
- ΠΡΟΣΟΧΗ: Προς αποφυγή ηλεκτροστατικής εκκένωσης, γειωθείτε χρησιμοποιώντας ένα μεταλλικό ιμάντα γείωσης στον καρπό ή αγγίζοντας κατά<br>διαστήματα μια άβαφη μεταλλική επιφάνεια (π.χ. ένα σύνδεσμο στο πίσω μέρος του υπολογιστ
- **ΠΡΟΣΟΧΗ: [Για να μην προκληθεί ζημιά στην πλακέτα συστήματος](file:///C:/data/systems/ins1564/gk/sm/battery.htm#wp1199649), αφαιρείτε την κύρια μπαταρία (ανατρέξτε στην ενότητα Αφαίρεση της μπαταρίας) πριν από κάθε εργασία στο εσωτερικό του υπολογιστή.**

Μπορείτε να αυξήσετε τη μνήμη του υπολογιστή σας εγκαθιστώντας μονάδες μνήμης στην πλακέτα του συστήματος. Για πληροφορίες σχετικά με τη μνήμη που<br>υποστηρίζει ο υπολογιστής, ανατρέξτε στην ενότητα «Βασικές προδιαγραφές» σ

**ΣΗΜΕΙΩΣΗ:** Οι μονάδες μνήμης που έχετε αγοράσει από την Dell™ καλύπτονται από την εγγύηση του υπολογιστή.

Ο υπολογιστής διαθέτει δύο υποδοχές SODIMM, τις οποίες μπορείτε να προσπελάσετε από το κάτω μέρος του υπολογιστή.

# <span id="page-35-1"></span>**Αφαίρεση μονάδας(ων) μνήμης**

- 1. Ακολουθήστε τις διαδικασίες που αναφέρονται στην ενότητα [Πριν ξεκινήσετε](file:///C:/data/systems/ins1564/gk/sm/before.htm#wp1438061).
- 2. Αφαιρέστε την μπαταρία (ανατρέξτε στην ενότητα [Αφαίρεση της μπαταρίας](file:///C:/data/systems/ins1564/gk/sm/battery.htm#wp1199649)).
- 3. Αφαιρέστε το κάλυμμα της μονάδας (ανατρέξτε στην ενότητα [Αφαίρεση του καλύμματος μονάδας](file:///C:/data/systems/ins1564/gk/sm/cover.htm#wp1223484)).
- **ΠΡΟΣΟΧΗ: Για να μην προκληθεί ζημιά στο σύνδεσμο της μονάδας μνήμης, μη χρησιμοποιείτε εργαλεία για να ανοίξετε τους συνδετήρες στερέωσης της μονάδας.**
- 4. Χρησιμοποιήστε τις άκρες των δαχτύλων σας για να ανοίξετε προσεκτικά τα κλιπ συγκράτησης στην κάθε άκρη της υποδοχής της μονάδας μνήμης ώσπου να ανασηκωθεί η μονάδα.
- 5. Αφαιρέστε τη μονάδα μνήμης από την υποδοχή της.

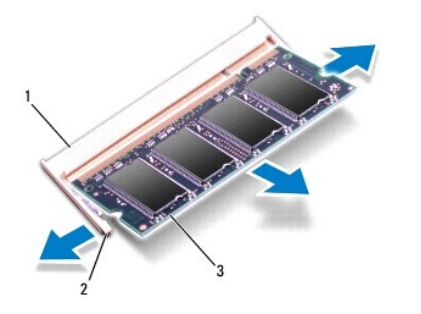

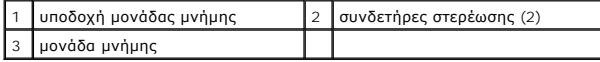

# <span id="page-35-2"></span>**Επανατοποθέτηση μονάδας(ων) μνήμης**

**ΠΡΟΣΟΧΗ: Αν χρειαστεί να εγκαταστήσετε μονάδες μνήμης σε δύο συνδέσμους, εγκαταστήστε τη μία μονάδα στον κάτω σύνδεσμο προτού εγκαταστήσετε άλλη μονάδα στον άνω σύνδεσμο.**

- 1. Ακολουθήστε τις διαδικασίες που αναφέρονται στην ενότητα [Πριν ξεκινήσετε](file:///C:/data/systems/ins1564/gk/sm/before.htm#wp1438061).
- 2. Ευθυγραμμίστε την εγκοπή της μονάδας μνήμης με τη γλωττίδα στην υποδοχή της.
- 3. Περάστε συρτά και σταθερά τη μονάδα μνήμης μέσα στην υποδοχή υπό γωνία 45 μοιρών και πιέστε την προς τα κάτω ωσότου κουμπώσει στη σωστή<br>Βέση. Αν δεν ακουστεί το χαρακτηριστικό κλικ, αφαιρέστε τη μονάδα μνήμης και τοπο

**ΣΗΜΕΙΩΣΗ:** Αν η εγκατάσταση της μονάδας μνήμης δεν γίνει με τον ενδεδειγμένο τρόπο, ενδέχεται να μην μπορεί να γίνει εκκίνηση του υπολογιστή.

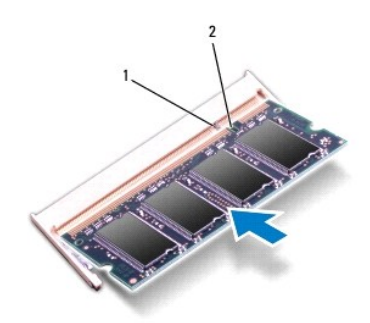

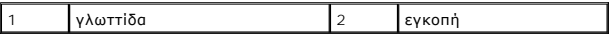

- 4. Επανατοποθετήστε το κάλυμμα της μονάδας (ανατρέξτε στην ενότητα [Επανατοποθέτηση του καλύμματος μονάδας](file:///C:/data/systems/ins1564/gk/sm/cover.htm#wp1229256)).
- 5. Επανατοποθετήστε την μπαταρία (ανατρέξτε στην ενότητα <u>Επανατοποθέτηση της μπαταρίας</u>). Συνδέστε τον μετασχηματιστή ΑC στον υπολογιστή σας και<br>σε μια πρίζα ρεύματος.

ΠΡΟΣΟΧΗ: Προτού θέσετε τον υπολογιστή σε λειτουργία, επανατοποθετήστε όλες τις βίδες και βεβαιωθείτε ότι δεν έχει μείνει καμία στο εσωτερικό<br>του. Σε αντίθετη περίπτωση, μπορεί να προκληθεί βλάβη στον υπολογιστή.

6. Ενεργοποιήστε τον υπολογιστή.

Κατά την εκκίνηση, ο υπολογιστής εντοπίζει τη μονάδα/τις μονάδες μνήμης και ενημερώνει αυτόματα τις πληροφορίες για τη διαμόρφωση παραμέτρων του συστήματος.

Επιβεβαιώστε την ποσότητα μνήμης που έχετε εγκαταστήσει στον υπολογιστή:

Στα Microsoft Windows Vista®, κάντε κλικ στο μενού **Start (Έναρξη)** ® **Help and Support (Βοήθεια και Υποστήριξη)**® **Dell System Information (Πληροφορίες συστήματος Dell)**.

Στα Microsoft Windows® 7, κάντε κλικ στο μενού **Start (Έναρξη)** ® **Control Panel (Πίνακας ελέγχου)**® **System and Security (Σύστημα και ασφάλεια)**® **System (Σύστημα)**.

### <span id="page-37-0"></span>**Μικρόφωνο**

**Εγχειρίδιο σέρβις του Dell™ Inspiron™ 1564** 

- [Αφαίρεση του μικροφώνου](#page-37-1)
- Θ Επανατοποθέτηση του μικρ
- ΠΡΟΕΙΔΟΠΟΙΗΣΗ: Πριν από κάθε εργασία στο εσωτερικό του υπολογιστή σας, διαβάζετε τις οδηγίες για την ασφάλεια που εστάλησαν μαζί με τον<br>υπολογιστή σας. Για πρόσθετες πληροφορίες σχετικά με τις βέλτιστες πρακτικές ασφαλεία
- ΠΡΟΣΟΧΗ: Μόνο εξουσιοδοτημένος τεχνικός σέρβις επιτρέπεται να κάνει επισκευές στον υπολογιστή σας. Η εγγύησή σας δεν καλύπτει ζημιές<br>εξαιτίας εργασιών συντήρησης που δεν είναι εξουσιοδοτημένες από την Dell™.
- ΠΡΟΣΟΧΗ: Προς αποφυγή τυχόν ηλεκτροστατικής εκκένωσης, γειωθείτε χρησιμοποιώντας μεταλλικό περικάρπιο γείωσης ή αγγίζοντας, κατά<br>διαστήματα, μια άβαφη μεταλλική επιφάνεια.
- ΠΡΟΣΟΧΗ: [Για να μην προκληθεί ζημιά στην πλακέτα συστήματος](file:///C:/data/systems/ins1564/gk/sm/battery.htm#wp1199649), αφαιρείτε την κύρια μπαταρία (ανατρέξτε στην ενότητα <u>Αφαίρεση της</u><br><u>μπαταρίας</u>) πριν από κάθε εργασία στο εσωτερικό του υπολογιστή.

## <span id="page-37-1"></span>**Αφαίρεση του μικροφώνου**

- 1. Ακολουθήστε τις διαδικασίες που αναφέρονται στην ενότητα [Πριν ξεκινήσετε](file:///C:/data/systems/ins1564/gk/sm/before.htm#wp1438061).
- 2. Αφαιρέστε την μπαταρία (ανατρέξτε στην ενότητα [Αφαίρεση της μπαταρίας](file:///C:/data/systems/ins1564/gk/sm/battery.htm#wp1199649)).
- 3. Αφαιρέστε τη μονάδα οπτικού δίσκου (ανατρέξτε στην ενότητα [Αφαίρεση της μονάδας οπτικού δίσκου](file:///C:/data/systems/ins1564/gk/sm/optical.htm#wp1180116)).
- 4. Αφαιρέστε το κάλυμμα της μονάδας (ανατρέξτε στην ενότητα [Αφαίρεση του καλύμματος μονάδας](file:///C:/data/systems/ins1564/gk/sm/cover.htm#wp1223484)).
- 5. Αφαιρέστε την πλακέτα του κουμπιού λειτουργίας (ανατρέξτε στην ενότητα [Αφαίρεση της πλακέτας κουμπιού λειτουργίας](file:///C:/data/systems/ins1564/gk/sm/powerpan.htm#wp1044398)).
- 6. Αφαιρέστε το πληκτρολόγιο (ανατρέξτε στην ενότητα [Αφαίρεση του πληκτρολογίου](file:///C:/data/systems/ins1564/gk/sm/keyboard.htm#wp1188497)).
- 7. Αφαιρέστε το στήριγμα παλάμης (ανατρέξτε στην ενότητα [Αφαίρεση του στηρίγματος παλάμης](file:///C:/data/systems/ins1564/gk/sm/palmrest.htm#wp1051070)).
- 8. Αποσυνδέστε το καλώδιο του μικροφώνου από το σύνδεσμο της πλακέτας συστήματος.
- 9. Σύρετε προσεκτικά το μικρόφωνο προς τα έξω, από την υποδοχή που βρίσκεται στη βάση του υπολογιστή.

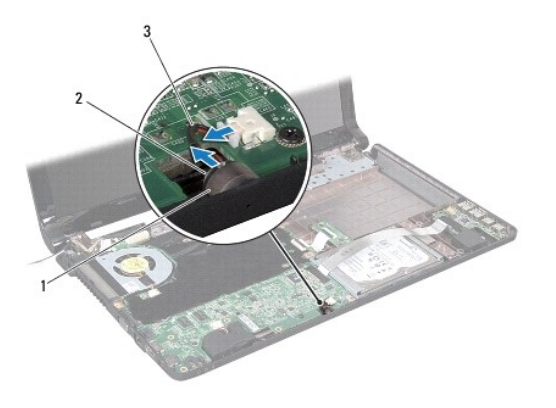

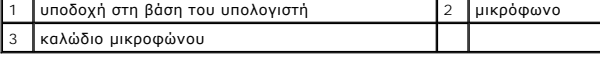

# <span id="page-37-2"></span>**Επανατοποθέτηση του μικροφώνου**

- 1. Ακολουθήστε τις διαδικασίες που αναφέρονται στην ενότητα [Πριν ξεκινήσετε](file:///C:/data/systems/ins1564/gk/sm/before.htm#wp1438061).
- 2. Σύρετε το μικρόφωνο στην υποδοχή που βρίσκεται στη βάση του υπολογιστή.
- 3. Συνδέστε το καλώδιο μικροφώνου στη θύρα της πλακέτας συστήματος.
- 4. Επανατοποθετήστε το στήριγμα παλάμης (ανατρέξτε στην ενότητα [Επανατοποθέτηση του στηρίγματος παλάμης](file:///C:/data/systems/ins1564/gk/sm/palmrest.htm#wp1051265)).
- 5. Επανατοποθετήστε το πληκτρολόγιο (ανατρέξτε στην ενότητα [Επανατοποθέτηση του πληκτρολογίου](file:///C:/data/systems/ins1564/gk/sm/keyboard.htm#wp1206971)).
- 6. Επανατοποθετήστε την πλακέτα του κουμπιού λειτουργίας (ανατρέξτε στην ενότητα [Επανατοποθέτηση της πλακέτας κουμπιού λειτουργίας](file:///C:/data/systems/ins1564/gk/sm/powerpan.htm#wp1061007)).
- 7. Επανατοποθετήστε το κάλυμμα της μονάδας (ανατρέξτε στην ενότητα [Επανατοποθέτηση του καλύμματος μονάδας](file:///C:/data/systems/ins1564/gk/sm/cover.htm#wp1229256)).
- 8. Επανατοποθετήστε τη μονάδα οπτικού δίσκου (ανατρέξτε στην ενότητα [Επανατοποθέτηση της μονάδας οπτικού δίσκου](file:///C:/data/systems/ins1564/gk/sm/optical.htm#wp1193956)).
- 9. Επανατοποθετήστε την μπαταρία (ανατρέξτε στην ενότητα [Επανατοποθέτηση της μπαταρίας](file:///C:/data/systems/ins1564/gk/sm/battery.htm#wp1200639)).

ΠΡΟΣΟΧΗ: Προτού θέσετε τον υπολογιστή σε λειτουργία, επανατοποθετήστε όλες τις βίδες και βεβαιωθείτε ότι δεν έχει μείνει καμία στο εσωτερικό<br>του. Σε αντίθετη περίπτωση, μπορεί να προκληθεί βλάβη στον υπολογιστή.

### <span id="page-39-0"></span>**Ασύρματη κάρτα Mini-Card Εγχειρίδιο σέρβις του Dell™ Inspiron™ 1564**

- *Apaipson της κάρτας Mini-Card*
- **Θ** [Επανατοποθέτηση της κάρτας](#page-40-1) Min
- ΠΡΟΕΙΔΟΠΟΙΗΣΗ: Πριν από κάθε εργασία στο εσωτερικό του υπολογιστή σας, διαβάζετε τις οδηγίες για την ασφάλεια που εστάλησαν μαζί με τον<br>υπολογιστή σας. Για πρόσθετες πληροφορίες σχετικά με τις βέλτιστες πρακτικές ασφαλεία
- ΠΡΟΣΟΧΗ: Μόνο εξουσιοδοτημένος τεχνικός σέρβις επιτρέπεται να κάνει επισκευές στον υπολογιστή σας. Η εγγύησή σας δεν καλύπτει ζημιές<br>εξαιτίας εργασιών συντήρησης που δεν είναι εξουσιοδοτημένες από την Dell™.
- ΠΡΟΣΟΧΗ: Προς αποφυγή τυχόν ηλεκτροστατικής εκκένωσης, γειωθείτε χρησιμοποιώντας μεταλλικό περικάρπιο γείωσης ή αγγίζοντας, κατά<br>διαστήματα, μια άβαφη μεταλλική επιφάνεια.
- ΠΡΟΣΟΧΗ: [Για να μην προκληθεί ζημιά στην πλακέτα συστήματος](file:///C:/data/systems/ins1564/gk/sm/battery.htm#wp1199649), αφαιρείτε την κύρια μπαταρία (ανατρέξτε στην ενότητα <u>Αφαίρεση της</u><br><u>μπαταρίας</u>) πριν από κάθε εργασία στο εσωτερικό του υπολογιστή.
- **ΠΡΟΣΟΧΗ: Όταν η κάρτα Mini-Card δεν βρίσκεται μέσα στον υπολογιστή, πρέπει να φυλάσσεται σε προστατευτική αντιστατική συσκευασία (βλέπε «Προστασία από ηλεκτροστατική εκκένωση» στις οδηγίες για την ασφάλεια που παραλάβατε μαζί με τον υπολογιστή σας).**

**ΣΗΜΕΙΩΣΗ:** Η Dell δεν εγγυάται τη συμβατότητα ούτε παρέχει υποστήριξη για κάρτες Mini-Card άλλων προμηθευτών και όχι της Dell.

**ΣΗΜΕΙΩΣΗ:** Ανάλογα με τη διαμόρφωση του υπολογιστή κατά την πώλησή του, μπορεί να έχει γίνει ή να μην έχει γίνει τοποθέτηση της κάρτας Mini-Card στην αντίστοιχη υποδοχή.

Αν μαζί με τον υπολογιστή σας παραγγείλατε ασύρματη κάρτα Mini-Card, η εγκατάστασή της έχει ήδη γίνει.

Ο υπολογιστής υποστηρίζει μία υποδοχή κάρτας Mini-Card μισού ύψους για ασύρματο τοπικό δίκτυο (WLAN).

## <span id="page-39-1"></span>**Αφαίρεση της κάρτας Mini-Card**

- 1. Ακολουθήστε τις διαδικασίες που αναφέρονται στην ενότητα [Πριν ξεκινήσετε](file:///C:/data/systems/ins1564/gk/sm/before.htm#wp1438061).
- 2. Αφαιρέστε την μπαταρία (ανατρέξτε στην ενότητα [Αφαίρεση της μπαταρίας](file:///C:/data/systems/ins1564/gk/sm/battery.htm#wp1199649)).
- 3. Αφαιρέστε το κάλυμμα της μονάδας (ανατρέξτε στην ενότητα [Αφαίρεση του καλύμματος μονάδας](file:///C:/data/systems/ins1564/gk/sm/cover.htm#wp1223484)).
- 4. Αποσυνδέστε τα καλώδια κεραίας από τη κάρτα Mini-Card.
- 5. Αφαιρέστε τη βίδα που συγκρατεί την κάρτα Mini-Card στην πλακέτα συστήματος.
- 6. Σηκώστε την κάρτα Mini-Card και αφαιρέστε την από την υποδοχή της στην πλακέτα συστήματος.

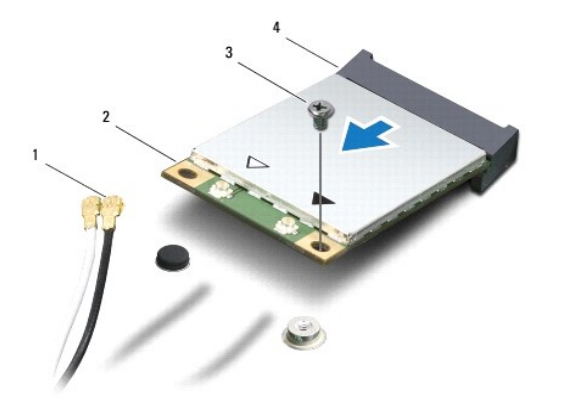

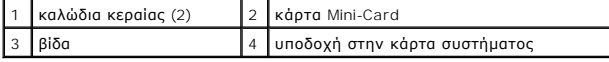

## <span id="page-40-1"></span><span id="page-40-0"></span>**Επανατοποθέτηση της κάρτας Mini-Card**

- 1. Ακολουθήστε τις διαδικασίες που αναφέρονται στην ενότητα [Πριν ξεκινήσετε](file:///C:/data/systems/ins1564/gk/sm/before.htm#wp1438061).
- 2. Βγάλτε τη νέα κάρτα Mini-Card από τη συσκευασία της.
- **ΠΡΟΣΟΧΗ: Πιέστε γερά και σταθερά για να μπει η κάρτα συρτά στη θέση της. Αν πιέσετε υπερβολικά δυνατά, μπορεί να προκληθεί ζημιά στο σύνδεσμο.**
- **ΠΡΟΣΟΧΗ: Οι σύνδεσμοι έχουν ειδική σήμανση για να διασφαλιστεί η σωστή εισαγωγή. Αν συναντήσετε αντίσταση, ελέγξτε τις υποδοχές στην κάρτα και στην πλακέτα συστήματος και ευθυγραμμίστε ξανά την κάρτα.**
- **ΠΡΟΣΟΧΗ: Για να μην προκληθεί ζημιά στην κάρτα Mini-Card, ποτέ μην τοποθετείτε καλώδια κάτω από την κάρτα.**
- 3. Τοποθετήστε την κάρτα Mini-Card στην κατάλληλη υποδοχή της πλακέτας συστήματος, με γωνία 45 μοιρών και με την ετικέτα στραμμένη προς τα επάνω.
- 4. Πιέστε την άλλη άκρη της κάρτας Mini-Card στην υποδοχή της στην πλακέτα συστήματος και επανατοποθετήστε τη βίδα που συγκρατεί την κάρτα Mini-Card στην πλακέτα συστήματος.
- 5. Συνδέστε το λευκό καλώδιο κεραίας στην κύρια υποδοχή της κάρτας Mini- Card, που φέρει σήμανση με λευκό τρίγωνο. Συνδέστε το μαύρο καλώδιο<br>- κεραίας στη βοηθητική υποδοχή της κάρτας Mini-Card, που φέρει σήμανση με μαύ
- 6. Επανατοποθετήστε το κάλυμμα της μονάδας (ανατρέξτε στην ενότητα [Επανατοποθέτηση του καλύμματος μονάδας](file:///C:/data/systems/ins1564/gk/sm/cover.htm#wp1229256)).
- 7. Επανατοποθετήστε την μπαταρία (ανατρέξτε στην ενότητα [Επανατοποθέτηση της μπαταρίας](file:///C:/data/systems/ins1564/gk/sm/battery.htm#wp1200639)).
- ΠΡΟΣΟΧΗ: Προτού θέσετε τον υπολογιστή σε λειτουργία, επανατοποθετήστε όλες τις βίδες και βεβαιωθείτε ότι δεν έχει μείνει καμία στο εσωτερικό<br>του. Σε αντίθετη περίπτωση, μπορεί να προκληθεί βλάβη στον υπολογιστή.
- 8. Εγκαταστήστε τα προγράμματα οδήγησης και τις βοηθητικές εφαρμογές που απαιτούνται για τον υπολογιστή σας. Περισσότερες πληροφορίες παρέχει ο *Οδηγός τεχνολογίας Dell*.
- **ΣΗΜΕΙΩΣΗ**: Εἀν εγκαθιστάτε μια κάρτα επικοινωνίας που προέρχεται από άλλη πηγή εκτός της Dell, πρέπει να εγκαταστήσετε τα κατάλληλα<br>προγράμματα οδήγησης και βοηθητικές εφαρμογές. Για περισσότερες γενικές πληροφορίες σχετ *τεχνολογίας Dell.*

### <span id="page-41-0"></span>**Πλακέτα μονάδας οπτικού δίσκου Εγχειρίδιο σέρβις του Dell™ Inspiron™ 1564**

- 
- [Αφαίρεση της πλακέτας μονάδας οπτικού δίσκου](#page-41-1)
- .<br>Επανατοποθέτηση της πλακέτας μονάδας οπτικού δίσκ
- ΠΡΟΕΙΔΟΠΟΙΗΣΗ: Πριν από κάθε εργασία στο εσωτερικό του υπολογιστή σας, διαβάζετε τις οδηγίες για την ασφάλεια που εστάλησαν μαζί με τον<br>υπολογιστή σας. Για πρόσθετες πληροφορίες σχετικά με τις βέλτιστες πρακτικές ασφαλεία
- ΠΡΟΣΟΧΗ: Μόνο εξουσιοδοτημένος τεχνικός σέρβις επιτρέπεται να κάνει επισκευές στον υπολογιστή σας. Η εγγύησή σας δεν καλύπτει ζημιές<br>εξαιτίας εργασιών συντήρησης που δεν είναι εξουσιοδοτημένες από την Dell™.
- ΠΡΟΣΟΧΗ: Προς αποφυγή τυχόν ηλεκτροστατικής εκκένωσης, γειωθείτε χρησιμοποιώντας μεταλλικό περικάρπιο γείωσης ή αγγίζοντας, κατά<br>διαστήματα, μια άβαφη μεταλλική επιφάνεια.
- ΠΡΟΣΟΧΗ: [Για να μην προκληθεί ζημιά στην πλακέτα συστήματος](file:///C:/data/systems/ins1564/gk/sm/battery.htm#wp1199649), αφαιρείτε την κύρια μπαταρία (ανατρέξτε στην ενότητα <u>Αφαίρεση της</u><br><u>μπαταρίας</u>) πριν από κάθε εργασία στο εσωτερικό του υπολογιστή.

## <span id="page-41-1"></span>**Αφαίρεση της πλακέτας μονάδας οπτικού δίσκου**

- 1. Ακολουθήστε τις διαδικασίες που αναφέρονται στην ενότητα [Πριν ξεκινήσετε](file:///C:/data/systems/ins1564/gk/sm/before.htm#wp1438061).
- 2. Αφαιρέστε την μπαταρία (ανατρέξτε στην ενότητα [Αφαίρεση της μπαταρίας](file:///C:/data/systems/ins1564/gk/sm/battery.htm#wp1199649)).
- 3. Αφαιρέστε τη μονάδα οπτικού δίσκου (ανατρέξτε στην ενότητα [Αφαίρεση της μονάδας οπτικού δίσκου](file:///C:/data/systems/ins1564/gk/sm/optical.htm#wp1180116)).
- 4. Αφαιρέστε το κάλυμμα της μονάδας (ανατρέξτε στην ενότητα [Αφαίρεση του καλύμματος μονάδας](file:///C:/data/systems/ins1564/gk/sm/cover.htm#wp1223484)).
- 5. Αφαιρέστε την πλακέτα του κουμπιού λειτουργίας (ανατρέξτε στην ενότητα [Αφαίρεση της πλακέτας κουμπιού λειτουργίας](file:///C:/data/systems/ins1564/gk/sm/powerpan.htm#wp1044398)).
- 6. Αφαιρέστε το πληκτρολόγιο (ανατρέξτε στην ενότητα [Αφαίρεση του πληκτρολογίου](file:///C:/data/systems/ins1564/gk/sm/keyboard.htm#wp1188497)).
- 7. Αφαιρέστε το στήριγμα παλάμης (ανατρέξτε στην ενότητα [Αφαίρεση του στηρίγματος παλάμης](file:///C:/data/systems/ins1564/gk/sm/palmrest.htm#wp1051070)).
- 8. Ανασηκώστε την ασφάλεια και σύρετε το καλώδιο της πλακέτας μονάδας οπτικού δίσκου έξω από την υποδοχή της.
- 9. Αφαιρέστε τις δύο βίδες που συγκρατούν την πλακέτα μονάδας οπτικού δίσκου στη βάση του υπολογιστή.
- 10. Σηκώστε την πλακέτα μονάδας οπτικού δίσκου και αφαιρέστε την από τη βάση του υπολογιστή.

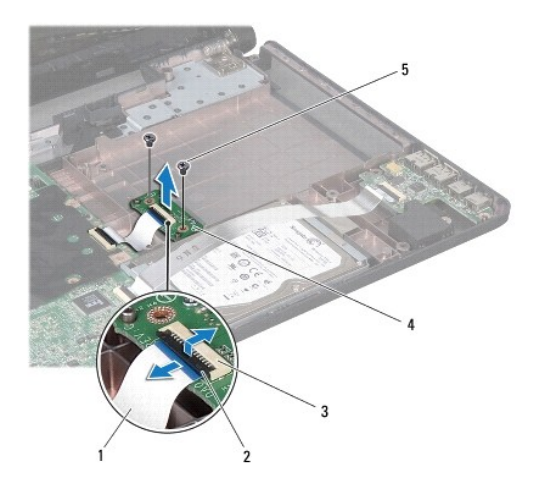

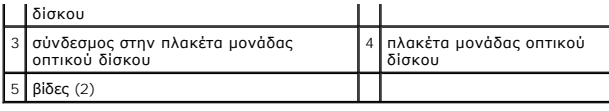

# <span id="page-42-0"></span>**Επανατοποθέτηση της πλακέτας μονάδας οπτικού δίσκου**

- 1. Ακολουθήστε τις διαδικασίες που αναφέρονται στην ενότητα [Πριν ξεκινήσετε](file:///C:/data/systems/ins1564/gk/sm/before.htm#wp1438061).
- 2. Χρησιμοποιήστε τα σημεία ευθυγράμμισης της βάσης του υπολογιστή για να τοποθετήσετε σωστά την πλακέτα της μονάδας οπτικού δίσκου.
- 3. Επανατοποθετήστε τις δύο βίδες που συγκρατούν την πλακέτα μονάδας οπτικού δίσκου στη βάση του υπολογιστή.
- 4. Σύρετε το καλώδιο της πλακέτας μονάδας οπτικού δίσκου στην υποδοχή της και κατόπιν πιέστε την ασφάλεια προς τα κάτω, για να στερεώσετε το καλώδιο.
- 5. Επανατοποθετήστε το στήριγμα παλάμης (βλέπε [Επανατοποθέτηση του στηρίγματος παλάμης](file:///C:/data/systems/ins1564/gk/sm/palmrest.htm#wp1051265)).
- 6. Επανατοποθετήστε το πληκτρολόγιο (ανατρέξτε στην ενότητα [Επανατοποθέτηση του πληκτρολογίου](file:///C:/data/systems/ins1564/gk/sm/keyboard.htm#wp1206971)).
- 7. Επανατοποθετήστε την πλακέτα του κουμπιού λειτουργίας (ανατρέξτε στην ενότητα [Επανατοποθέτηση της πλακέτας κουμπιού λειτουργίας](file:///C:/data/systems/ins1564/gk/sm/powerpan.htm#wp1061007)).
- 8. Επανατοποθετήστε το κάλυμμα της μονάδας (ανατρέξτε στην ενότητα [Επανατοποθέτηση του καλύμματος μονάδας](file:///C:/data/systems/ins1564/gk/sm/cover.htm#wp1229256)).
- 9. Επανατοποθετήστε τη μονάδα οπτικού δίσκου (ανατρέξτε στην ενότητα [Επανατοποθέτηση της μονάδας οπτικού δίσκου](file:///C:/data/systems/ins1564/gk/sm/optical.htm#wp1193956)).
- 10. Επανατοποθετήστε την μπαταρία (ανατρέξτε στην ενότητα [Επανατοποθέτηση της μπαταρίας](file:///C:/data/systems/ins1564/gk/sm/battery.htm#wp1200639)).

ΠΡΟΣΟΧΗ: Προτού θέσετε τον υπολογιστή σε λειτουργία, επανατοποθετήστε όλες τις βίδες και βεβαιωθείτε ότι δεν έχει μείνει καμία στο εσωτερικό<br>του. Σε αντίθετη περίπτωση, μπορεί να προκληθεί βλάβη στον υπολογιστή.

### <span id="page-43-0"></span>**Μονάδα οπτικού δίσκου Εγχειρίδιο σέρβις του Dell™ Inspiron™ 1564**

- 
- [Αφαίρεση της μονάδας οπτικού δίσκου](#page-43-1)
- [Επανατοποθέτηση της μονάδας οπτικού δίσκου](#page-43-2)
- ΠΡΟΕΙΔΟΠΟΙΗΣΗ: Πριν από κάθε εργασία στο εσωτερικό του υπολογιστή σας, διαβάζετε τις οδηγίες για την ασφάλεια που εστάλησαν μαζί με τον<br>υπολογιστή σας. Για πρόσθετες πληροφορίες σχετικά με τις βέλτιστες πρακτικές ασφαλεία
- ΠΡΟΣΟΧΗ: Μόνο εξουσιοδοτημένος τεχνικός σέρβις επιτρέπεται να κάνει επισκευές στον υπολογιστή σας. Η εγγύησή σας δεν καλύπτει ζημιές<br>εξαιτίας εργασιών συντήρησης που δεν είναι εξουσιοδοτημένες από την Dell™.
- ΠΡΟΣΟΧΗ: Προς αποφυγή τυχόν ηλεκτροστατικής εκκένωσης, γειωθείτε χρησιμοποιώντας μεταλλικό περικάρπιο γείωσης ή αγγίζοντας, κατά<br>διαστήματα, μια άβαφη μεταλλική επιφάνεια, όπως για παράδειγμα το πίσω μέρος του υπολογιστή.
- ΠΡΟΣΟΧΗ: [Για να μην προκληθεί ζημιά στην πλακέτα συστήματος](file:///C:/data/systems/ins1564/gk/sm/battery.htm#wp1199649), αφαιρείτε την κύρια μπαταρία (ανατρέξτε στην ενότητα <u>Αφαίρεση της</u><br><u>μπαταρίας</u>) πριν από κάθε εργασία στο εσωτερικό του υπολογιστή.

## <span id="page-43-1"></span>**Αφαίρεση της μονάδας οπτικού δίσκου**

- 1. Ακολουθήστε τις διαδικασίες που αναφέρονται στην ενότητα [Πριν ξεκινήσετε](file:///C:/data/systems/ins1564/gk/sm/before.htm#wp1438061).
- 2. Αφαιρέστε την μπαταρία (ανατρέξτε στην ενότητα [Αφαίρεση της μπαταρίας](file:///C:/data/systems/ins1564/gk/sm/battery.htm#wp1199649)).
- 3. Αφαιρέστε τη βίδα που συγκρατεί τη μονάδα οπτικού δίσκου στη βάση του υπολογιστή.
- 4. Αφαιρέστε τη μονάδα οπτικού δίσκου από το φατνίο της.

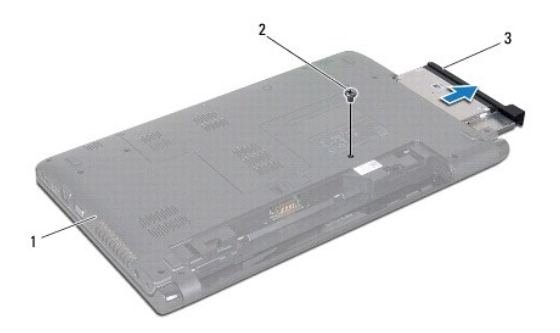

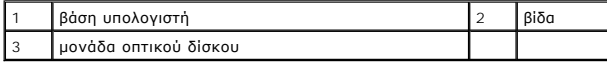

## <span id="page-43-2"></span>**Επανατοποθέτηση της μονάδας οπτικού δίσκου**

- 1. Ακολουθήστε τις διαδικασίες που αναφέρονται στην ενότητα [Πριν ξεκινήσετε](file:///C:/data/systems/ins1564/gk/sm/before.htm#wp1438061).
- 2. Σύρετε τη μονάδα οπτικού δίσκου στο φατνίο της μονάδας οπτικού δίσκου.
- 3. Επανατοποθετήστε τη βίδα που συγκρατεί τη μονάδα οπτικού δίσκου στη βάση του υπολογιστή.
- 4. Επανατοποθετήστε την μπαταρία (ανατρέξτε στην ενότητα [Επανατοποθέτηση της μπαταρίας](file:///C:/data/systems/ins1564/gk/sm/battery.htm#wp1200639)).
- ΠΡΟΣΟΧΗ: Προτού θέσετε τον υπολογιστή σε λειτουργία, επανατοποθετήστε όλες τις βίδες και βεβαιωθείτε ότι δεν έχει μείνει καμία στο εσωτερικό<br>του. Σε αντίθετη περίπτωση, μπορεί να προκληθεί βλάβη στον υπολογιστή.

### <span id="page-45-0"></span>**Στήριγμα παλάμης Εγχειρίδιο σέρβις του Dell™ Inspiron™ 1564**

- 
- [Αφαίρεση του στηρίγματος παλάμης](#page-45-1)  Θ Επανατοποθέτηση του στηρίγματος π
- ΠΡΟΕΙΔΟΠΟΙΗΣΗ: Πριν από κάθε εργασία στο εσωτερικό του υπολογιστή σας, διαβάζετε τις οδηγίες για την ασφάλεια που εστάλησαν μαζί με τον<br>υπολογιστή σας. Για πρόσθετες πληροφορίες σχετικά με τις βέλτιστες πρακτικές ασφαλεία
- ΠΡΟΣΟΧΗ: Προς αποφυγή τυχόν ηλεκτροστατικής εκκένωσης, γειωθείτε χρησιμοποιώντας μεταλλικό περικάρπιο γείωσης ή αγγίζοντας, κατά<br>διαστήματα, μια άβαφη μεταλλική επιφάνεια.
- ΠΡΟΣΟΧΗ: Μόνο εξουσιοδοτημένος τεχνικός σέρβις επιτρέπεται να κάνει επισκευές στον υπολογιστή σας. Η εγγύησή σας δεν καλύπτει ζημιές<br>εξαιτίας εργασιών συντήρησης που δεν είναι εξουσιοδοτημένες από την Dell™.
- **ΠΡΟΣΟΧΗ: [Για να μην προκληθεί ζημιά στην πλακέτα συστήματος](file:///C:/data/systems/ins1564/gk/sm/battery.htm#wp1199649), αφαιρείτε την κύρια μπαταρία (ανατρέξτε στην ενότητα Αφαίρεση της μπαταρίας) πριν από κάθε εργασία στο εσωτερικό του υπολογιστή.**

# <span id="page-45-1"></span>**Αφαίρεση του στηρίγματος παλάμης**

- 1. Ακολουθήστε τις διαδικασίες που αναφέρονται στην ενότητα [Πριν ξεκινήσετε](file:///C:/data/systems/ins1564/gk/sm/before.htm#wp1438061).
- 2. Αφαιρέστε την μπαταρία (ανατρέξτε στην ενότητα [Αφαίρεση της μπαταρίας](file:///C:/data/systems/ins1564/gk/sm/battery.htm#wp1199649)).
- 3. Αφαιρέστε τη μονάδα οπτικού δίσκου (ανατρέξτε στην ενότητα [Αφαίρεση της μονάδας οπτικού δίσκου](file:///C:/data/systems/ins1564/gk/sm/optical.htm#wp1180116)).
- 4. Αφαιρέστε το κάλυμμα της μονάδας (ανατρέξτε στην ενότητα [Αφαίρεση του καλύμματος μονάδας](file:///C:/data/systems/ins1564/gk/sm/cover.htm#wp1223484)).
- 5. Αποσυνδέστε τα καλώδια κεραίας της κάρτας Mini-Card (ανατρέξτε στο [βήμα](file:///C:/data/systems/ins1564/gk/sm/minicard.htm#wp1197327) 4 της ενότητας [Αφαίρεση της κάρτας](file:///C:/data/systems/ins1564/gk/sm/minicard.htm#wp1181641) Mini-Card).
- 6. Σημειώστε τη διαδρομή των καλωδίων κεραίας της κάρτας Mini-Card και αφαιρέστε τα από τους οδηγούς καλωδίων στο κάτω μέρος του υπολογιστή.
- 7. Αφαιρέστε τις δεκατέσσερις βίδες που συγκρατούν το στήριγμα παλάμης στη βάση του υπολογιστή.

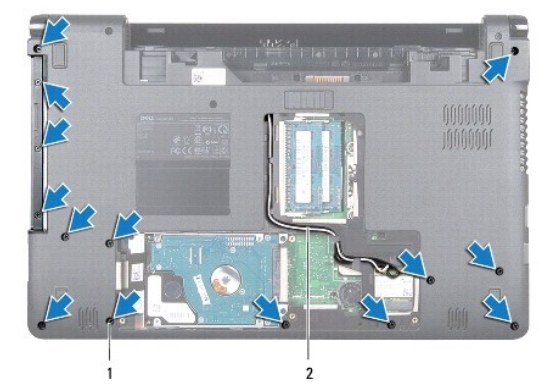

#### 1 βίδες (14) 2 διαδρομή καλωδίων κεραίας της κάρτας Mini-Card

- 8. Αφαιρέστε την πλακέτα του κουμπιού λειτουργίας (ανατρέξτε στην ενότητα [Αφαίρεση της πλακέτας κουμπιού λειτουργίας](file:///C:/data/systems/ins1564/gk/sm/powerpan.htm#wp1044398)).
- 9. Αφαιρέστε το πληκτρολόγιο (ανατρέξτε στην ενότητα [Αφαίρεση του πληκτρολογίου](file:///C:/data/systems/ins1564/gk/sm/keyboard.htm#wp1188497)).
- 10. Σηκώστε την ασφάλεια και, στη συνέχεια, τραβήξτε τη γλωττίδα απελευθέρωσης για να αποσυνδέσετε το καλώδιο της επιφάνειας αφής από την υποδοχή της πλακέτας συστήματος.
- 11. Τραβήξτε τα καλώδια κεραίας της κάρτας Mini-Card μέσα από την υποδοχή στη βάση του υπολογιστή.
- <span id="page-46-0"></span>12. Ακολουθήστε τη διαδρομή των καλωδίων κεραίας της κάρτας Mini-Card και αφαιρέστε τα από τους οδηγούς καλωδίων στο στήριγμα παλάμης.
- 13. Αφαιρέστε τις έξι βίδες που συγκρατούν το στήριγμα παλάμης στη βάση του υπολογιστή.

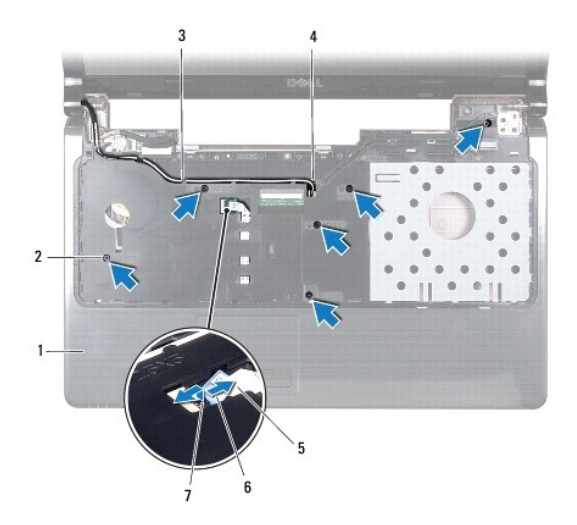

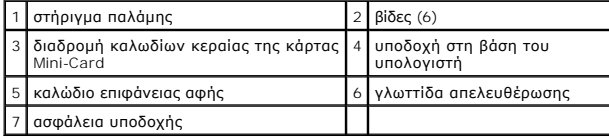

**ΠΡΟΣΟΧΗ: Απομακρύνετε το στήριγμα παλάμης από τη βάση του υπολογιστή προσεκτικά, ώστε να αποφύγετε τυχόν φθορά του.**

- 14. Ξεκινώντας από τη δεξιά ή την αριστερή πλευρά του στηρίγματος παλάμης, αποσπάστε το από τη βάση του υπολογιστή με τα δάχτυλά σας.
- 15. Σηκώστε το στήριγμα παλάμης και αφαιρέστε το από τη βάση του υπολογιστή.

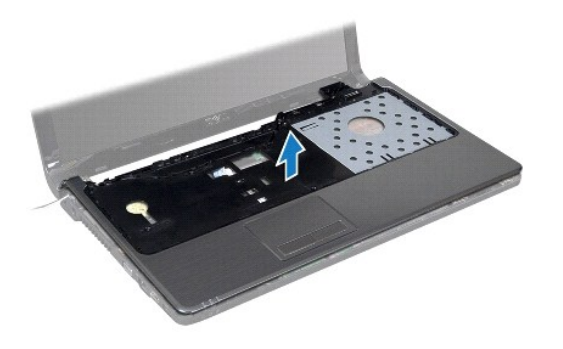

# <span id="page-46-1"></span>**Επανατοποθέτηση του στηρίγματος παλάμης**

1. Ακολουθήστε τις διαδικασίες που αναφέρονται στην ενότητα [Πριν ξεκινήσετε](file:///C:/data/systems/ins1564/gk/sm/before.htm#wp1438061).

- 2. Ευθυγραμμίστε το στήριγμα παλάμης με τη βάση του υπολογιστή και ασφαλίστε το προσεκτικά στη θέση του.
- 3. Σύρετε το καλώδιο της επιφάνειας αφής στην υποδοχή στην πλακέτα συστήματος και κατόπιν πιέστε την ασφάλεια προς τα κάτω, για να στερεώσετε το<br>καλώδιο.
- 4. Επανατοποθετήστε τις έξι βίδες που συγκρατούν το στήριγμα παλάμης στη βάση του υπολογιστή.
- 5. Περάστε τα καλώδια κεραίας της κάρτας Mini-Card από τους οδηγούς καλωδίων του στηρίγματος παλάμης.
- 6. Περάστε τα καλώδια κεραίας της κάρτας Mini-Card μέσα από την υποδοχή στη βάση του υπολογιστή.
- 7. Επανατοποθετήστε τις δεκατέσσερις βίδες που συγκρατούν το στήριγμα παλάμης στη βάση του υπολογιστή.
- 8. Επανατοποθετήστε το πληκτρολόγιο (ανατρέξτε στην ενότητα [Επανατοποθέτηση του πληκτρολογίου](file:///C:/data/systems/ins1564/gk/sm/keyboard.htm#wp1206971)).
- 9. Επανατοποθετήστε την πλακέτα του κουμπιού λειτουργίας (ανατρέξτε στην ενότητα [Επανατοποθέτηση της πλακέτας κουμπιού λειτουργίας](file:///C:/data/systems/ins1564/gk/sm/powerpan.htm#wp1061007)).
- 10. Περάστε και συνδέστε τα καλώδια κεραίας της κάρτας Mini-Card (ανατρέξτε στο [βήμα](file:///C:/data/systems/ins1564/gk/sm/minicard.htm#wp1197370) 5 της ενότητας [Επανατοποθέτηση της κάρτας](file:///C:/data/systems/ins1564/gk/sm/minicard.htm#wp1181718) Mini- Card).
- 11. Επανατοποθετήστε το κάλυμμα της μονάδας (ανατρέξτε στην ενότητα [Επανατοποθέτηση του καλύμματος μονάδας](file:///C:/data/systems/ins1564/gk/sm/cover.htm#wp1229256)).
- 12. Επανατοποθετήστε τη μονάδα οπτικών δίσκων (ανατρέξτε στην ενότητα [Επανατοποθέτηση της μονάδας οπτικού δίσκου](file:///C:/data/systems/ins1564/gk/sm/optical.htm#wp1193956)).
- 13. Επανατοποθετήστε την μπαταρία (ανατρέξτε στην ενότητα [Επανατοποθέτηση της μπαταρίας](file:///C:/data/systems/ins1564/gk/sm/battery.htm#wp1200639)).
- ΠΡΟΣΟΧΗ: Προτού θέσετε τον υπολογιστή σε λειτουργία, επανατοποθετήστε όλες τις βίδες και βεβαιωθείτε ότι δεν έχει μείνει καμία στο εσωτερικό<br>του. Σε αντίθετη περίπτωση, μπορεί να προκληθεί βλάβη στον υπολογιστή.

### <span id="page-48-0"></span>**Πλακέτα κουμπιού λειτουργίας Εγχειρίδιο σέρβις του Dell™ Inspiron™ 1564**

- [Αφαίρεση της πλακέτας κουμπιού λειτουργίας](#page-48-1)
- Θ Επανατοποθέτηση της πλακέτας κου
- ΠΡΟΕΙΔΟΠΟΙΗΣΗ: Πριν από κάθε εργασία στο εσωτερικό του υπολογιστή σας, διαβάζετε τις οδηγίες για την ασφάλεια που εστάλησαν μαζί με τον<br>υπολογιστή σας. Για πρόσθετες πληροφορίες σχετικά με τις βέλτιστες πρακτικές ασφαλεία
- ΠΡΟΣΟΧΗ: Μόνο εξουσιοδοτημένος τεχνικός σέρβις επιτρέπεται να κάνει επισκευές στον υπολογιστή σας. Η εγγύησή σας δεν καλύπτει ζημιές<br>εξαιτίας εργασιών συντήρησης που δεν είναι εξουσιοδοτημένες από την Dell™.
- ΠΡΟΣΟΧΗ: Προς αποφυγή τυχόν ηλεκτροστατικής εκκένωσης, γειωθείτε χρησιμοποιώντας μεταλλικό περικάρπιο γείωσης ή αγγίζοντας, κατά<br>διαστήματα, μια άβαφη μεταλλική επιφάνεια.
- ΠΡΟΣΟΧΗ: [Για να μην προκληθεί ζημιά στην πλακέτα συστήματος](file:///C:/data/systems/ins1564/gk/sm/battery.htm#wp1199649), αφαιρείτε την κύρια μπαταρία (ανατρέξτε στην ενότητα <u>Αφαίρεση της</u><br><u>μπαταρίας</u>) πριν από κάθε εργασία στο εσωτερικό του υπολογιστή.

# <span id="page-48-1"></span>**Αφαίρεση της πλακέτας κουμπιού λειτουργίας**

- 1. Ακολουθήστε τις διαδικασίες που αναφέρονται στην ενότητα [Πριν ξεκινήσετε](file:///C:/data/systems/ins1564/gk/sm/before.htm#wp1438061).
- 2. Αφαιρέστε την μπαταρία (ανατρέξτε στην ενότητα [Αφαίρεση της μπαταρίας](file:///C:/data/systems/ins1564/gk/sm/battery.htm#wp1199649)).
- 3. Αφαιρέστε τις τρεις βίδες που συγκρατούν την πλακέτα του κουμπιού λειτουργίας στη βάση του υπολογιστή.

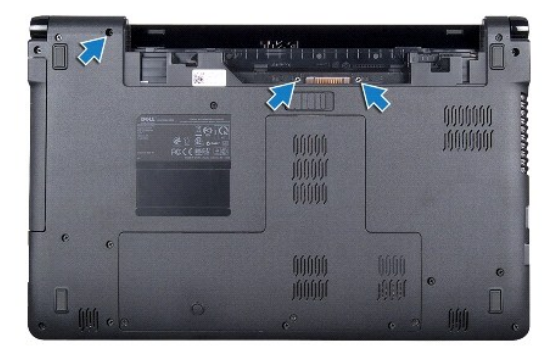

4. Γυρίστε ανάποδα τον υπολογιστή και ανοίξτε την οθόνη ως το τέρμα.

### **ΠΡΟΣΟΧΗ: Αφαιρέστε την πλακέτα του κουμπιού λειτουργίας με ιδιαίτερη προσοχή. Η πλακέτα είναι πολύ εύθραυστη.**

- 5. Στο κενό μεταξύ των δύο μεντεσέδων, τραβήξτε προς τα πάνω την πλακέτα του κουμπιού λειτουργίας, για να αποδεσμεύσετε τις γλωττίδες από το στήριγμα παλάμης.
- **ΠΡΟΣΟΧΗ: Για να αποφύγετε τυχόν ζημιά στο καλώδιο του κουμπιού λειτουργίας, σηκώστε την πλακέτα του κουμπιού λειτουργίας με μεγάλη προσοχή.**
- 6. Σηκώστε την ασφάλεια και, στη συνέχεια, τραβήξτε τη γλωττίδα απελευθέρωσης για να αποσυνδέσετε το καλώδιο του κουμπιού λειτουργίας από την υποδοχή της πλακέτας συστήματος.
- 7. Αφαιρέστε την πλακέτα του κουμπιού λειτουργίας από τη βάση του υπολογιστή.

<span id="page-49-0"></span>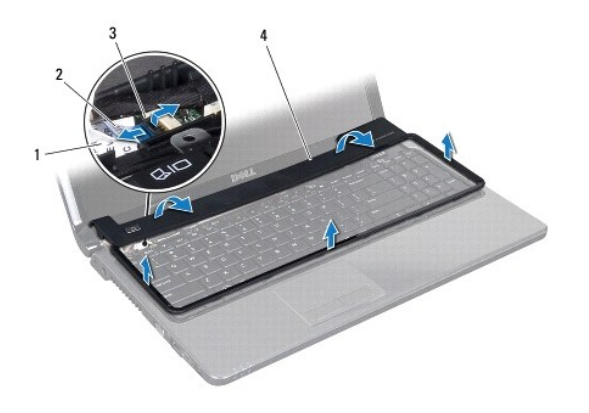

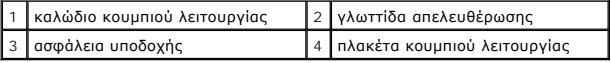

# <span id="page-49-1"></span>**Επανατοποθέτηση της πλακέτας κουμπιού λειτουργίας**

- 1. Ακολουθήστε τις διαδικασίες που αναφέρονται στην ενότητα [Πριν ξεκινήσετε](file:///C:/data/systems/ins1564/gk/sm/before.htm#wp1438061).
- 2. Σύρετε το καλώδιο του κουμπιού λειτουργίας στην υποδοχή στην πλακέτα συστήματος και κατόπιν πιέστε την ασφάλεια προς τα κάτω, για να στερεώσετε το καλώδιο.
- 3. Ευθυγραμμίστε τις γλωττίδες της πλακέτας του κουμπιού λειτουργίας με τις υποδοχές στο στήριγμα παλάμης και ασφαλίστε προσεκτικά την πλακέτα στη θέση της.
- 4. Κλείστε τον υπολογιστή και γυρίστε τον ανάποδα.
- 5. Επανατοποθετήστε τις τρεις βίδες που συγκρατούν την πλακέτα του κουμπιού λειτουργίας στη βάση του υπολογιστή.
- 6. Επανατοποθετήστε την μπαταρία (ανατρέξτε στην ενότητα [Επανατοποθέτηση της μπαταρίας](file:///C:/data/systems/ins1564/gk/sm/battery.htm#wp1200639)).
- ΠΡΟΣΟΧΗ: Προτού θέσετε τον υπολογιστή σε λειτουργία, επανατοποθετήστε όλες τις βίδες και βεβαιωθείτε ότι δεν έχει μείνει καμία στο εσωτερικό<br>του. Σε αντίθετη περίπτωση, μπορεί να προκληθεί βλάβη στον υπολογιστή.

## <span id="page-50-0"></span>**Ηχεία**

### **Εγχειρίδιο σέρβις του Dell™ Inspiron™ 1564**

- [Αφαίρεση των ηχείων](#page-50-1)
- **Θ** Επανατοποθέτηση των
- ΠΡΟΕΙΔΟΠΟΙΗΣΗ: Πριν από κάθε εργασία στο εσωτερικό του υπολογιστή σας, διαβάζετε τις οδηγίες για την ασφάλεια που εστάλησαν μαζί με τον<br>υπολογιστή σας. Για πρόσθετες πληροφορίες σχετικά με τις βέλτιστες πρακτικές ασφαλεία
- ΠΡΟΣΟΧΗ: Μόνο εξουσιοδοτημένος τεχνικός σέρβις επιτρέπεται να κάνει επισκευές στον υπολογιστή σας. Η εγγύησή σας δεν καλύπτει ζημιές<br>εξαιτίας εργασιών συντήρησης που δεν είναι εξουσιοδοτημένες από την Dell™.
- ΠΡΟΣΟΧΗ: Προς αποφυγή τυχόν ηλεκτροστατικής εκκένωσης, γειωθείτε χρησιμοποιώντας μεταλλικό περικάρπιο γείωσης ή αγγίζοντας, κατά<br>διαστήματα, μια άβαφη μεταλλική επιφάνεια.
- ΠΡΟΣΟΧΗ: [Για να μην προκληθεί ζημιά στην πλακέτα συστήματος](file:///C:/data/systems/ins1564/gk/sm/battery.htm#wp1199649), αφαιρείτε την κύρια μπαταρία (ανατρέξτε στην ενότητα <u>Αφαίρεση της</u><br><u>μπαταρίας</u>) πριν από κάθε εργασία στο εσωτερικό του υπολογιστή.

# <span id="page-50-1"></span>**Αφαίρεση των ηχείων**

- 1. Ακολουθήστε τις διαδικασίες που αναφέρονται στην ενότητα [Πριν ξεκινήσετε](file:///C:/data/systems/ins1564/gk/sm/before.htm#wp1438061).
- 2. Αφαιρέστε την μπαταρία (ανατρέξτε στην ενότητα [Αφαίρεση της μπαταρίας](file:///C:/data/systems/ins1564/gk/sm/battery.htm#wp1199649)).
- 3. Ακολουθήστε τις οδηγίες από το <u>[βήμα](file:///C:/data/systems/ins1564/gk/sm/sysboard.htm#wp1062840) 3</u> έως το <u>βήμα 19</u> στην ενότητα <u>[Αφαίρεση της πλακέτας συστήματος](file:///C:/data/systems/ins1564/gk/sm/sysboard.htm#wp1037428)</u>.
- 4. Αφαιρέστε τις πέντε βίδες που συγκρατούν τα δύο ηχεία στη βάση του υπολογιστή.
- 5. Ακολουθήστε τη διαδρομή του καλωδίου του ηχείου και αφαιρέστε τα ηχεία και το καλώδιο από τη βάση του υπολογιστή.

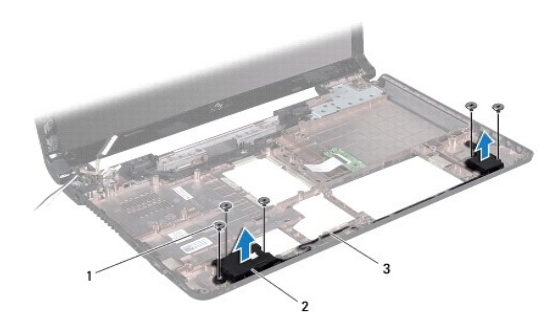

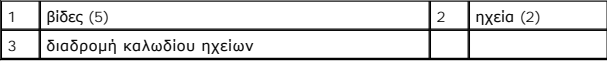

## <span id="page-50-2"></span>**Επανατοποθέτηση των ηχείων**

- 1. Ακολουθήστε τις διαδικασίες που αναφέρονται στην ενότητα [Πριν ξεκινήσετε](file:///C:/data/systems/ins1564/gk/sm/before.htm#wp1438061).
- 2. Τοποθετήστε τα ηχεία στη βάση του υπολογιστή.
- 3. Περάστε το καλώδιο των ηχείων μέσα από τους οδηγούς δρομολόγησης που βρίσκονται στη βάση του υπολογιστή.
- 4. Επανατοποθετήστε τις πέντε βίδες που συγκρατούν τα δύο ηχεία στη βάση του υπολογιστή.
- 5. Ακολουθήστε τις οδηγίες από το [βήμα](file:///C:/data/systems/ins1564/gk/sm/sysboard.htm#wp1056875) 5 έως το [βήμα](file:///C:/data/systems/ins1564/gk/sm/sysboard.htm#wp1033543) 24 στην ενότητα [Επανατοποθέτηση της πλακέτας συστήματος](file:///C:/data/systems/ins1564/gk/sm/sysboard.htm#wp1050884).

ΠΡΟΣΟΧΗ: Προτού θέσετε τον υπολογιστή σε λειτουργία, επανατοποθετήστε όλες τις βίδες και βεβαιωθείτε ότι δεν έχει μείνει καμία στο εσωτερικό<br>του. Σε αντίθετη περίπτωση, μπορεί να προκληθεί βλάβη στον υπολογιστή.

### <span id="page-52-0"></span>**Πλακέτα συστήματος Εγχειρίδιο σέρβις του Dell™ Inspiron™ 1564**

- [Αφαίρεση της πλακέτας συστήματος](#page-52-1)
- Θ Επανατοποθέτηση της πλακέτας
- [Καταχώριση της ετικέτας εξυπηρέτησης στο](#page-54-1) BIOS
- ΠΡΟΕΙΔΟΠΟΙΗΣΗ: Πριν από κάθε εργασία στο εσωτερικό του υπολογιστή σας, διαβάζετε τις οδηγίες για την ασφάλεια που εστάλησαν μαζί με τον<br>υπολογιστή σας. Για πρόσθετες πληροφορίες σχετικά με τις βέλτιστες πρακτικές ασφαλεία
- ΠΡΟΣΟΧΗ: Μόνο εξουσιοδοτημένος τεχνικός σέρβις επιτρέπεται να κάνει επισκευές στον υπολογιστή σας. Η εγγύησή σας δεν καλύπτει ζημιές<br>εξαιτίας εργασιών συντήρησης που δεν είναι εξουσιοδοτημένες από την Dell™.
- ΠΡΟΣΟΧΗ: Προς αποφυγή τυχόν ηλεκτροστατικής εκκένωσης, γειωθείτε χρησιμοποιώντας μεταλλικό περικάρπιο γείωσης ή αγγίζοντας, κατά<br>διαστήματα, μια άβαφη μεταλλική επιφάνεια.
- ΠΡΟΣΟΧΗ: Για να μην προκληθεί ζημιά στην πλακέτα συστήματος, αφαιρείτε την κύρια μπαταρία (ανατρέξτε στην ενότητα <u>Αφαίρεση της</u><br><u>μπαταρίας</u>) [πριν από κάθε εργασία στο εσωτερικό του υπολογιστή](file:///C:/data/systems/ins1564/gk/sm/battery.htm#wp1199649).

# <span id="page-52-1"></span>**Αφαίρεση της πλακέτας συστήματος**

- 1. Ακολουθήστε τις διαδικασίες που αναφέρονται στην ενότητα [Πριν ξεκινήσετε](file:///C:/data/systems/ins1564/gk/sm/before.htm#wp1438061).
- 2. Αφαιρέστε την μπαταρία (ανατρέξτε στην ενότητα [Αφαίρεση της μπαταρίας](file:///C:/data/systems/ins1564/gk/sm/battery.htm#wp1199649)).
- 3. Αφαιρέστε τη μονάδα οπτικού δίσκου (ανατρέξτε στην ενότητα [Αφαίρεση της μονάδας οπτικού δίσκου](file:///C:/data/systems/ins1564/gk/sm/optical.htm#wp1180116)).
- 4. Αφαιρέστε το κάλυμμα της μονάδας (ανατρέξτε στην ενότητα [Αφαίρεση του καλύμματος μονάδας](file:///C:/data/systems/ins1564/gk/sm/cover.htm#wp1223484)).
- 5. Αφαιρέστε τη δισκοειδή μπαταρία (ανατρέξτε στην ενότητα [Αφαίρεση της δισκοειδούς μπαταρίας](file:///C:/data/systems/ins1564/gk/sm/coinbatt.htm#wp1187814)).
- 6. Αφαιρέστε τη μονάδα (ή τις μονάδες) μνήμης (ανατρέξτε στην ενότητα [Αφαίρεση μονάδας](file:///C:/data/systems/ins1564/gk/sm/memory.htm#wp1186694)(ων) μνήμης).
- 7. Αφαιρέστε την κάρτα Mini-Card (ανατρέξτε στην ενότητα [Αφαίρεση της κάρτας](file:///C:/data/systems/ins1564/gk/sm/minicard.htm#wp1181641) Mini-Card).
- 8. Ακολουθήστε τη διαδρομή των καλωδίων κεραίας της κάρτας Mini-Card και αφαιρέστε τα από τους οδηγούς καλωδίων στο στήριγμα παλάμης.
- 9. Αφαιρέστε τη μονάδα σκληρού δίσκου (ανατρέξτε στην ενότητα [Αφαίρεση της μονάδας σκληρού δίσκου](file:///C:/data/systems/ins1564/gk/sm/hdd.htm#wp1184863)).
- 10. Αφαιρέστε την πλακέτα του κουμπιού λειτουργίας (ανατρέξτε στην ενότητα [Αφαίρεση της πλακέτας κουμπιού λειτουργίας](file:///C:/data/systems/ins1564/gk/sm/powerpan.htm#wp1044398)).
- 11. Αφαιρέστε το πληκτρολόγιο (ανατρέξτε στην ενότητα [Αφαίρεση του πληκτρολογίου](file:///C:/data/systems/ins1564/gk/sm/keyboard.htm#wp1188497)).
- 12. Αφαιρέστε το στήριγμα παλάμης (ανατρέξτε στην ενότητα [Αφαίρεση του στηρίγματος παλάμης](file:///C:/data/systems/ins1564/gk/sm/palmrest.htm#wp1051070)).
- 13. Αφαιρέστε την κάρτα Bluetooth® (ανατρέξτε στην ενότητα Δφαίρεση της κάρτας Bluetooth).
- 14. Αφαιρέστε τον ανεμιστήρα του επεξεργαστή (ανατρέξτε στην ενότητα [Αφαίρεση της διάταξης του ανεμιστήρα](file:///C:/data/systems/ins1564/gk/sm/fan.htm#wp1184871)).
- 15. Αποσυνδέστε τα παρακάτω καλώδια από τις υποδοχές τους στην πλακέτα συστήματος:
	- l καλώδιο μικροφώνου
	- l καλώδιο υποδοχής τροφοδοτικού
	- l καλώδιο οθόνης
	- l καλώδιο ηχείων
- 16. Ανασηκώστε την ασφάλεια και σύρετε το καλώδιο USB/ήχου έξω από την υποδοχή της πλακέτας συστήματος.
- 17. Ανασηκώστε την ασφάλεια και σύρετε το καλώδιο της πλακέτας μονάδας οπτικού δίσκου έξω από την υποδοχή της στην πλακέτα συστήματος.

<span id="page-53-0"></span>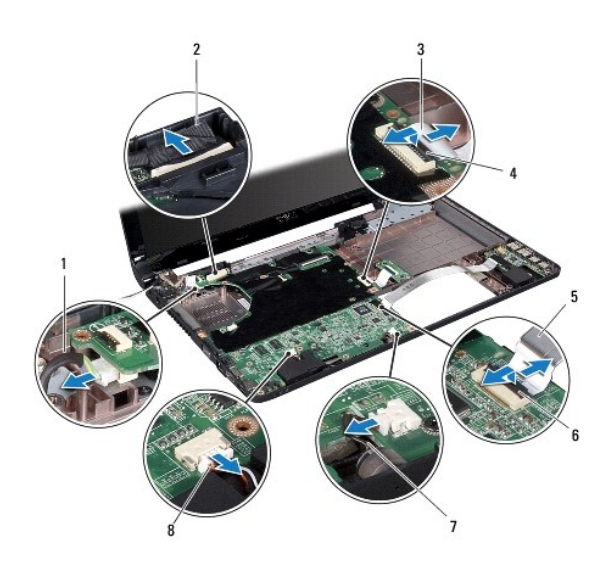

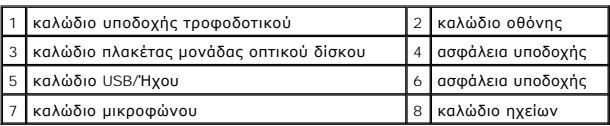

18. Αφαιρέστε τις έξι βίδες που συγκρατούν την πλακέτα συστήματος επάνω στη βάση του υπολογιστή.

19. Τραβήξτε με προσοχή τους συνδέσμους από τις υποδοχές του υπολογιστή, σηκώστε την πλακέτα συστήματος και αφαιρέστε την από τη βάση του υπολογιστή.

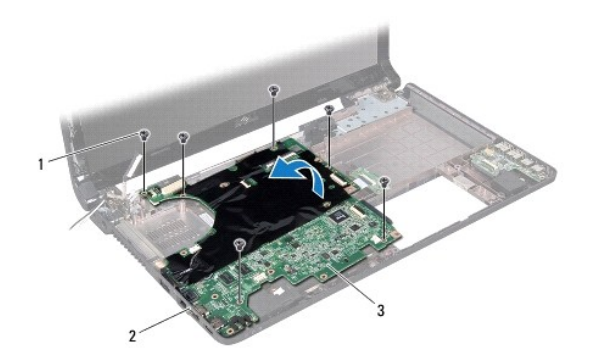

| Biδεc(6)        | σύνδεσμοι (4) |
|-----------------|---------------|
| μητρική πλακέτα |               |

20. Γυρίστε ανάποδα την πλακέτα συστήματος.

- 21. Αφαιρέστε την ψύκτρα του επεξεργαστή (ανατρέξτε στην ενότητα [Αφαίρεση της ψύκτρας του επεξεργαστή](file:///C:/data/systems/ins1564/gk/sm/cpucool.htm#wp1119269)).
- 22. Αφαιρέστε τη μονάδα του επεξεργαστή (ανατρέξτε στην ενότητα [Αφαίρεση της μονάδας επεξεργαστή](file:///C:/data/systems/ins1564/gk/sm/cpu.htm#wp1179979)).

# <span id="page-53-1"></span>**Επανατοποθέτηση της πλακέτας συστήματος**

1. Ακολουθήστε τις διαδικασίες που αναφέρονται στην ενότητα [Πριν ξεκινήσετε](file:///C:/data/systems/ins1564/gk/sm/before.htm#wp1438061).

- <span id="page-54-0"></span>2. Επανατοποθετήστε τη μονάδα του επεξεργαστή (ανατρέξτε στην ενότητα [Επανατοποθέτηση της μονάδας επεξεργαστή](file:///C:/data/systems/ins1564/gk/sm/cpu.htm#wp1181618)).
- 3. Επανατοποθετήστε την ψύκτρα του επεξεργαστή (ανατρέξτε στην ενότητα [Επανατοποθέτηση της ψύκτρας του επεξεργαστή](file:///C:/data/systems/ins1564/gk/sm/cpucool.htm#wp1122720)).
- 4. Γυρίστε ανάποδα την πλακέτα συστήματος.
- 5. Ευθυγραμμίστε τους συνδέσμους της πλακέτας συστήματος με τις υποδοχές της βάσης του υπολογιστή.
- 6. Χρησιμοποιήστε τα σημεία ευθυγράμμισης της βάσης του υπολογιστή για να τοποθετήσετε σωστά την πλακέτα συστήματος.
- 7. Επανατοποθετήστε τις έξι βίδες που συγκρατούν την πλακέτα συστήματος επάνω στη βάση του υπολογιστή.
- 8. Σύρετε το καλώδιο της πλακέτας μονάδας οπτικού δίσκου στην υποδοχή της πλακέτας συστήματος και κατόπιν πιέστε την ασφάλεια προς τα κάτω, για να στερεώσετε το καλώδιο.
- 9. Σύρετε το καλώδιο USB/ήχου στην υποδοχή στην πλακέτα συστήματος και κατόπιν πιέστε την ασφάλεια προς τα κάτω, για να στερεώσετε το καλώδιο.
- 10. Συνδέστε τα παρακάτω καλώδια στις υποδοχές τους στην πλακέτα συστήματος:
	- l καλώδιο ηχείων
	- l καλώδιο οθόνης
	- l καλώδιο υποδοχής τροφοδοτικού
	- l καλώδιο μικροφώνου
- 11. Επανατοποθετήστε τον ανεμιστήρα του επεξεργαστή (ανατρέξτε στην ενότητα [Επανατοποθέτηση της διάταξης του ανεμιστήρα](file:///C:/data/systems/ins1564/gk/sm/fan.htm#wp1184923)).
- 12. Επανατοποθετήστε την κάρτα Bluetooth (ανατρέξτε στην ενότητα [Επανατοποθέτηση της κάρτας](file:///C:/data/systems/ins1564/gk/sm/btooth.htm#wp1202569) Bluetooth).
- 13. Επανατοποθετήστε το στήριγμα παλάμης (ανατρέξτε στην ενότητα [Επανατοποθέτηση του στηρίγματος παλάμης](file:///C:/data/systems/ins1564/gk/sm/palmrest.htm#wp1051265)).
- 14. Επανατοποθετήστε το πληκτρολόγιο (ανατρέξτε στην ενότητα [Επανατοποθέτηση του πληκτρολογίου](file:///C:/data/systems/ins1564/gk/sm/keyboard.htm#wp1206971)).
- 15. Επανατοποθετήστε την πλακέτα του κουμπιού λειτουργίας (ανατρέξτε στην ενότητα [Επανατοποθέτηση της πλακέτας κουμπιού λειτουργίας](file:///C:/data/systems/ins1564/gk/sm/powerpan.htm#wp1061007))
- 16. Επανατοποθετήστε τη μονάδα σκληρού δίσκου (ανατρέξτε στην ενότητα [Επανατοποθέτηση της μονάδας σκληρού δίσκου](file:///C:/data/systems/ins1564/gk/sm/hdd.htm#wp1208113)).
- 17. Επανατοποθετήστε την κάρτα Mini-Card (ανατρέξτε στην ενότητα [Επανατοποθέτηση της κάρτας](file:///C:/data/systems/ins1564/gk/sm/minicard.htm#wp1181718) Mini-Card).
- 18. Επανατοποθετήστε τις μονάδες μνήμης (ανατρέξτε στην ενότητα [Επανατοποθέτηση μονάδας](file:///C:/data/systems/ins1564/gk/sm/memory.htm#wp1181089)(ων) μνήμης).
- 19. Επανατοποθετήστε τη δισκοειδή μπαταρία (ανατρέξτε στην ενότητα [Επανατοποθέτηση της δισκοειδούς μπαταρίας](file:///C:/data/systems/ins1564/gk/sm/coinbatt.htm#wp1184175)).
- 20. Επανατοποθετήστε το κάλυμμα της μονάδας (ανατρέξτε στην ενότητα [Επανατοποθέτηση του καλύμματος μονάδας](file:///C:/data/systems/ins1564/gk/sm/cover.htm#wp1229256)).
- 21. Επανατοποθετήστε τη μονάδα οπτικού δίσκου (ανατρέξτε στην ενότητα [Επανατοποθέτηση της μονάδας οπτικού δίσκου](file:///C:/data/systems/ins1564/gk/sm/optical.htm#wp1193956)).
- 22. Επανατοποθετήστε την μπαταρία (ανατρέξτε στην ενότητα [Επανατοποθέτηση της μπαταρίας](file:///C:/data/systems/ins1564/gk/sm/battery.htm#wp1200639)).
- ΠΡΟΣΟΧΗ: Προτού θέσετε τον υπολογιστή σε λειτουργία, επανατοποθετήστε όλες τις βίδες και βεβαιωθείτε ότι δεν έχει μείνει καμία στο εσωτερικό<br>του. Σε αντίθετη περίπτωση, μπορεί να προκληθεί βλάβη στον υπολογιστή.
- 23. Ενεργοποιήστε τον υπολογιστή.
- **ΣΗΜΕΙΩΣΗ:** Αφού επανατοποθετήσετε την πλακέτα συστήματος, καταχωρήστε την ετικέτα εξυπηρέτησης του υπολογιστή στο BIOS της νέας πλακέτας συστήματος.
- 24. Εισαγάγετε την ετικέτα εξυπηρέτησης (ανατρέξτε στην ενότητα [Καταχώριση της ετικέτας εξυπηρέτησης στο](#page-54-1) BIOS).

## <span id="page-54-1"></span>**Καταχώριση της ετικέτας εξυπηρέτησης στο BIOS**

- 1. Βεβαιωθείτε ότι το τροφοδοτικό είναι συνδεδεμένο στην πρίζα και ότι η κύρια μπαταρία έχει τοποθετηθεί σωστά.
- 2. Ενεργοποιήστε τον υπολογιστή.
- 3. Πιέστε <F2> για είσοδο στο πρόγραμμα ρύθμισης του συστήματος.
- 4. Μεταβείτε στην καρτέλα Security (Ασφάλεια) και εισαγάγετε την ετικέτα εξυπηρέτησης στο πεδίο **Set Service Tag (Καθορισμός ετικέτας εξυπηρέτησης)**.

### **Εγχειρίδιο σέρβις του Dell™ Inspiron™ 1564**

**ΣΗΜΕΙΩΣΗ:** Η ΣΗΜΕΙΩΣΗ υποδεικνύει σημαντικές πληροφορίες που σας βοηθούν να χρησιμοποιείτε καλύτερα τον υπολογιστή σας.

 $\triangle$ **ΠΡΟΣΟΧΗ: Η ΠΡΟΣΟΧΗ υποδηλώνει είτε δυνητική βλάβη υλικού είτε απώλεια δεδομένων και υποδηλώνει τον τρόπο με τον οποίο μπορείτε να αποφύγετε το πρόβλημα.** 

**ΠΡΟΕΙΔΟΠΟΙΗΣΗ: Η ΕΙΔΟΠΟΙΗΣΗ αφορά πιθανή υλική ζημιά, σωματική βλάβη ή θάνατο.** 

### **Οι πληροφορίες αυτού του εγγράφου μπορεί να αλλάξουν χωρίς προειδοποίηση. © 2009 Dell Inc. Με επιφύλαξη παντός δικαιώματος.**

Απαγορεύεται αυστηρά η αναπαραγωγή των υλικών με οποιονδήποτε τρόπο, αν δεν υπάρχει σχετική γραπτή άδεια της Dell Inc.

Eµnopικά σήµατα που χρησιµοποιούνται στο παρόν κείµενο: Η ονοµασία *Dell,* το λογότυπο DELL και η ονοµασία *Inspiron* είναι εµnopικά σήµατα της Dell Inc. Η ονοµασία Bluetooth<br>είναι σήµα κατατεθέν της Bluetooth SIG, Inc. κ

Άλλα εμπορικά σήματα και εμπορικές ονομασίες μπορείας απορούν έχους εχουρών εναφερόμενα είτε στους κατόχους των σημάτων και των ονομάτων είτε στα προϊόντα<br>τους. Η Dell Inc. παραιτείται από κάθε δικαίωμα σε εμπορικά συμπορ

Δεκέμβριος 2009 Αναθ. A00

### <span id="page-57-0"></span>**Κάρτα USB/Ήχου Εγχειρίδιο σέρβις του Dell™ Inspiron™ 1564**

- *[Αφαίρεση της κάρτας](#page-57-1) USB/Ήχου*
- ανατοποθέτηση της κάρτας USB/Ήχου
- ΠΡΟΕΙΔΟΠΟΙΗΣΗ: Πριν από κάθε εργασία στο εσωτερικό του υπολογιστή σας, διαβάζετε τις οδηγίες για την ασφάλεια που εστάλησαν μαζί με τον<br>υπολογιστή σας. Για πρόσθετες πληροφορίες σχετικά με τις βέλτιστες πρακτικές ασφαλεία
- ΠΡΟΣΟΧΗ: Μόνο εξουσιοδοτημένος τεχνικός σέρβις επιτρέπεται να κάνει επισκευές στον υπολογιστή σας. Η εγγύησή σας δεν καλύπτει ζημιές<br>εξαιτίας εργασιών συντήρησης που δεν είναι εξουσιοδοτημένες από την Dell™.
- ΠΡΟΣΟΧΗ: Προς αποφυγή τυχόν ηλεκτροστατικής εκκένωσης, γειωθείτε χρησιμοποιώντας μεταλλικό περικάρπιο γείωσης ή αγγίζοντας, κατά<br>διαστήματα, μια άβαφη μεταλλική επιφάνεια.
- ΠΡΟΣΟΧΗ: [Για να μην προκληθεί ζημιά στην πλακέτα συστήματος](file:///C:/data/systems/ins1564/gk/sm/battery.htm#wp1199649), αφαιρείτε την κύρια μπαταρία (ανατρέξτε στην ενότητα <u>Αφαίρεση της</u><br><u>μπαταρίας</u>) πριν από κάθε εργασία στο εσωτερικό του υπολογιστή.

# <span id="page-57-1"></span>**Αφαίρεση της κάρτας USB/Ήχου**

- 1. Ακολουθήστε τις διαδικασίες που αναφέρονται στην ενότητα [Πριν ξεκινήσετε](file:///C:/data/systems/ins1564/gk/sm/before.htm#wp1438061).
- 2. Αφαιρέστε την μπαταρία (ανατρέξτε στην ενότητα [Αφαίρεση της μπαταρίας](file:///C:/data/systems/ins1564/gk/sm/battery.htm#wp1199649)).
- 3. Αφαιρέστε τη μονάδα οπτικού δίσκου (ανατρέξτε στην ενότητα [Αφαίρεση της μονάδας οπτικού δίσκου](file:///C:/data/systems/ins1564/gk/sm/optical.htm#wp1180116)).
- 4. Αφαιρέστε το κάλυμμα της μονάδας (ανατρέξτε στην ενότητα [Αφαίρεση του καλύμματος μονάδας](file:///C:/data/systems/ins1564/gk/sm/cover.htm#wp1223484)).
- 5. Αφαιρέστε την πλακέτα του κουμπιού λειτουργίας (ανατρέξτε στην ενότητα [Αφαίρεση της πλακέτας κουμπιού λειτουργίας](file:///C:/data/systems/ins1564/gk/sm/powerpan.htm#wp1044398)).
- 6. Αφαιρέστε το πληκτρολόγιο (ανατρέξτε στην ενότητα [Αφαίρεση του πληκτρολογίου](file:///C:/data/systems/ins1564/gk/sm/keyboard.htm#wp1188497)).
- 7. Αφαιρέστε το στήριγμα παλάμης (ανατρέξτε στην ενότητα [Αφαίρεση του στηρίγματος παλάμης](file:///C:/data/systems/ins1564/gk/sm/palmrest.htm#wp1051070)).
- 8. Ανασηκώστε την ασφάλεια και σύρετε το καλώδιο USB/ήχου έξω από την υποδοχή της πλακέτας USB/ήχου.
- 9. Αφαιρέστε τη βίδα που συγκρατεί την κάρτα USB/ήχου στη βάση του υπολογιστή.
- 10. Ανασηκώστε την κάρτα USB/ήχου και αφαιρέστε προσεκτικά τις υποδοχές USB και ήχου από τη βάση του υπολογιστή.

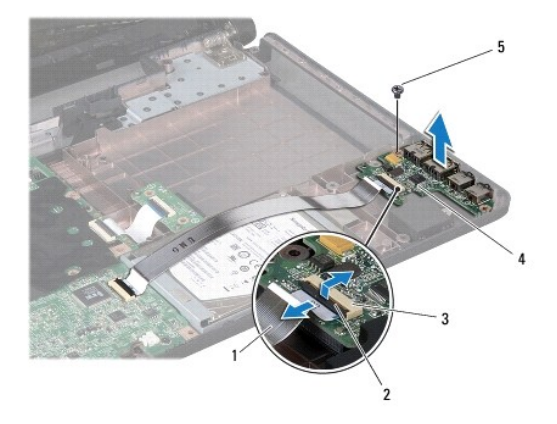

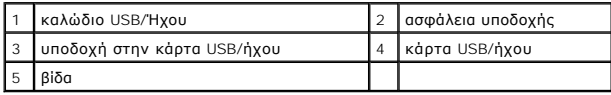

## <span id="page-58-0"></span>**Επανατοποθέτηση της κάρτας USB/Ήχου**

- 1. Ακολουθήστε τις διαδικασίες που αναφέρονται στην ενότητα [Πριν ξεκινήσετε](file:///C:/data/systems/ins1564/gk/sm/before.htm#wp1438061).
- 2. Ευθυγραμμίστε τους συνδέσμους της κάρτας USB/ήχου με τις υποδοχές της βάσης του υπολογιστή.
- 3. Χρησιμοποιήστε τα σημεία ευθυγράμμισης της βάσης του υπολογιστή για να τοποθετήσετε σωστά την κάρτα USB/ήχου.
- 4. Επανατοποθετήστε τη βίδα που συγκρατεί την κάρτα USB/ήχου στη βάση του υπολογιστή.
- 5. Σύρετε το καλώδιο USB/ήχου στην υποδοχή στην κάρτα USB/ήχου και κατόπιν πιέστε την ασφάλεια προς τα κάτω, για να στερεώσετε το καλώδιο.
- 6. Επανατοποθετήστε το στήριγμα παλάμης (ανατρέξτε στην ενότητα [Επανατοποθέτηση του στηρίγματος παλάμης](file:///C:/data/systems/ins1564/gk/sm/palmrest.htm#wp1051265)).
- 7. Επανατοποθετήστε το πληκτρολόγιο (ανατρέξτε στην ενότητα [Επανατοποθέτηση του πληκτρολογίου](file:///C:/data/systems/ins1564/gk/sm/keyboard.htm#wp1206971)).
- 8. Επανατοποθετήστε την πλακέτα του κουμπιού λειτουργίας (ανατρέξτε στην ενότητα [Επανατοποθέτηση της πλακέτας κουμπιού λειτουργίας](file:///C:/data/systems/ins1564/gk/sm/powerpan.htm#wp1061007)).
- 9. Επανατοποθετήστε το κάλυμμα της μονάδας (ανατρέξτε στην ενότητα [Επανατοποθέτηση του καλύμματος μονάδας](file:///C:/data/systems/ins1564/gk/sm/cover.htm#wp1229256)).
- 10. Επανατοποθετήστε τη μονάδα οπτικού δίσκου (ανατρέξτε στην ενότητα [Επανατοποθέτηση της μονάδας οπτικού δίσκου](file:///C:/data/systems/ins1564/gk/sm/optical.htm#wp1193956)).
- 11. Επανατοποθετήστε την μπαταρία (ανατρέξτε στην ενότητα [Επανατοποθέτηση της μπαταρίας](file:///C:/data/systems/ins1564/gk/sm/battery.htm#wp1200639)).

ΠΡΟΣΟΧΗ: Προτού θέσετε τον υπολογιστή σε λειτουργία, επανατοποθετήστε όλες τις βίδες και βεβαιωθείτε ότι δεν έχει μείνει καμία στο εσωτερικό<br>του. Σε αντίθετη περίπτωση, μπορεί να προκληθεί βλάβη στον υπολογιστή.